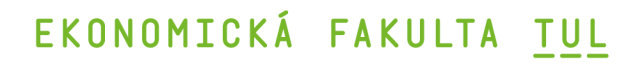

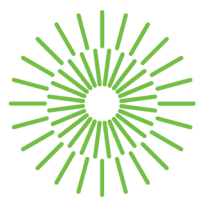

### **Diplomová práce**

# **Optimalizace procesů ve vybraném podniku s využitím robotické procesní automatizace**

*Studijní program:* N0688A140016 Systémové inženýrství a informatika *Autor práce:* **Bc. Jana Peigerová**  *Vedoucí práce:* Mgr. Tereza Semerádová, Ph.D. Katedra informatiky

Liberec 2024

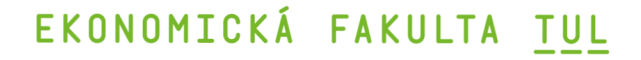

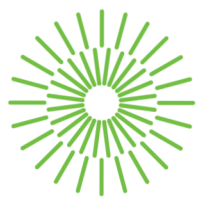

### **Zadání diplomové práce**

# **Optimalizace procesů ve vybraném podniku s využitím robotické procesní automatizace**

*Jméno a příjmení: Osobní číslo: Studijní program:* 

*Zadávající katedra: Akademický rok:* 

### **Bc. Jana Peigerová**

E22000448 N0688A140016 Systémové inženýrství a informatika Katedra informatiky 2023/2024

### **Zásady pro vypracování:**

- 1. Vymezení základních pojmů souvisejících s robotickou procesní automatizací.
- 2. Charakteristika společnosti.
- 3. Analýza současného stavu ve vybrané společnosti.
- 4. Návrh optimalizace vybraného procesu s využitím robotické procesní automatizace.
- 5. Zhodnocení dosažených výsledků.

*Rozsah grafických prací: Rozsah pracovní zprávy: Forma zpracování práce: Jazyk práce:* 

65 normostran tištěná/elektronická čeština

### **Seznam odborné literatury:**

- KING, Rob, 2018. *Digital Workforce: Reduce Costs and Improve Efficiency using Robotic Process Automation.* Los Angeles: Kindle Edition. ISBN 978-1724836137.
- LANGMANN, Christian a Daniel TURI, 2023. *Robotic Process Automation (RPA) Digitization and Automation of Processes.* Wiesbaden: Springer Gabler Wiesbaden. ISBN 978-3-658-38692-4.
- STRAVINSKIENE, Inga a Dalius SERAFINAS, 2021. Process Management and Robotic Process Automation: The Insights from Systematic Literature Review. *Management of Organizations: Systematic Research,* vol. 85, no.1, s. 87-106. ISSN 2335-8750.
- TAULLI, Tom, 2020. *The Robotic Process Automation Handbook: A Guide to Implementing RPA Systems.* New York: Apress. ISBN: 978-1-4842-5728-9.
- WILLCOCKS, Leslie P.; John HINDLE a Mary C. LACITY, 2019. *Becoming Strategic with Robotic Process Automation.* Ashford: SB Publishing. ISBN 978-0995682054.
- . YOUNGGEUN, Hyun; Dongseop LEE; Uri CHAE; Jindeuk KO a Jooyeoun LEE, 2021. Improvement of Business Productivity by Applying Robotic Process Automation. *Applied Sciences,* vol. 11, no. 22, s. 10656-10673. ISSN 2076-3417.

L.S.

Konzultant: Bc. Zdeněk Horčička - Global Business Systems Manager

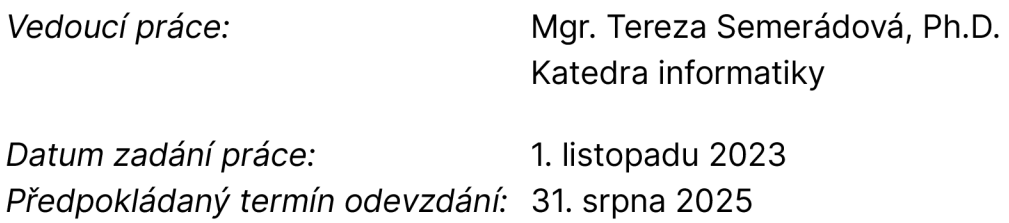

doc. Ing. Aleš Kocourek, Ph.D. děkan

doc. Ing. Klára Antlová, Ph.D. garant studijního programu

V Liberci dne 1. listopadu 2023

# **Prohlášení**

Prohlašuji, že svou diplomovou práci jsem vypracovala samostatně jako původní dílo s použitím uvedené literatury a na základě konzultací s vedoucím mé diplomové práce a konzultantem.

Jsem si vědoma toho, že na mou diplomovou práci se plně vztahuje zákon č. 121/2000 Sb., o právu autorském, zejména § 60 školní dílo.

Beru na vědomí, že Technická univerzita v Liberci nezasahuje do mých autorských práv užitím mé diplomové práce pro vnitřní potřebu Technické univerzity v Liberci.

Užiji-li diplomovou práci nebo poskytnu-li licenci k jejímu využití, jsem si vědoma povinnosti informovat o této skutečnosti Technickou univerzitu v Liberci; v tomto případě má Technická univerzita v Liberci právo ode mne požadovat úhradu nákladů, které vynaložila na vytvoření díla, až do jejich skutečné výše.

Současně čestně prohlašuji, že text elektronické podoby práce vložený do IS/STAG se shoduje s textem tištěné podoby práce.

Beru na vědomí, že má diplomová práce bude zveřejněna Technickou univerzitou v Liberci v souladu s § 47b zákona č. 111/1998 Sb., o vysokých školách a o změně a doplnění dalších zákonů (zákon o vysokých školách), ve znění pozdějších předpisů.

Jsem si vědoma následků, které podle zákona o vysokých školách mohou vyplývat z porušení tohoto prohlášení.

## **Optimalizace procesů ve vybraném podniku s využitím robotické procesní automatizace**

### **Anotace**

Diplomová práce popisuje návrh, realizaci a vyhodnocení robotické procesní automatizace, známé také pod zkratkou RPA, vybraných podnikových procesů. Cílem práce bylo navrhnout efektivní řešení procesu pomocí RPA, které by mohlo nahradit rutinní práci zaměstnance. Práce vymezuje základní pojmy související s RPA včetně podnikových procesů a předkládá obraz historie vývoje RPA. V praktické části je uvedena charakteristika vybrané společnosti včetně popisu současného stavu u vybraných podnikových procesů, kterými jsou kontrola a evidence konsignačních skladů a evidence vývozních doprovodných dokladů. Na základě popisu je předložen návrh optimalizace vybraného procesu s využitím RPA pomocí nástroje Power Automate společnosti Microsoft s architekturou samotné RPA, která je následně implementována do reálného prostředí podniku. Závěr práce zhodnocuje dosažené výsledky, z kterých vyplývá, že nasazení RPA může vést ke zvýšení časové efektivity práce a také k uspoření finančních prostředků podniku. Práce může posloužit jako inspirace a podklad pro navržení další RPA nejen v samotném podniku, ale i v dalších.

### **Klíčová slova**

automatizace, podnikový proces, Power Automate, robot, robotická procesní automatizace, RPA

## **Process optimization in a selected company using robotic process automation**

#### **Annotation**

The diploma thesis describes the design, implementation and evaluation of robotic process automation, also known as RPA, of selected business processes. The aim of the thesis was to design an efficient process solution using RPA that could replace the routine work of an employee. The thesis defines the basic concepts related to RPA including business processes and presents a picture of the history of RPA development. In the practical part, the characteristics of the selected company are presented, including a description of the current status of the selected business processes, which are the control and monitoring of consignment warehouses and the monitoring of export shipping documents. Based on the description, a proposal for optimization of the selected process using RPA is presented using Microsoft's Power Automate tool with the architecture of the RPA itself, which is then implemented in a real enterprise environment. The conclusion of the thesis evaluates the achieved results, which show that the deployment of RPA can lead to an increase in time efficiency of work and also to savings of financial resources of the enterprise. The work can serve as an inspiration and basis for designing further RPA not only in the enterprise itself but also in others.

#### **Key Words**

automation, business process, Power Automate, robot, robotic process automation, RPA

## **Poděkování**

Na tomto místě bych ráda poděkovala Mgr. Tereze Semerádové, Ph.D. za odborné vedení mé práce, ochotnou pomoc, vstřícný přístup, za množství cenných rad a připomínek a čas investovaný do vedení mé práce.

Ráda bych dále moc poděkovala konzultantům a blízkým, kteří mi poskytovali v průběhu tvorby práce velmi cennou podporu.

## **Obsah**

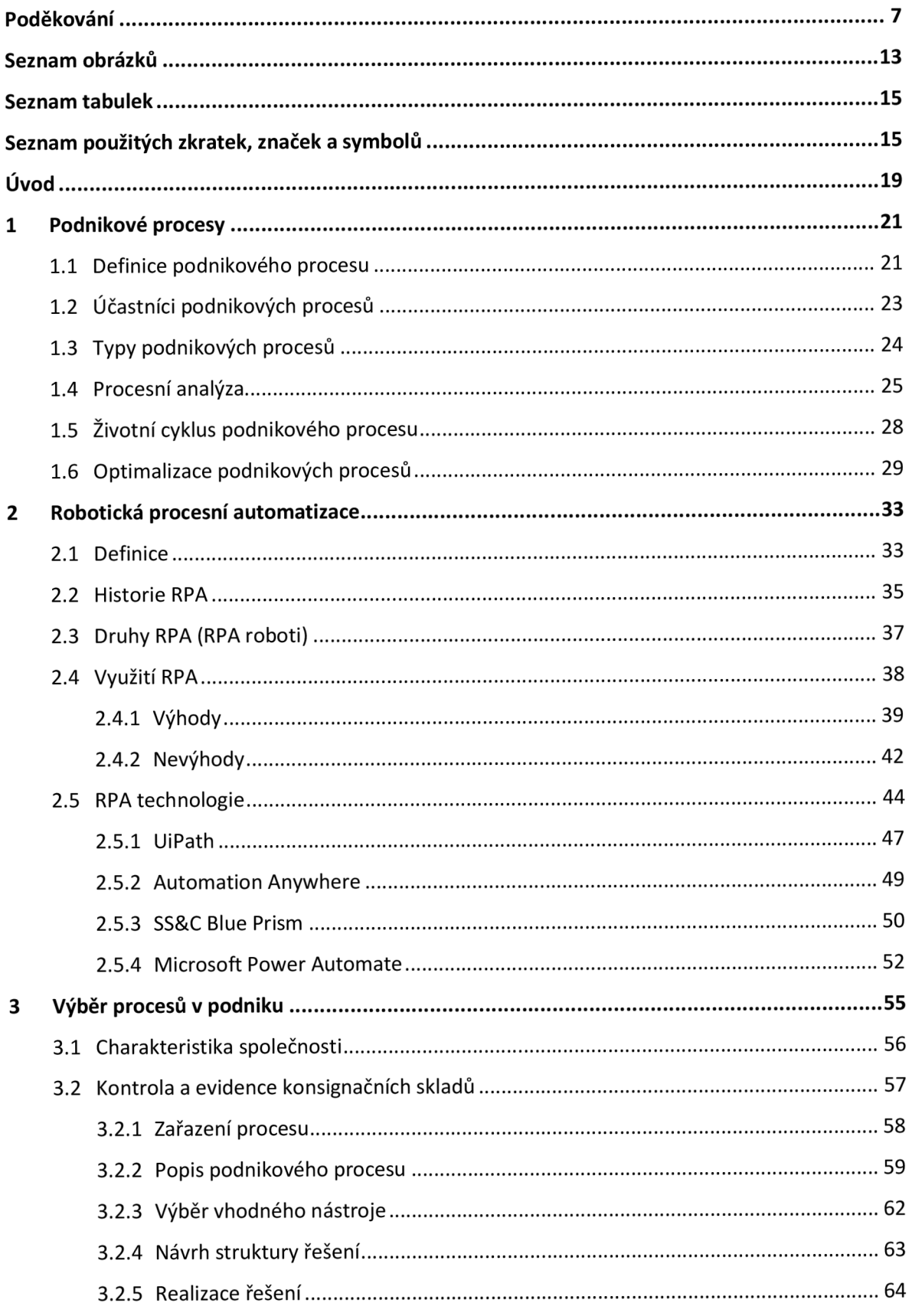

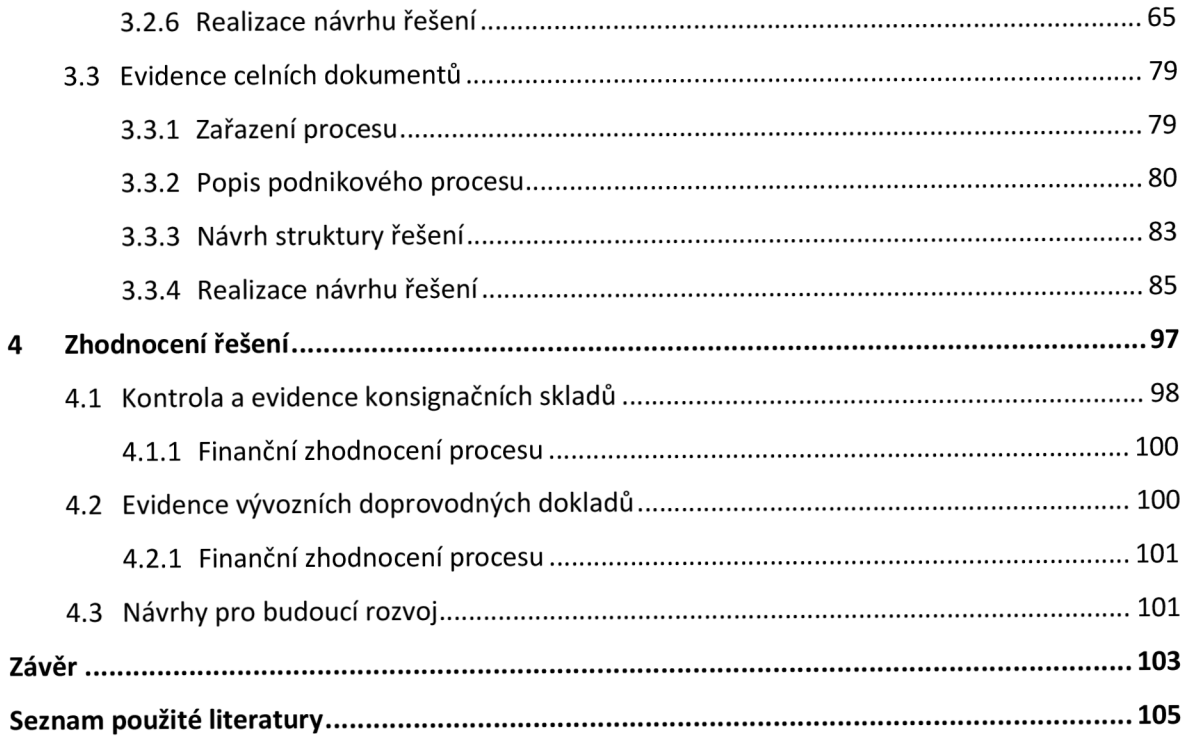

## **Seznam obrázků**

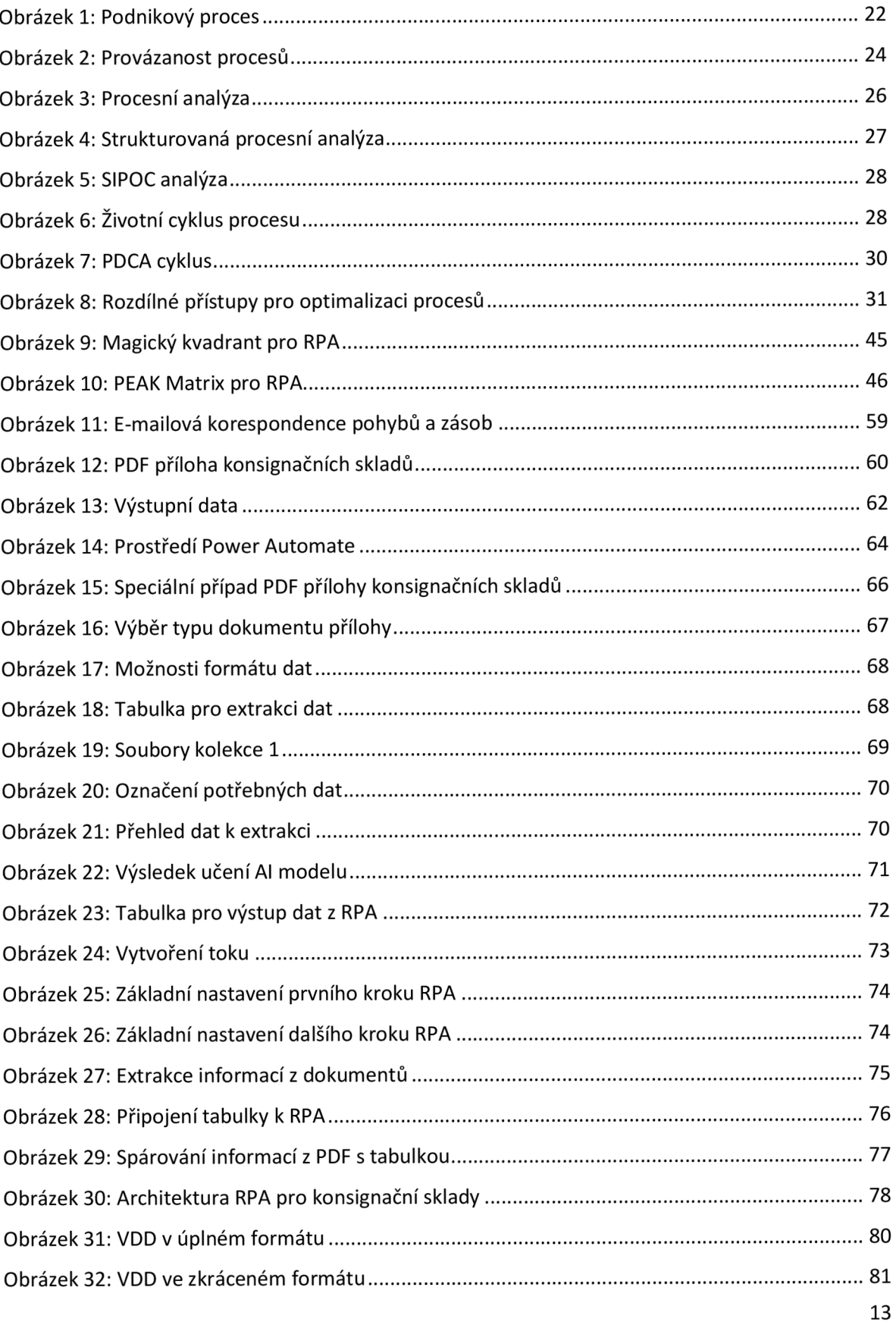

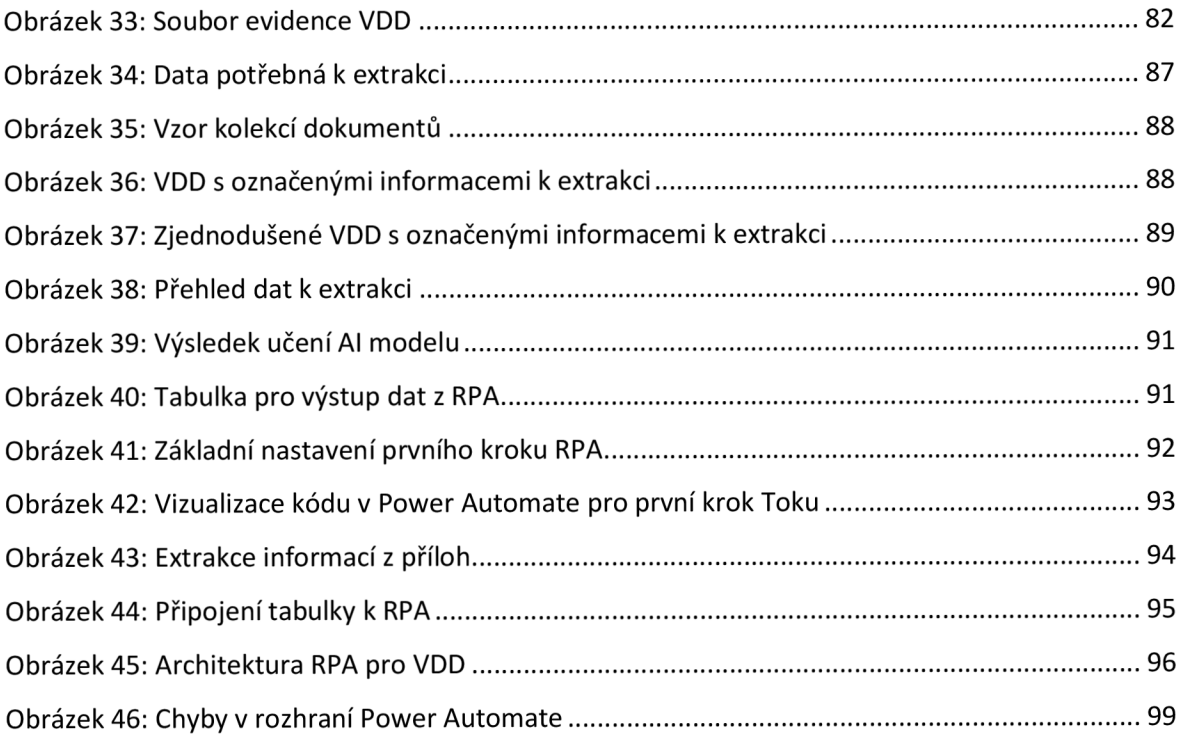

## **Seznam tabulek**

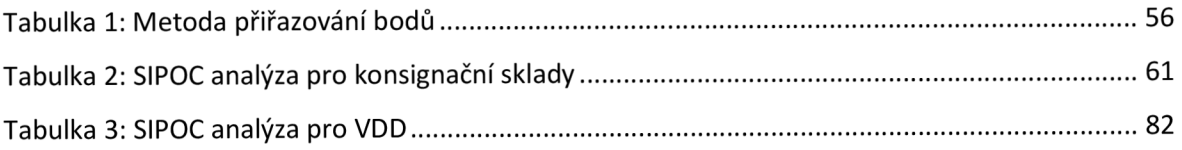

## **Seznam použitých zkratek, značek a symbolů**

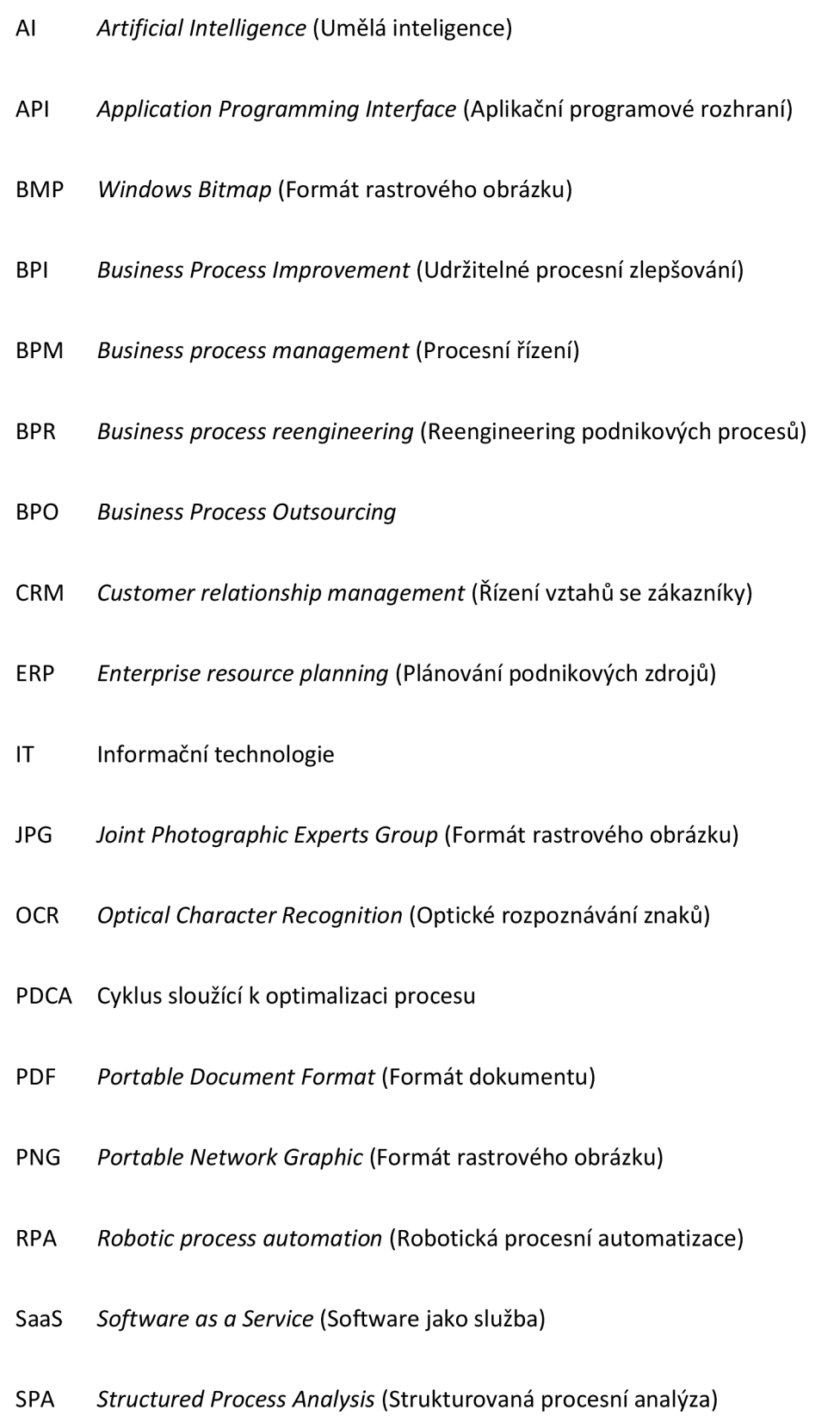

16

### USD Americký dolar

- UX *User Experience* (Uživatelská zkušenost)
- VDI *Virtual Desktop Infrastructure* (Infrastruktura virtuálních klientských počítačů)

### **Úvod**

V dnešní době se každý setkal s druhem rutinní práce, která častokrát bránila v kreativitě jedince, a navíc ve své neměnnosti skýtala mnoho příležitostí k chybování. Proto se společnosti čím dál více snaží ve velké míře automatizovat, aby zamezily chybám z nepozornosti. Doposud byla velká pozornost věnována především automatizaci zaměřené na repetitivní manuální činnosti ve výrobním prostředí podniku. Nicméně s dostupnějšími softwarovými nástroji se objevují ve velkém také možnosti automatizace nevýrobních procesů.

Podnik musí být stále konkurenceschopný ve velkém moři dalších společností. Obrovskou výhodou je pracovat na nejvyšší efektivnosti procesů a tím šetřit čas, peníze i další zdroje, ale jak? Odpovědí je možnost procesy zautomatizovat. Díky automatizaci procesů lze snížit náklady, zvýšit výkon podniku a také snižit chybovost lidského faktoru, které vedou k fatálnějším následkům. 21. století nabízí nové možnosti technologií, které tu před pár lety nebyly a mohou přinést podniku nespočet výhod. Jednou takovou technologií je robotická procesní automatizace (RPA). RPA nahrazují rutinní a monotónní práci, u které často vznikají chyby například z nepozornosti. RPA má možnost simulovat přesné kroky pracujících uživatelů jako čtení, psaní, kopírování a vkládání různých typů dat a mnohé další.

Cílem diplomové práce je navrhnout a realizovat pro vybrané podnikové procesy možnosti optimalizace pomocí RPA a zhodnotit dosažené výsledky pro společnost. Dále také vymezit základní pojmy, které souvisí s RPA a zanalyzovat současný stav konkrétního podniku.

Práce se skládá ze čtyř hlavních kapitol a je rozdělena na teoretickou část, kterou se zabývají první dvě kapitoly a na praktickou část, která zahrnuje zbylé dvě kapitoly.

První kapitola představí pojem podnikového procesu včetně jeho definice, možných účastníků a typů podnikových procesů. Dále bude uveden pojem procesní analýzy, životního cyklu podnikového procesu a také jeho samotná optimalizace, která je klíčem k úspěchu pro vybraný podnik.

Druhá kapitola uvede robotickou procesní automatizaci (RPA) a vymezí ji v kontextu historie. Kapitola uvede druhy RPA, výhody a nevýhody využití RPA pro samotný podnik a seznámí s aktuálními možnostmi technologií na trhu RPA.

Třetí kapitolou začne samotná praktická část, kde bude představena společnost a výběr konkrétních procesů vhodných k automatizaci včetně výběru vhodného nástroje. Dále bude u každého procesu zachycen jeho detailní popis a představen návrh struktury řešení, včetně celé realizace. Vývoj RPA bude probíhat především v platformě Microsoft Power Automate. Dále bude RPA spuštěna v reálném prostředí společnosti.

V poslední kapitole práce proběhne vyhodnocení celého procesu návrhu řešení a implementace včetně veškerých chyb, které se objevily v průběhu vytváření konkrétní RPA. Bude uvedena také finanční stránka projektu a návrhy do budoucna.

### **1 Podnikové procesy**

S ohledem na téma práce, které se zabývá optimalizací procesů ve vybraném podniku, je třeba uvést a definovat samotný pojem podnikový proces. Pro volbu ideálního procesu je třeba znát konkrétní specifika podnikového procesu, která budou vymezena v následujících kapitolách. Dle Flídra (2023) je podnikový proces základním stavebním kamenem každého podniku, a především je tomu tak u výrobního podniku. Dále dodává, že v praxi firem bohužel není prioritou a spíše se jedná oblast, která bývá nejčastěji zanedbávána. Takový nedostatek má velmi negativní dopad na konkrétní vnitřní i externí činnosti, z kterých se podnikový proces sestává. (Flídr, 2023)

### **1.1 Definice podnikového procesu**

Pro podnikový proces se vyskytuje nespočetně mnoho různých definic. V této podkapitole bude uvedeno pár z nich. Nejdůležitější a zakotvená definice je uvedena v Normě ČSN EN ISO 9001:2015 (2015, s. 10), která proces definuje jako *"soubor logicky souvisejících, opakovatelných a po sobě jdoucích činností; jeho vstupy a výstupy, a tím i vytvořené hodnoty mohou být měřeny..."* 

Je příhodné také uvést jednu z nejstarších definic podnikového procesu, která zní: *"Jeden muž drát táhne, druhý jej narovnává, třetí jej řeže, čtvrtý, ostří, pátý jej na konci brousí v hlavičku, což vyžaduje dvě nebo tři samostatné operace..."* (Smith, 1776, s. 11)

Dále lze dle různých autorů pojem podnikový proces definovat následovně:

- Jednu ze starších definic lze nalézt ve velmi kladně hodnocené knize Hammera a Champyho (1995, s. 12), kde je definován podnikový proces jako *"souhrn činností, který vyžaduje jeden nebo více vstupů a produkuje výstup, který má hodnotu pro zákazníka"*
- Podnikový proces je *"souhrnem činností, transformující souhrn vstupů na souhrn výstupů (zboží nebo služeb) pro jiné lidi nebo procesy, používajíce k tomu lidi a nástroje."* dle Řepy (2007, s. 281)
- *"Proces obvykle definujeme jako uspořádaný sled činností (aktivit), které transformují vstupy na výstupy a spotřebovávají při tom zdroje."* dle Fišera (2014, s. 48)
- Dle Mašina (2020, s. 32) je proces *"soubor aktivit firmy, který v ideální podobě transformuje vstupy z vnějšího světa na výstupy pro vnější svěť.*

Výčet definic výše má mnoho společného, ale dle Šmída (2007) by definice měla být komplexní a zahrnovat i subprocesy, ze kterých se skládá, konkrétní vstupy, interní a externí zákazníky, proto předkládá vlastní souhrnnou definici, ve které se snaží pojem vymezit specifičtěji. Uvádí, že proces je skupina organizovaných a vzájemně souvisejících činností (i možných subprocesů), které procházejí jedním či více organizačními útvary nebo dokonce více organizacemi. Zmíněné činnosti spotřebovávají lidské, materiální, finanční a informační vstupy s konečným výstupem, jímž je produkt hodnotný pro interního nebo externího zákazníka. (Šmída, 2007). Konkrétně podnikový proces znázorňuje následující Obrázek 1, kde je podnikový proces vymezen jasně definovaným začátkem a koncem.

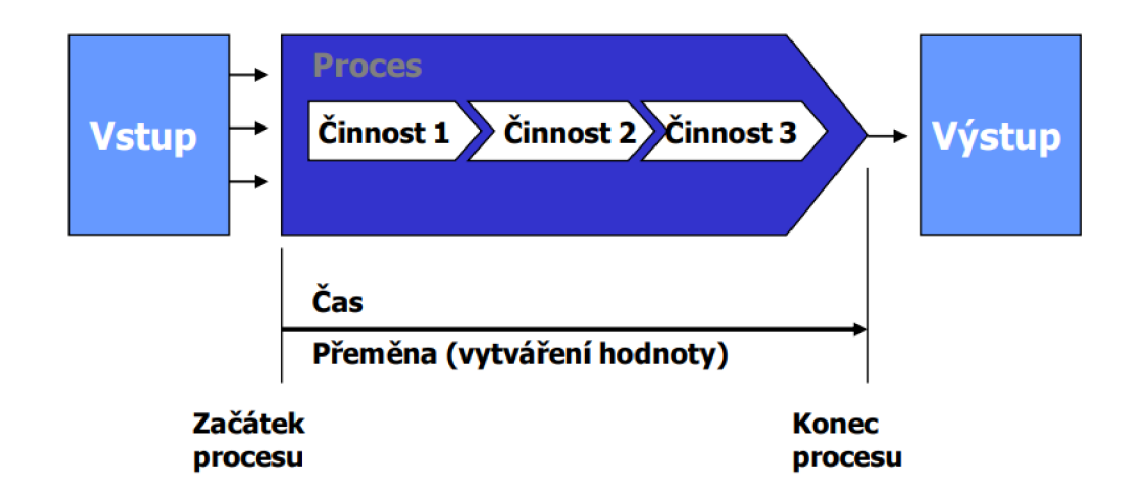

*Obrázek 1: Podnikový proces*  Zdroj: Seger (2017)

Při představování pojmu proces je vhodné také uvést neodmyslitelné části procesu. Takovými částmi jsou procesní tok, který je tvořen řadou konkrétních kroků, které reprezentují postupně vytvářející se proces, který do svého vzniku zapojuje obvykle nejméně dvě osoby a tvoří pro zákazníka hodnotu. Další důležitou součástí procesu je produkt procesu, kterým je buď hmotný, či nehmotný výstup zformovaný za účelem pokrytí přání nebo potřeb zákazníka daného procesu. (Svozilová, 2011)

Samostatným vědním oborem zabývajícím se podnikovými procesy je procesní řízení ještě známější pod anglickou zkratkou BPM (Business process management). BPM se zabývá analýzou, řízením, neustálým zlepšováním, optimalizací a automatizací procesů v organizaci za účelem zvýšení výkonu a efektivnosti podniku. (Panagacos, 2012) Procesní řízení se často řídí prostřednictvím "Enterpise Modelu", který bude blíže vysvětlen v kapitole 1.4. (Cvrčkova, 2021)

### **1.2 Účastníci podnikových procesů**

V podniku existuje jen málo procesů, které by fungovaly bez jediného člověka. I proces, který je plně zautomatizovaný má svého tvůrce, člověka, který na proces dohlíží, či koordinátora. Navíc každý takový proces se časem musí zapojit do určité inovace nebo doladění. Dle Svozilové (2011) se v průběhu cyklu lze setkat s různými rolemi účastníků, kteří mají odlišnou znalost, vztah a rozsah odpovědností. Účastníky tak můžeme rozdělit do následujících kategorií:

- Zákazník procesu osoba, jejíž potřeby, přání nebo nároky mohou být určitým výstupem procesu uspokojeny. Na oplátku za přinesenou hodnotu je ochoten směnit jinou hodnotu, obvykle finanční prostředky.
- **Sponzor procesu** (zástupce) zpravidla se jedná o člena managementu podniku. Hlavním cílem je, aby proces fungoval efektivně a bezproblémově. Stojí především za neustálým zlepšováním procesu a taktickým řízením projektu. Snaží se odstranit překážky a zprostředkovává seznámení okolí s procesem.
- **Podnik, vlastník** či **provozovatel procesu** poskytuje zdroje, které jsou potřebné pro výkon procesu. Jeho snahou je zvýšit kapacitu procesu pro vyšší profitabilitu a zlepšit výstupy procesu, aby se co nejvíce podobaly potřebám zákazníků, na rozdíl od konkurenčních podniků, a tím docílit zvýšení podílu společnosti na trhu.
- **Manažer procesu** osoba, která se podílí na vedení procesu a zodpovídá za kvalitu a počet výstupů.
- **Operátor procesu** osoba, jejíž práce je samotným zdrojem procesu. Je největším ovlivňovatelem procesu. Má vliv na výkonnost a kvalitu podprocesů a souvisejících činností.
- **Šampión procesu** osoba, která je s procesem úzce spjata, jelikož se procesu věnuje dlouhodobě. Častokrát jde o operátora nebo manažera procesu. Proces zná detailně a zvyšuje jeho kvalitu a efektivitu díky svým znalostem. Běžně se zapojuje do inovací procesu a předává informace o procesu dalším osobám.
- **Dodavatel procesu** osoba, která dodává vstupy potřebné pro proces, aby byly uspokojeny potřeby zákazníka. (Svozilová, 2011)

### **1.3 Typy podnikových procesů**

Podnikové procesy lze dělit podle mnoha různých specifik a hledisek. V následujících odstavcích budou uvedeny některé příklady jejich rozdělení. Jednou z možností členění procesů dle Poura (2006) je podle jejich vztahu k subjektům do procesu vstupujících. Existují tak dva typy, a to procesy interní, jež jsou v rámci jedné organizace, a procesy externí, které zahrnují vztahy k externím subjektům a překračují hranice podniku.

Další z možností členění je dle jejich důležitosti a záměru. Dělí se do tří skupin na hlavní, řídící a podpůrné procesy. **Hlavní procesy,** také označovány jako klíčové či "core business" procesy, cílí na vytvoření výstupů pro zákazníka, které mu budou přinášet užitek. (Jurová, 2016) Hlavní procesy jsou přímo spojené s uspokojováním zákaznických potřeb a vytvářením hodnoty závěrečného produktu. (Gala, Pour, Šedivá, 2015) Dle Šmídy (2007) slouží k naplnění vize společnosti a prezentují smysl celé její existence. Podniky obvykle mají 5-10 hlavních procesů dle konkrétní oblasti podnikání dané firmy. Druhá skupina jsou takzvané **podpůrné procesy** označované jako "non-core business" procesy, které mají za úkol podpořit hlavní procesy. Typicky jde o zajištění vstupů jako jsou suroviny či služby pro zákazníky. Výsledkem podpůrných procesů je produkt určený interním zákazníkům. Obvykle bývají outsourcovány externími dodavateli. (Jurová, 2016) Poslední třetí skupinou jsou **řídící procesy,** které zajišťují celkovou funkčnost podniku díky tvorbě uceleného systému řízení s pevným základem, ale samotnému podniku samy o sobě nepřináší zisk. Narozdíl od podpůrných procesů nelze jednoznačně určit finální produkt, jelikož výstupem mohou být metodiky pro jiné procesy. (Jurova, 2016) Vzájemná provázanost těchto procesů lze vidět na následujícím Obrázku 2.

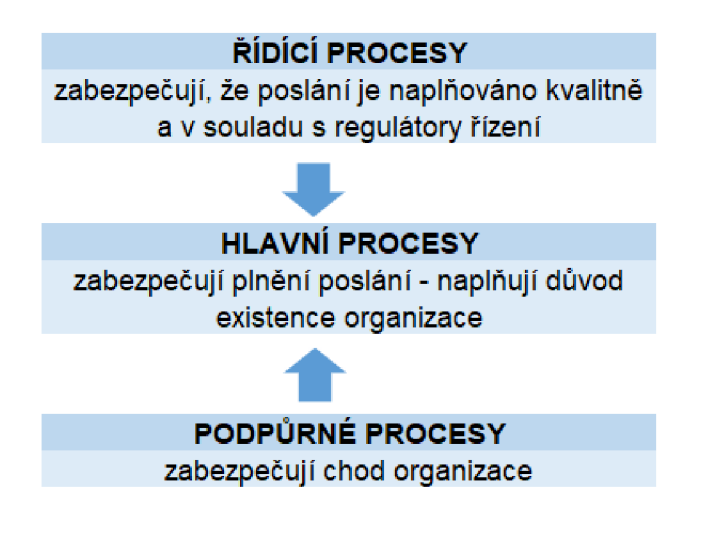

*Obrázek 2: Provázanost procesů*  Zdroj: Vlastní zpracování dle Cvrčkové (2021)

Dále Šmída (2007) dělí procesy z časového hlediska na dvě skupiny dle jejich prosperity. Jednou je skupina zajišťující dlouhodobou prosperitu, jako je tvorba strategie podniku a oblast výzkumu a vývoje. Tyto procesy se označují jako strategické. Na druhé straně jsou procesy s krátkodobou prosperitou zaměřené na výrobu a prodej produktů. Tyto procesy jsou označovány jako průvodní či realizační a odpovídají operativní úrovni. Procesy se také dělí na technologické, zaměřené na výrobu, a procesy informační zabývající se průzkumem trhu. Další podvojné dělení u procesů je na měkké a tvrdé procesy. Měkké procesy jsou procesy, které se neovlivňují navzájem a pořadí jednotlivých činností není pevně stanovené, ale dá se měnit. Na druhé straně tvrdé procesy jsou neměnné a mají stanovený postup, který předkládá správné pořadí činností. (Šmída, 2007)

#### **1.4 Procesní analýza**

Procesní analýza má za cíl nalézt nedostatky, které procesy mohou obsahovat, a jejich příčiny a navrhnout jejich možná zlepšení. Zabývá se především vnitřní analýzou logiky samotného procesu a určení nezbytných změn ve struktuře procesů a podprocesů. Procesy mohou být také zkoumány a analyzovány buď jako celek v rámci podniku, jako jednotlivé celistvé procesy, nebo dílčí procesy a podprocesy na základě jejich struktury a vzájemné provázanosti. (Bruckner, 2012) Díky vyhodnocení nalezených nedostatků či chyb lze objasnit překážky v organizaci a struktuře procesu, nedostatečné informace, nezodpovězené otázky ohledně zodpovědnosti a další možné slabiny procesu, které mohou vést k potřebným změnám. Dalším úkolem procesní analýzy je identifikovat procesy s nízkou přidanou hodnotou a zjistit, které procesy jsou nezbytné. (Mašin, 2020)

Vhodným nástrojem pro definování a specifikaci procesů je takzvaná procesní mapa, která předkládá obraz podnikových pracovních toků a má za úkol popsat firmu a její části. Procesní mapa slouží jako nástroj analýzy procesů, podprocesů a činností, které v těchto procesech probíhají. Pro procesní mapu je důležité "co se dělá", ne "kdo co dělá". Ideální procesní mapa by měla být jednoduchá a přehledná a měla by zahrnovat požadavky jak aktuálních zákazníků, tak i potenciálních. Současně zachycuje vnitřní vzájemnou provázanost a návaznost procesů. Je na ní viditelné, že změna jednoho procesu může vyvolat potřebu změn i dalších podpůrných či navazujících procesů nebo podprocesů. (Mašin, 2020)

Procesní mapa lze sestavit dle Mašina (2020) třemi způsoby. Prvním způsobem je Enterprise model, který zachycuje specifikaci již existujících procesů, které mají podíl na tvorbě přidané hodnoty pro zákazníky. Enterprise model je určen k identifikaci hlavních procesů a k orientaci v nich. Další způsob je Procesní analýza, která pokračuje v konstrukci procesních map a určuje míru zhodnocení pro zákazníka. Je zjišťována na hladině podprocesů a jejich možnostech ovlivnění dalších důležitých témat jako jsou kvalita, spotřeba vstupů nebo přidaná hodnota. Příklad procesní mapy lze vidět na Obrázku 3.

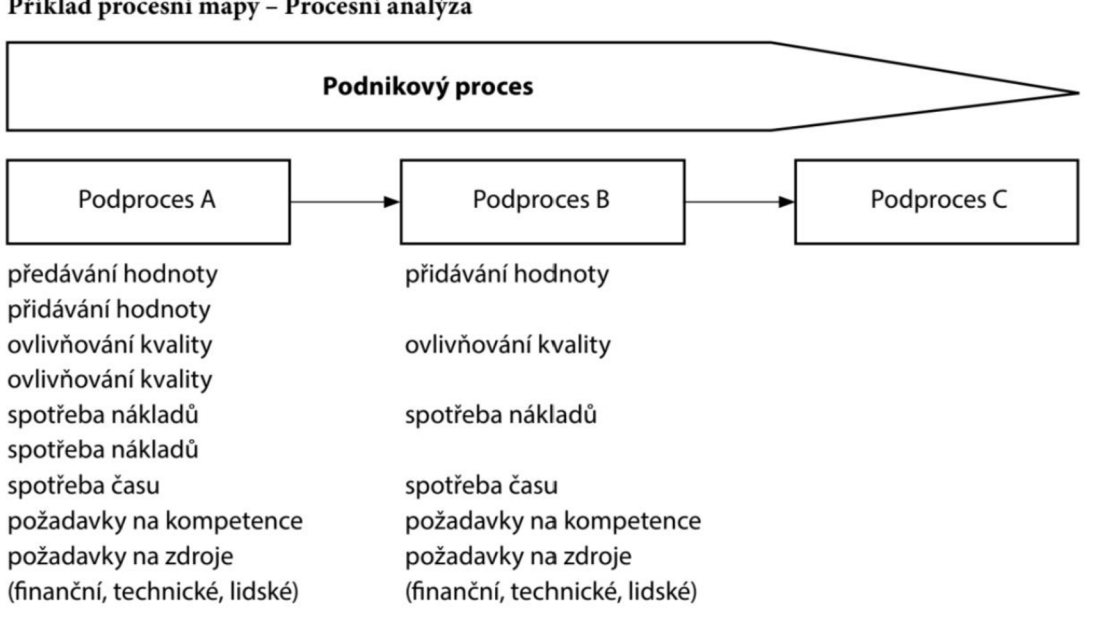

**Příklad procesní mapy - Procesní analýza** 

*Obrázek 3: Procesní analýza*  Zdroj: (Mašin, 2020)

Posledním způsobem je takzvaná Strukturovaná procesní analýza (v zahraničí označovaná jako *SPA - Structured Process Analysis),* která přebírá praktiky zakořeněné v oblasti modelování dat a je založena na principu procesní hierarchie. Na Obrázku 4 je zachycen její nástin, který schematicky znázorňuje jednotlivé úrovně a tím zachycuje hlavní rozdíl od dalších metod. (Mašin, 2020)

**Příklad procesní mapy - Strukturovaná procesní analýza, znázornění hierarchického uspořádání procesů** 

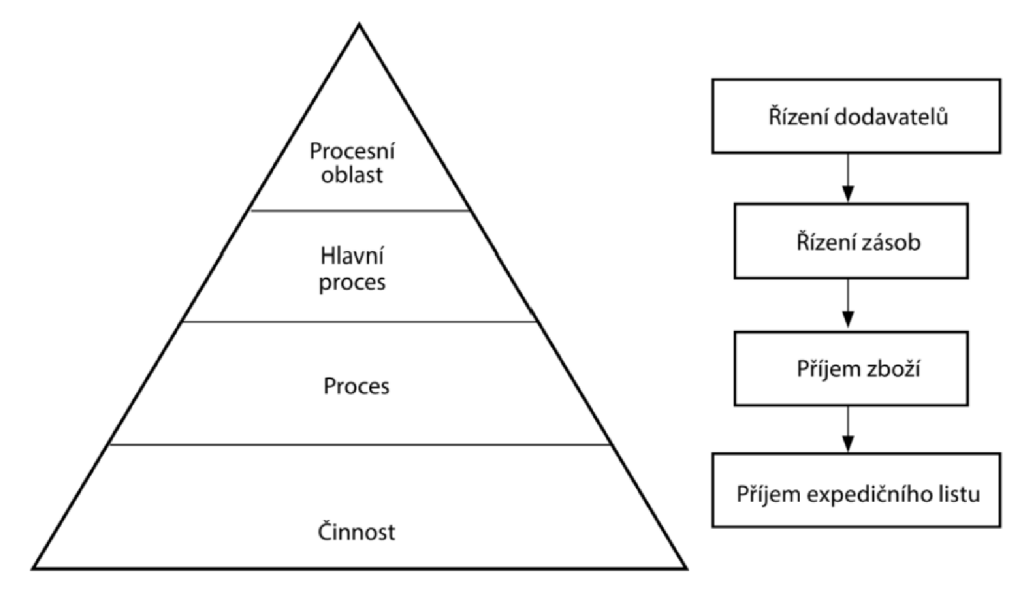

*Obrázek 4: Strukturovaná procesní analýza*  Zdroj: (Mašin, 2020)

Další metodou, jak analyzovat proces, je takzvaná **SIPOC analýza.** Jedná se o nenáročný nástroj vhodný ke zmapování podnikových procesů. Její název vznikl jako zkratka počátečních písmen z pěti popisovaných částí - dodavatelé *(suppliers),* vstupy *(inputs),* proces *(process),* výstupy *(outputs),*  zákazníci *(customers).* Tato analýza identifikuje a vymezuje hodnocený podnikový proces. V analýze jsou identifikované hranice procesu, konkrétní kroky procesu, dodavatelské vstupy, procesní vstupy, zákazníci a výstupy (Nicholas, 2018). SIPOC analýza je jednou ze součástí Lean managementu, lze ji ale aplikovat samostatně. Při tvorbě je vhodné využít například brainstorming. Analýza pomáhá vytvořit komplexní náhled na daný proces spolu s dalšími vlivy na něj. Jde o rychlou a logickou analýzu řetězce zákazník-proces-dodavatel. Je důležité zmínit, že analýza začíná definováním procesních kroků (vyplňuje se sloupec P), nikoliv dle pořadí písmen ve slově SIPOC. V dalším kroku se popíší všechny výstupy z procesu (vyplnění sloupce O). Poté se ke každému zapsanému výstupu přiřadí zákazník (sloupec C). Následně se definují vstupy do procesních kroků (sloupec I) a jejich dodavatelé (sloupec S). Analýza končí opět při procesu, kde se identifikuje oblast procesu, která může být problematická. Celá analýza proběhne v cyklu P-O-C-l-S-P nikoliv dle pořadí písmen v názvu analýzy. Příklad takové analýzy lze vidět na Obrázku 5 včetně pořadí zkoumání jednotlivých oblastí. (Barborík, 2024)

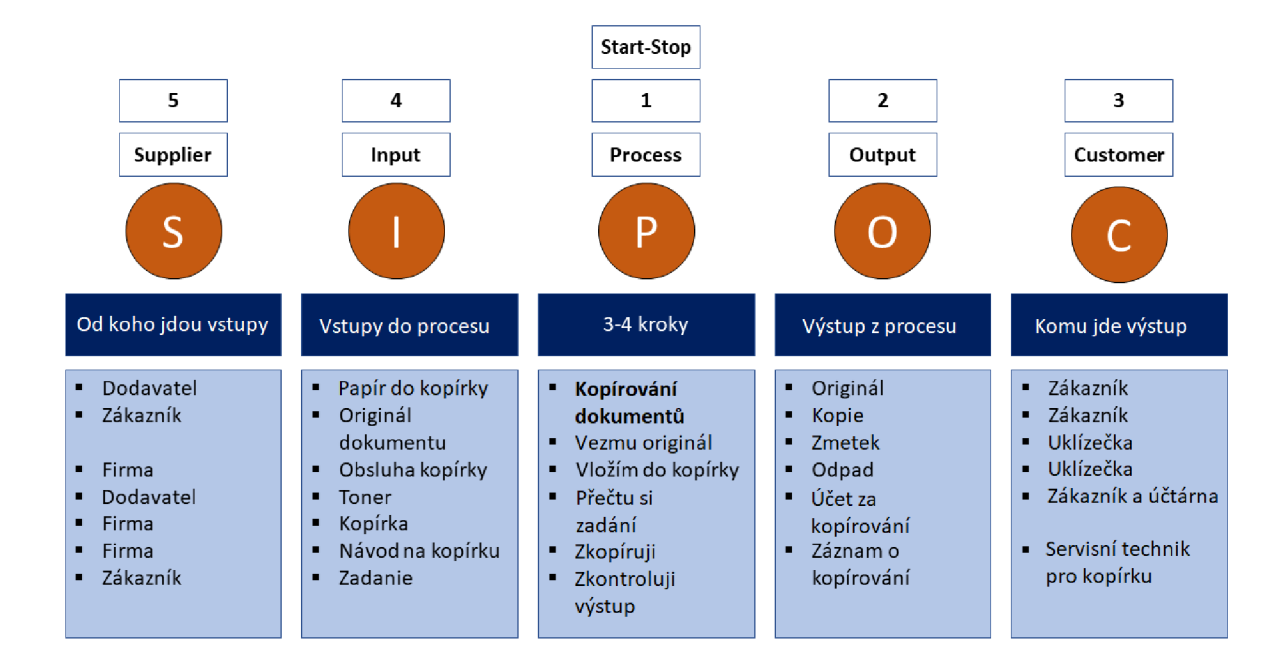

*Obrázek 5: SIPOC analýza*  Zdroj: (Barborík, 2024)

### **1.5 Životní cyklus podnikového procesu**

Podnikový proces má také svůj životní cyklus. Na Obrázku 6 lze pozorovat tři hlavní fáze životního cyklu procesu.

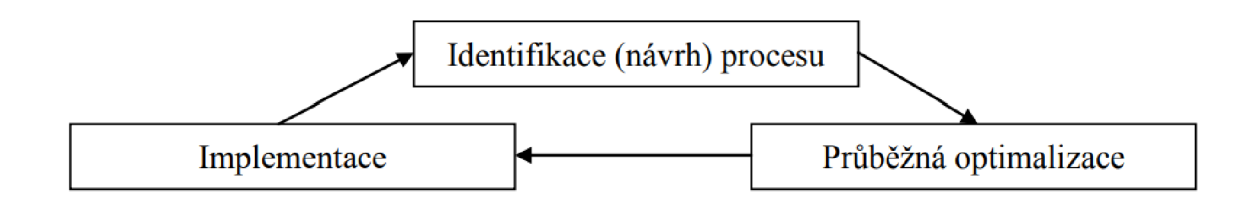

*Obrázek 6: Životní cyklus procesu*  Zdroj: (Basi a spol., 2002)

Dle Basla a spol. (2002) je nezbytné procesy alespoň jednou ročně prověřit, přesvědčit se o jejich správnosti a snažit se o neustálé zlepšování jejich kvality a efektivnosti. V případě nadbytečnosti se snažit o jejich optimalizaci či zrušení.

#### **1.6 Optimalizace podnikových procesů**

Procesy jsou obvykle zdokonalovány především s cílem co nejlépe reagovat na změny v procesech, ale také s ohledem na rychlé adaptace na změny na trhu a získání konkurenční výhody. Optimalizace procesů je v současné době nezbytná pro udržení firmy na trhu. Samotní zákazníci prakticky vyžadují neustálé vylepšování firemních procesů, protože požadují stále lepší produkty a služby. Pokud by tyto produkty a služby nedostali, snadno by přešli ke konkurenci. (Řepa, 2007) To ukazuje, že zákazníci mají stále větší moc v jednání díky významné převaze nabídky nad poptávkou. Závěrečné rozhodování, kterou konkurenční společnost si zvolí, závisí především na přidané hodnotě pro zákazníka. (Šmída, 2007) Na příklad společnosti jako Daimler, 02 Telefonica, Deutsche Bahn nebo Allianz se v rámci optimalizace procesů snaží neustále inovovat a již pravidelně využívají automatizace podnikových procesů na každodenní bázi. (Langmann a Turi, 2023)

Dalším možným faktorem, který nutí podniky k inovaci svých procesů, jsou neustále se proměňující externí faktory v okolním prostředí firmy. Pro co nejefektivnější řízení společnosti je klíčová její dynamika, aby bylo možné flexibilně přizpůsobit pracovní postupy novým možnostem, které přináší technologický pokrok. (Řepa, 2012) Rozvoj technologie nese s sebou inovace, které lze rozdělit do dvou hlavních skupin. První kategorie souvisí s optimalizací a zvýšením výkonu na základě přestavby a změny jednotlivých kroků výkonu. Druhá skupina zahrnuje optimalizaci a zjednodušení pracovních postupů. Při procesní optimalizaci tedy zlepšování je důležité zohlednit jak osoby zapojené do procesu, tak technologii, která může významně usnadnit jednotlivé části procesu. Zásadní vliv má také opodstatněně prostředí podniku. (King, 2018) Zdokonalování procesů lze provádět například odstraněním nadbytečných činností, které nepřidávají zákazníkovi žádnou hodnotu, propojováním aktivit a prováděním činností současně tam, kde je to možné, nebo také standardizací a automatizací procesů. (Bruckner, 2012) Je třeba zmínit, že v rámci automatizace procesů má například samotné RPA v porovnání s tradičním softwarem obrovské výhody v běžně krátké době vývoje RPA, má také jednodušší a čitelnější design, flexibilní implementaci a jednoduchou údržbu systému. Pro klienta je tak velmi lákavou alternativou. (Younggeun a spol., 2021)

Význam poznání hraje důležitou roli a dle Svozilové (2011) tvoří úplný základ při zlepšování procesů. Proces poznání spočívá v pozorování okolního prostředí a současného stavu, což nám umožňuje identifikovat skutečnosti, jež jsou základem pro realizaci změn směřujících k budoucímu stavu. Tyto poznávací mechanismy se opakují a mezi nejznámější metody patří cykly PDCA a DMAIC, které je vhodné podrobněji rozepsat. (Svozilová, 2011)

29

#### **PDCA**

Z anglického *plan-do-check-act* neboli čtyři hlavní aktivity cyklu plánuj-dělej-kontroluj-jednej zkratkovitě PDCA je cyklus opakujících se aktivit s cílem neustálého zlepšování, známý také pod názvem Demingův cyklus dle profesora a autora moderních metod řízení kvality Deminga, kterému se cyklus po druhé světové válce podařilo zpopularizovat. První činnost, plánování, spočívá v stanovení cíle pro konkrétní změnu nebo vylepšení, které chceme dosáhnout. Následuje fáze dělání, kdy se realizují plánované zlepšení, a poté přichází na řadu kontrola, která hodnotí dosažené výsledky v porovnání s plánem, zde jsou identifikovány případné odchylky a příčiny jejich vzniku. (CEMS, 2024) Poslední aktivita, akce, zahrnuje úpravu na základě zjištění a zkušeností z předchozích aktivit a současně standardizaci změn tak, aby proces neupadal zpět do původního nežádoucího stavu. (Janišová a Křivánek, 2013)

Navzdory jednoduchosti, srozumitelnosti a logickému postupu se v praxi lze setkat se selháními způsobenými hlavně lidským faktorem. PDCA pracuje s tvrzeními, jelikož nelze nápravu dosáhnout na základě mylných vstupů nebo domněnek. Proto vstupy, ale i výstupy musí být reálné. Problémem také bývá podcenění kroku *check,* kdy se výstup nezanalyzuje dostatečně a neúčinná nápravná opatření se předčasně standardizují. Posledním problémem bývá předčasné ukončení nebo zastavení cyklů z důvodu slabé motivace pracovníků zlepšovat současný stav. (CEMS, 2024)

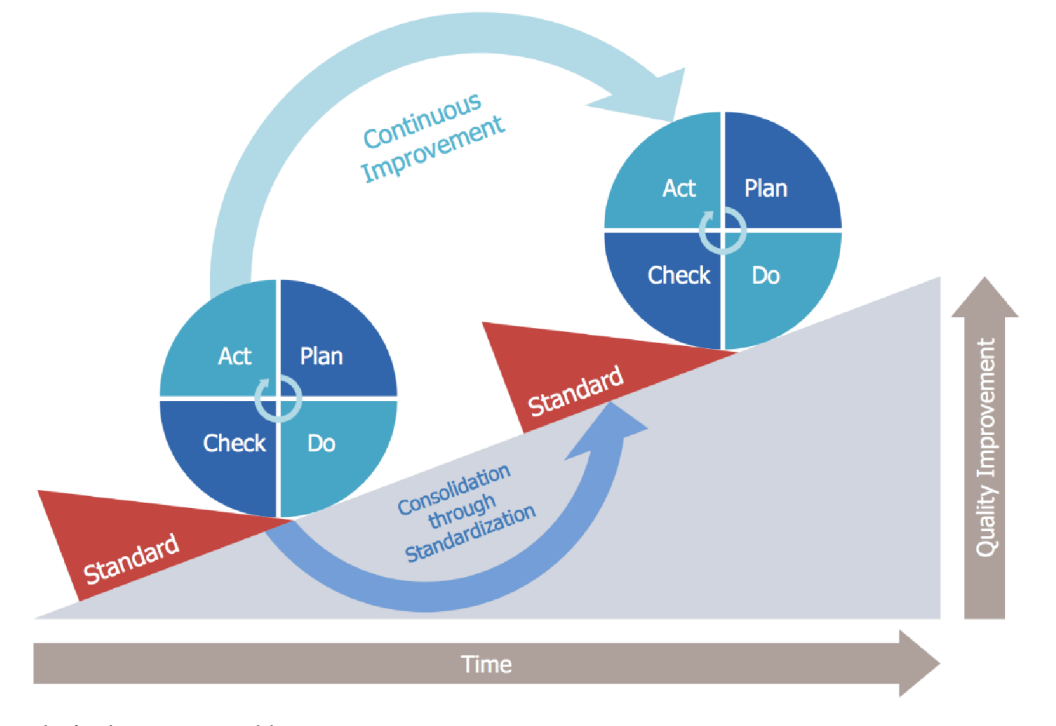

*Obrázek 7: PDCA cyklus*  Zdroj: (CEMS, 2024) 30

#### **DMAIC**

Dalším cyklem je DMAIC, který vychází z anglického *define, measure, analýze, improve and control,*  což znamená definování, měření, analýza, zlepšení a kontrola. Cyklus je úzce spojený s metodou Six Sigma. Každý krok z cyklu má své konkrétní cíle. Během první fáze definování je stanoven smysl projektu a identifikovány rizikové oblasti procesu, které ovlivňují jeho kvalitu. Poté následuje fáze měření současného problému, za kterou přichází na řadu identifikace jeho příčin, například pomocí Ishikawova diagramu. Ze zjištění proběhlé analýzy jsou předložena a implementována řešení. Celý cyklus je uzavřen poslední fází kontroly dosažených výsledků, aby bylo zajištěno, zda se dosáhlo trvalého zlepšení. (Svozilová, 2011) Tyto fáze se opakují cyklicky, což umožňuje odstranění nedostatků, neustálé zlepšování a splnění potřeb zákazníků. (Janišová a Křivánek, 2013) Samotný DMAIC cyklus s jeho podrobným popisem jednotlivých činností lze vidět na Obrázku 7.

Dle Řepy (2012) se dají při snaze o zlepšení procesů identifikovat dva hlavní a rozdílné přístupy: udržitelné procesní zlepšování (BPI) a reengineering podnikových procesů (BPR). Tyto strategie zlepšování, byť rozdílné, jsou navzájem provázané, neboť představují fáze vývojového cyklu podniku, které jdou po sobě, jak je znázorněno na Obrázku 8.

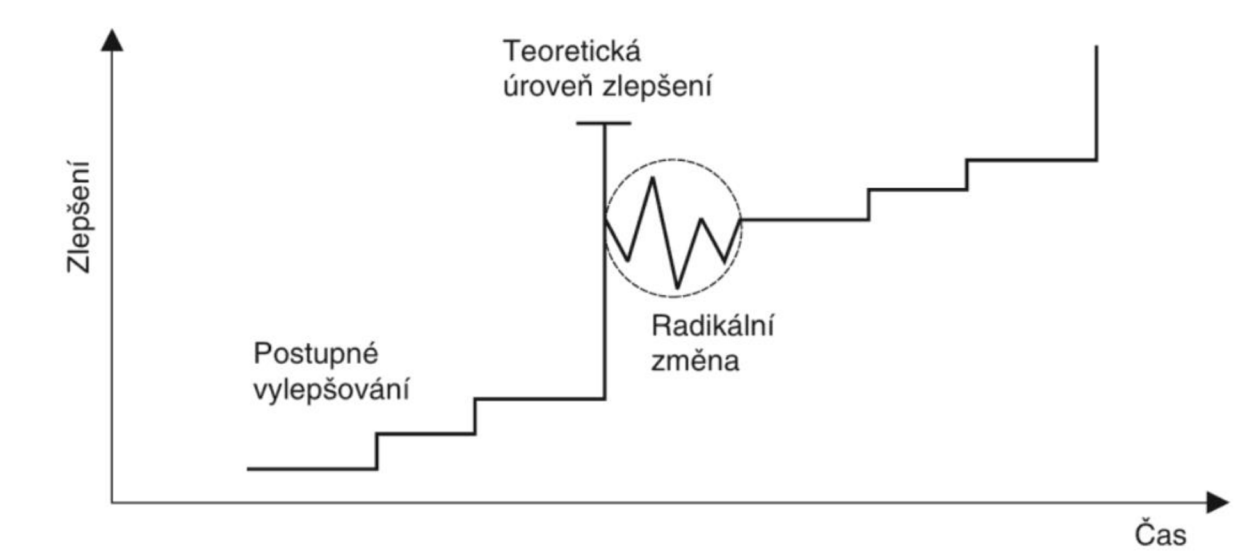

*Obrázek 8: Rozdílné přístupy pro optimalizaci procesů*  Zdroj: (Řepa, 2012)

**Udržitelné procesní zlepšování** známé pod anglickou zkratkou BPI *(Business Process Improvement)*  tkví v pravidelném sledování a měření aktuálního stavu procesu, což poskytuje možnost identifikovat oblasti potenciálního zlepšení. Potřeba neustálého zlepšování je vyvolána proměnlivými vnějšími faktory, přičemž v posledních letech má zásadní vliv zejména technologický pokrok. Udržitelné zlepšování procesů se zaměřuje především na udržení plynulého průběhu procesu bez překážek a minimalizuje průběžné změny ve srovnání s reengineeringem. (Řepa, 2012)

Na druhé straně existuje reengineering podnikových procesů známý pod anglickou zkratkou BPR *(Business process reengineering),* který představuje radikální přetvoření procesu s cílem dosáhnout výrazného viditelného zlepšení. Je obvykle aplikován v situacích, kdy stávající proces nefunguje správně nebo není dostatečně účinný, a proto je zapotřebí zahájit jeho kompletní přestavbu. (Řepa, 2007) Hlavním principem je, že úplná transformace procesu může významně zlepšit jeho efektivitu. Nejpodstatnějším prvkem je především zdokonalení využívání technologií, výkonu a toku jednotlivých činností. (Svozilová, 2011) V rámci reengineeringu může být proveden například outsourcing, různé inovace, celkový redesign nebo optimalizace procesů. (Janišová a Křivánek, 2013)

Nicméně s reengineeringem často souvisí přirozený odpor zaměstnanců vůči změnám a následný strach z negativních důsledků a chyb tím zapříčiněných. Zaměstnanci se obávají nutnosti naučit se nové a neznámé věci, mohou mít obavy z neúspěchu a odpor k opuštění již osvědčených postupů. Pokud chce být organizace konkurenceschopná, udržet si současné zákazníky a upoutat pozornost nových, musí přijmout změny jako nezbytnou součást podnikové kultury. (Řepa, 2012) Pro úspěšné zavedení takové změny je nezbytné vybrat vhodnou osobu, která bude řídit tento proces zahrnující informování vedení o průběhu změn, komunikaci se zaměstnanci a závazek k realizaci daných změn. Celý proces implementace změn lze obecně rozdělit do tří fází - rozpuštění, provedení změn a ustálení. V první fázi se provádí příprava a sdělování změn zaměstnancům za účelem minimalizace odporu. Následuje realizace samotných změn. Ve fázi ustálení dochází k osvojení změn jako součásti podnikové kultury. (Šmída, 2007)

### **2 Robotická procesní automatizace**

V této části bude představen koncept automatizace a robotické procesní automatizace také známé pod zkratkou RPA, její historii, využití a principy. Uvedu výhody a nevýhody této technologie, a nakonec bude vysvětleno, co jsou to RPA roboti.

### **2.1 Definice**

Základní definici RPA udává specializovaný **Institut pro robotickou procesní automatizaci a umělou inteligenci,** který RPA definuje jako aplikaci technologie, která umožňuje pracovníkům v podniku přizpůsobit počítačový software nebo robota tak, aby byl schopen identifikovat a interpretovat existující aplikace určené pro práci s daty, komunikaci s ostatními softwary, spouštění dalších operací a zpracování plateb. To umožňuje firmám automatizovat určité úkoly, což jim pomáhá odlehčit od rutinní práce a lépe se soustředit na činnosti, které vyžadují lidskou interakci. Každá společnost, která ve velkém měřítku využívá pracovní sílu pro obecné procesní práce, kde lidé vykonávají procesy ve velkém objemu, zvýší své kapacity a ušetří peníze a čas pomocí RPA. (IRPAAI, 2024)

Vhodně definuje RPA také Taulli (2020) jako technologii, která umožňuje počítačovému softwaru simulovat interakci člověka s digitálními systémy. Může běžet a komunikovat s jakoukoli aplikací, aniž by znal její kódovou základnu. RPA může napodobovat uživatelské interakce, jako jsou stisky kláves a kliknutí myší. Kromě pouhého napodobování lidské interakce tito roboti provádějí složité výpočty, rozhodují se na základě předem definovaných pravidel nebo dat a komunikují s dalšími systémy. (Taulli, 2020)

Dle Zelenky (2020) je RPA technologie pro automatizaci business (tj. obchodních, účetních, personálních, a jiných) procesů založená na autonomní práci softwarových robotů. Ti jsou koncipováni jako stavové automaty využívající definovaných podmínek pro následující aktivitu ("když – tak") nebo technologie strojového učení. (Zelenka, 2020)

Stejně jako průmysloví roboti přetvářejí výrobní průmysl tím, že vytvářejí vyšší kapacity výroby a lepší kvalitu, roboti RPA revolučně mění způsob, jakým se přemýšlí o obchodních procesech, procesech IT podpory, procesech pracovních postupů, vzdálené infrastruktuře a práci v zázemí podniku a jak procesy lidé zpracují. (IRPAAI, 2024) RPA přináší výrazné zlepšení přesnosti a času a zvýšení produktivity při zpracování transakcí a současně pozvedá charakter práce tím, že odstraňuje lidskou práci z nudných, opakujících se úkonů. Navíc technologii RPA lze konkrétně aplikovat v široké škále průmyslových odvětví. (Stravinskiene a Serafinas, 2021)

Právě cílem RPA je automatizovat monotónní úkoly, které zaměstnanci provádějí ručně a zabírají spoustu času. Cílový proces by měl být opakovatelný, založený na pravidlech, s nízkou mírou výjimek a jasně definovanými vstupy a výstupy. Příkladem může být vyplnění registračního formuláře pro velký počet lidí. Pro všechny osoby je potřeba provést stejnou akci (vyplnit povinná pole, např. kliknutím na potvrzovací tlačítko), pouze údaje vyplněné do formuláře se liší. Automatizace těchto úkolů může zaměstnancům ulevit od opakujících se úkolů a rutinních činností, což jim umožní soustředit se na řešení problémů, které vyžadují hlubší lidské přemyšlení. (Taulli, 2020)

Dalším přínosným pohledem na definici RPA může být pohled z praxe od největších společností na trhu. Lídr na trhu RPA UiPath definuje RPA jako softwarovou technologii, která umožňuje snadno vytvářet, nasazovat a spravovat softwarové roboty, kteří napodobují lidské činnosti při interakci s digitálními systémy a softwarem. Stejně jako lidé dokážou softwaroví roboti porozumět tomu, co je na obrazovce, dokončit správné stisky kláves, procházet systémy, identifikovat a získávat data a provádět širokou škálu definovaných činností. Softwaroví roboti to však dokážou dělat rychleji a důsledněji než lidé, aniž by museli vstát a protáhnout se nebo si udělat přestávku na kávu. Společnost UiPath také zdůrazňuje benefity pro podniky, kdy RPA zefektivňuje pracovní postupy, díky čemuž jsou organizace ziskovější, flexibilnější a rychleji reagují. RPA také zvyšuje spokojenost, angažovanost a produktivitu zaměstnanců tím, že z jejich pracovních dnů odstraňuje všední a repetitivní úkoly. RPA lze rychle implementovat a přispět tak k neustále rostoucí digitální transformaci. Je ideální pro automatizaci pracovních postupů, které zahrnují starší systémy, jež postrádají rozhraní API, infrastrukturu virtuálních klientských počítačů (VDI) nebo přístup k databázím. (UiPath, 2024)

Další gigant společnost Microsoft, s konkurenční technologií Power Automate, RPA popisuje jako software pro definování pracovních postupů a nastavení robotů, kteří provádějí určené úkoly v logickém sledu. Robot dovede rychleji a bezchybně vykonat libovolný vícekrokový proces, který se vyskytuje v grafickém prostředí uživatelského rozhraní. Nástroj pro RPA tedy pomáhá urychlit manuální pracovní postupy, které jsou náchylné k chybám, takže zaměstnanci mohou pracovat na úkolech s vyšší přidanou hodnotou. Společnost dodává, že RPA automatizuje opakující se a manuální úlohy, čímž šetří čas, úsilí a bolesti hlavy. Například personální oddělení může nasadit nástroj RPA, aby automatizovalo způsob zpracování žádostí o dovolenou. Namísto toho, aby pracovník věnoval pět minut každé žádosti zvlášť, může software RPA extrahovat data z podnikového systému pro plánování zdrojů a přenést žádost do jiného systému rychleji, a to i do těch, které nemají rozhraní API, a to bez chyb. (Microsoft, 2024) Uvedenou definicí a vlastnostmi se tak výrazně neliší od svého konkurenta společnosti UiPath.

#### **2.2 Historie RPA**

Dle Taulliho (2020) mají lidé přirozený sklon hledat způsoby, jak si usnadnit práci. Již první koncept automatizace lze vysledovat až k Homérově Iliadě, kde Hefaistos (bůh kovářů) používal automaty k výrobě zbraní pro bohy na hoře Olymp. Není to dávno, co se objevily první reálné příklady automatizace. Ještě před samotným vznikem RPA softwaru podniky využívaly automatizační nástroje, jako jsou skripty nebo makra v aplikaci MS Excel, ačkoli tato řešení nebyla dále škálovatelná. (Dilmegani, 2021)

Objev reálné technologie RPA se přičítá počátku roku 2000, kde vedl ke vzniku společností, které jsou nyní v čele trendů RPA. Zpočátku se jednalo o jednoduché programovatelné roboty, kteří potřebovali specifické vstupy, brzy však následovala kognitivní automatizace, která rozšířila možnosti automatizace o funkce, jako je NLP (neurolingvistické programování) a OCR (optické rozpoznávání znaků). Tyto roboti jsou velmi efektivní v rozhodování, ve kterém se lidé často zdráhají. (Taulli, 2020)

V roce 2012 dosáhl trh RPA bodu zvratu, protože se mnohé společnosti snažily snížit náklady, zefektivnit procesy a také snížit veškeré papírování po finanční krizi. Technologie RPA se staly pokročilejšími, uživatelsky přívětivějšími a velké společnosti je začaly používat pro kritické aplikace. Mihir Shukla, generální ředitel a spoluzakladatel společnosti Automation Anywhere, přirovnal vývoj trhu RPA k dalším významným technologickým trendům. Vyzdvihl postupný pokrok a občasné průlomy a jako hlavní příklad uvedl iPhone. Před jeho uvedením na trh probíhalo delší období postupných inovací. (Taulli, 2020)

V současné době se RPA stala nejrychleji se rozvíjejícím odvětvím softwarového průmyslu. Podle zprávy společnosti Gartner vzrostly investice do této technologie v roce 2018 o 63 % na 850 milionů dolarů a v roce 2019 by měly dosáhnout 1,3 miliardy dolarů. (Deloitte, 2018) Dle společnosti Deloitte (2018) měl být na základě prognóz z roku 2018 trh RPA do roku 2023 nasycen a dle Josepha (2019) se předpokládalo, že výdaje na služby RPA dosáhnou 12 miliard dolarů do roku 2023. O automatizaci činností v controllingu a účetnictví se ve vědě i v praxi intenzivně diskutuje již řadu let. Mezitím se tlak na efektivitu finanční organizace zvýšil natolik, že podle průzkumů zaujímá nyní automatizace první místo v agendě finančních ředitelů. (Langmann a Turi, 2023)

Willcocks a spol. (2019) skutečnost rozvádí praktickými příklady, kdy jejich tým zavedl úspěšnou RPA ve společnosti 02 v roce 2015, která ušetřila firmě nejen finanční prostředky, ale také čas, a nadále s týmem pracují na implementacích RPA. Samotná budoucnost RPA může spočívat v samoučících se robotech, kteří pozorují zaměstnance, učí se procesy, a nakonec přebírají úkoly. Tyto technologie jsou však v současné době ve fázi ověřování konceptu. (Taulli, 2020)
## **2.3 Druhy RPA (RPA roboti)**

Existují různé druhy RPA a přístupy v nich, což lze přičíst neustálému vývoji technologií. Dodavatelé navíc aktivně hledají inovativní způsoby, jak nově definovat RPA, aby se odlišili na konkurenčním trhu. (Taulli 2020) RPA roboti mají běžně čtyři technické charakteristiky. První je, že umí zvládat repetitivní činnosti, druhá, že umí operovat na základě pevných jasných pravidel, třetí, že umí být nasazeni ve formě plug-inů a simulovat chování uživatele a čtvrtá, že umí kompletně simulovat manuální operace lidí pracujících na počítačích pro dosažení kompletního strojového zpracování. (Younggeun a spol., 2021) V širším pohledu lze dle Taulliho (2020) RPA rozdělit do následujících kategorií:

**Zúčastněná RPA** (kterou lze označit jako robotickou desktopovou automatizaci nebo RDA): Jedná se o původní typ RPA, který byl představen kolem roku 2003. Zúčastněná RPA spočívá v tom, že software pracuje společně s člověkem a plní konkrétní úkoly. Například v call centru může zástupce požádat systém RPA o pomoc při vyhledávání informací během jednání se zákazníkem.

**Bezobslužná RPA:** Tato konkrétní technologie představovala další iteraci RPA, známou jako druhá generace. Bezobslužná RPA umožňuje automatizaci procesů bez zásahu člověka. Jinými slovy, robot se aktivuje v reakci na konkrétní události, například když zákazník odešle fakturu e-mailem. Je důležité poznamenat, že bezobslužná RPA se využívá především pro back-office práci.

**Inteligentní procesní automatizace** označována jako **IPA** (lze ji také označit jako kognitivní RPA): Představuje nejnovější verzi technologie RPA, která využívá umělou inteligenci k tomu, aby systém získával znalosti a v průběhu času se zlepšoval (například při interpretaci dokumentů, jako jsou faktury). V důsledku toho může dojít ke snížení potřeby zapojení člověka, protože software RPA bude při rozhodování spoléhat na vlastní rozlišování a hodnocení.

Pochopení těchto rozdílů je zásadní, protože některé systémy RPA mohou vynikat ve specifických metodách. Při posuzování požadavků na automatizaci je navíc vhodné určit, které typy jsou nejvhodnější.

## **2.4 Využití RPA**

Procesy vhodné k robotické procesní automatizaci, které je tato práce věnována, by měly být dle Zelenky (2020):

- Maturované procesy dobře popsané procesy obsahující kontroly  $\overline{a}$
- Strukturované nebo obsahující omezenou nestrukturovanou část  $\overline{a}$
- Relativně stálé procesy  $\mathbb{L}$
- Mající minimum výjimek ohrožujících proces a jeho chybovost  $\overline{a}$
- S dobrou datovou kvalitou (např. "čitelnost", formáty)  $\blacksquare$
- Procesy, kde je dobré eliminovat lidskou chybovost  $\blacksquare$
- Objemné procesy vykonávané řadou lidí
- Frekventované procesy  $\overline{a}$

Takové úlohy se vyskytují v různých společnostech a prostředích. Podle Tripathiho (2018) mohou z velké části využít RPA následující odvětví:

- 1. Outsourcing obchodních procesů (BPO) outsourcing obchodních procesů je postup, při kterém si jedna organizace najímá jinou společnost, aby jí zajistila vykonání procesního úkolu, který najímající organizace potřebuje pro svoji činnosti, aby úspěšně fungovala. (Bloomenthal, 2024) RPA může toto odvětví nahradit a způsobit, že se společnost bude méně spoléhat na outsourcovanou pracovní sílu třetích stran.
- 2. Společnosti poskytující veřejné služby (například plyn, elektřina) zpracování mnoha peněžních transakcí, odečty měřidel nebo zpracování vlastních plateb.
- 3. Zdravotnictví RPA může pomoci s plánováním pacientů, odesíláním upomínek na domluvené termíny a vyplňováním záznamů o pacientech.
- 4. Pojišťovny úkoly jako správa pojištění, pojistných smluv a zpracování pojistných událostí na různých platformách.

Další reálné scénáře, které lze pomocí RPA automatizovat jsou dle Mullakara a Asokana (2020) následující:

- 5. Generování takzvaných tiketů na helpdesku Cílem je usnadnit pracovníkům helpdesku vytváření tiketů. V prezentovaném scénáři přicházejí problémy v podobě tabulky. Robot po vyvolání prohledá složku, která obsahuje tuto tabulku a vytvoří v aplikaci pro CRM tiket a tím usnadní práci přepisování dat.
- 6. Automatizace CRM Existují scénáře, kdy lidé ručně přenášejí data z jednoho systému do druhého. Těmto činnostem se říká "činnosti na otočné židli" v angličtině "swivel chair activities" (Termín je odvozen z praxe, kdy se uživatel otáčí z jednoho systému do druhého pomocí otočné židle (Chickowski, 2024)). Tyto činnosti se opakují a mohou vést k lidské chybě. Zmíněný příklad mluví o vyhledávání informací o zákazníkovi na externí webové stránce a jejich zadávání do interního CRM systému.

### **2.4.1 Výhody**

Samotné RPA přináší podniku spoustu výhod. Příklady těchto výhod RPA jsou uvedeny v knize Tripathiho (2018):

#### **Standardizace procesu**

Aby se mohl automatizovat určitý postup, je nezbytné, aby se mu důkladně rozumělo a vědělo se o konkrétních činnostech, které je třeba provést. Během analýzy postupu mohou vzniknout nesrovnalosti (například jeden zaměstnanec ukládá data do aplikace MS Excel, zatímco jiný zaměstnanec ukládá data do textového souboru). Automatizací postupu se tyto nesrovnalosti odstraní, čímž se zajistí, že v rámci procesu nedojde k neplánovaným krokům a celý pracovní proces se stane standardizovaným pro všechny zaměstnance.

#### **Větší přesnost**

Lidé mají tendenci dělat chyby, včetně chyb při psaní. Oproti tomu stroje nejsou těmito typy chyb ovlivněny. Navíc může být náročné určit přesné místo a čas chyby, kterou člověk způsobil a které bylo možné předejít. Všechny činnosti prováděné RPA jsou nebo by měly být zaznamenávány, což umožňuje snadnou identifikaci hlavní příčiny případných chyb.

#### **Rychlost**

Efektivita procesu se výrazně zvyšuje, když se řízení ujme robot. Počítače mají ve srovnání s lidmi schopnost psát a klikat mnohem rychleji. Tento rozdíl v rychlosti se projeví zejména tehdy, když je třeba zpracovat velké množství dat nebo když je proces rozdělen do fází, k jejichž provedení je třeba více osob. V takových případech musí zaměstnanci často čekat na své kolegy, zákazníky či dodavatele, až dokončí své úkoly, aby mohli pokračovat ve své vlastní roli v procesu. Tato čekací doba se někdy může protáhnout i na několik dní, zejména pokud někdo onemocní nebo si vezme dovolenou. V případě RPAto však nehrozí, protože každý krok je proveden okamžitě po předchozím. Navíc i malá časová úspora na jednom úkolu může při rozšíření na velkou organizaci znamenat výrazné zvýšení efektivity a produktivity. (King, 2018)

#### **Dostupnost**

Roboti mohou pracovat 24 hodin denně, 7 dní v týdnu, aniž by se unavili. Roboti mohou pracovat 24 hodin denně, 7 dní v týdnu, aniž by se unavili.

#### Škálovatelnost

Nasazení dalšího robota může být jednoduchým řešením při vysokém pracovním zatížení, případně vypnutí robota, který není příliš využíván. Pokud by úkoly zadávali zaměstnanci ručně, rozšíření provozu by si vyžádalo buď přijetí dalších zaměstnanců a jejich zaškolení, nebo propuštění některých z nich, což je často legislativně náročný proces. Při navýšení poptávky je mnohem levnější a rychlejší zvyšovat počet nových robotů.

Taulli (2020) doplňuje a obohacuje o další výhody jako:

#### **Snadnost implementace**

Na rozdíl od tradičních podnikových aplikací, jako je CRM nebo ERP, nevyžaduje RPA náročný proces implementace a integrace. Software je totiž navržen tak, aby bez problémů spolupracoval se stávajícími IT systémy. Kromě toho je RPA uživatelsky přívětivý a nevyžaduje hlubokou znalost složitého kódování, takže je přístupný i osobám bez rozsáhlých technických znalostí. V důsledku toho je menší závislost na podpoře IT oddělení, což vede k oboustranně výhodné situaci. Navíc není nutné rozsáhlé školení, což umožňuje těm, kdo RPA zavádějí, efektivněji dosáhnout svých pracovních cílů. To zase poskytuje oddělení IT více času, aby se mohlo soustředit na úkoly s vyšší prioritou. Vzhledem k současnému trendu snižování investic do IT je to významná výhoda.

#### **Dodržování předpisů**

Pouhé jedno porušení vládního nařízení či zákona může mít závažné negativní důsledky a dopad na společnost. Může dokonce ohrozit její samotnou existenci. Přestože jsou zaměstnanci obvykle pečliví a důvěryhodní, dělají chyby nebo se jich dopouštějí, aniž by o tom věděli, protože neznají nebo nerozumějí některým předpisům. V případě RPA to však není problém. Robot se může snadno nakonfigurovat tak, aby zajistil, že akce budou v souladu s vnitropodnikovými předpisy a zákony. Mnoho dodavatelů RPA má také zabudované vlastní systémy pro zajištění souladu s předpisy. V jednom průzkumu společnosti NICE respondenti uvedli, že po zavedení RPA softwaru předpisy byly dodržovány na nejvyšší úrovni, jaké kdy byly.

#### **Spokojenost zaměstnanců**

Výhod RPA také využívají zaměstnanci. Pro zaměstnance RPA znamená, že nemusí trávit svůj drahocenný čas rutinními opakovatelnými činnostmi. Výsledkem může být nižší fluktuace zaměstnanců a jejich vyšší produktivita. Dle průzkumu společnosti Forrester (2019) bylo zjištěno, že RPA zvýšila angažovanost zaměstnanců v případě 72 *%* účastníků.

#### **Kvalita dat**

Díky snížení pravděpodobnost lidské chyby se zvýší kvalita dat. Také se s jistotou zvýší počet dat díky velké škálovatelnosti automatizace. Soubory dat pro analytiku a umělou inteligenci budou robustnejšia užitečnější.

#### **2.4.2 Nevýhody**

RPA rozhodně není bezchybné. V této části lze nalézt některé problémy, které se při používání RPA objevují. Taulli 2020 ve své knize uvádí nejčastější nevýhody RPA následovně:

#### **Náklady na licenci**

Získání komerční licence může být poměrně nákladné. I když někdy existují bezplatné edice, které dobře fungují pro jednotlivce nebo malé projekty, nemusí být dostatečné pro zefektivnění větších operací. Prodejci obvykle poskytují řešení na míru, které lze přizpůsobit požadavkům konkrétní organizace. Náklady začínají na 3990 USD na uživatele ročně (Ul Path, 2024) a mohou se vyšplhat až na 9000 USD ročně (Mullakara a Asokan, 2020). Je také třeba zajistit určitou úroveň školení a průběžnou údržbu. V závislosti na okolnostech mohou vzniknout požadavky na nákup dalších typů softwaru a hardwaru. Také je běžné, že s procesem implementace pomáhají externí konzultanti a specialisté.

#### **Údržba**

Roboti jsou navrženi tak, aby se zapojili do určeného uživatelského rozhraní. Pokud dojde k jakýmkoli změnám v uživatelském rozhraní nebo krocích procesu, robot ukončí svou činnost. V důsledku toho je nutné robota pravidelně aktualizovat, aby byla zajištěna jeho kompatibilita. Ačkoli existují metody, jak zajistit funkčnost robota i při drobných změnách v uživatelském rozhraní, vyvíjející se uživatelské rozhraní obvykle představuje výzvu.

#### **Prostředí podniku**

Implementace RPA v rámci celé organizace je sice výhodná, ale může představovat výzvu při správě a údržbě všech robotů. Pro úspěšnou implementaci je nezbytná efektivní spolupráce mezi vedením a IT oddělením.

#### **Strach zaměstnanců, že jim RPA vezme práci**

Ačkoli má být RPA pro zaměstnance cenným nástrojem a má zvýšit efektivitu, existují jedinci, kteří jej mohou vnímat jako hrozbu pro jistotu svého zaměstnání a pociťovat z jeho implementace obavy.

#### **Bezpečnost**

V souvislosti s nasazením RPA se bezpečnost stává stále větším problémem, zejména kvůli rozšiřování technologie do důležitějších oblastí činnosti společnosti. Je nesporné, že narušení bezpečnosti by mohlo vést k neoprávněnému přístupu k vysoce důvěrným údajům. Navíc s rostoucím rozšířením RPA ve výrobě existuje možnost vzniku rizik, jako je zničení majetku a fyzické zranění. Tento scénář je pravděpodobnější u zúčastněných RPA.

#### **Očekávání**

Neuvěřitelně vysoká očekávání ohledně technologie RPA můžou mít za následek také potenciální velké zklamání. RPA se objevuje v mnoha titulcích a různých obchodních a technologických publikacích. Nedávný průzkum provedený společností PEGA odhalil, že průměrná doba vývoje spolehlivého robota je 18 měsíců, a je zklamáním, že pouze 39 % těchto robotů je nasazeno v očekávaném termínu. (Dilmegani, 2021)

#### **Příprava**

Před samotným návrhem robota je zapotřebí opravdu důkladné seznámení s příslušným podnikovým procesem či úkolem. Pokud tomu tak není, je velmi pravděpodobné, že se zautomatizují špatné postupy a kroky. Proto důkladná příprava je nejdůležitější částí pro přípravu robota. V případě, že se jedná o automatizovaný proces, je také třeba se zaměřit na jeho určitá omezení. Většinou funguje především pro úlohy, které jsou rutinní a opakující se.

## **2.5 RPA technologie**

Trend RPA neustále roste a existuje mnoho poskytovatelů, kteří nabízejí své RPA nástroje. Dle Dilmeganiho (2024) existuje více než padesát poskytovatelů RPA. Většina z nich je dostupná globálně po celém světě. Ve velké míře také spolupracují s auditorskými firmami takzvanou Velkou čtyřkou: PricewaterhouseCoopers, KPMG, Deloitte a Ernst & Young, dalším velkým partnerem se také jeví společnost IBM. Pro komplexní přehled poskytovatelů robotické procesní automatizace z nestranného a důvěryhodného zdroje byl vybrán nástroj Magie Quadrant od společnosti Gartner, který lze vidět na Obrázku 9. Magický kvadrant je nástroj, který graficky znázorňuje konkurenční postavení poskytovatelů RPA technologií a má za cíl pomáhat podnikům činit rozumná investiční rozhodnutí. Díky jednotnému souboru hodnotících kritérií poskytuje magický kvadrant přehled o čtyřech typech poskytovatelů technologií v dané oblasti:

**Leaders:** Lídři dobře plní své současné vize a mají dobré postavení do budoucna. Visionaires: Vizionáři chápou, kam se trh ubírá, nebo mají vizi, jak změnit trh, ale zatím potřebné a chtěné změny dobře nerealizují.

**Niche players:** Hráči v oboru se úspěšně soustředí na malý segment nebo jsou nesoustředění a nepředstihují ostatní v inovacích nebo výkonnosti.

**Challengers:** Vyzyvatelé dnes dobře vykonávají svou činnost nebo mohou ovládat velký segment, ale nemají pochopení pro směřování trhu.

**Figure 1; Magic Quadrant for Robotic Process Automation** 

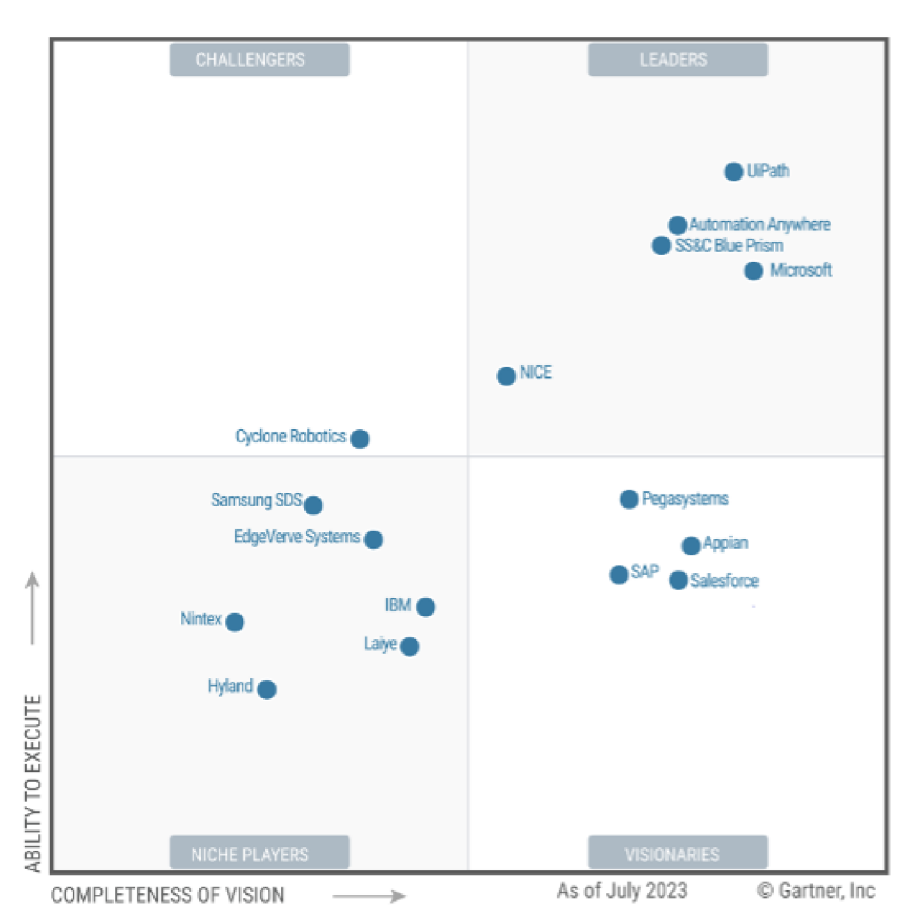

*Obrázek 9: Magický kvadrant pro RPA* Zdroj: (Gartner Research, 2022)

Na Obrázku 9, lze vidět největší poskytovatele RPA technologie – UlPath, Automation Anywhere, SS&C Blue Prism a Microsoft, kteří byli nestranně vybráni a v dalších kapitolách budou podrobně charakterizováni pro výběr nejvhodnější technologie. Po mnoho let dominovaly trhu s velkým náskokem pouze tři společnosti: Automation Anywhere, Blue Prism a UiPath s těsným závěsem společnosti NICE. V posledních letech však jejich dominanci začala narušovat společnost Microsoft se svou platformou Power Automate a společnost NICE se začala vzdalovat. (Gartner Research, 2022)

Pro zachování objektivity byla vybrána další ratingová společnost Everest Group (2022), která zkoumala 23 poskytovatelů technologií RPA a zařadila je do takzvané PEAK Matrix, která poskytovatele rozděluje na základě jejich schopností a nabídek do kategorií lídři, hlavní konkurenti a aspiranti. Výzkum má za cíl pomoci kupujícím vybrat vhodné poskytovatele technologií pro jejich potřeby, zatímco poskytovatelé technologií se můžou vzájemně porovnávat. Výsledky této studie ukázaly opět čtyři hlavní lídry, kterými jsou UlPath, Automation Anywhere, SS&C Blue Prism a Microsoft, viz Obrázek 10.

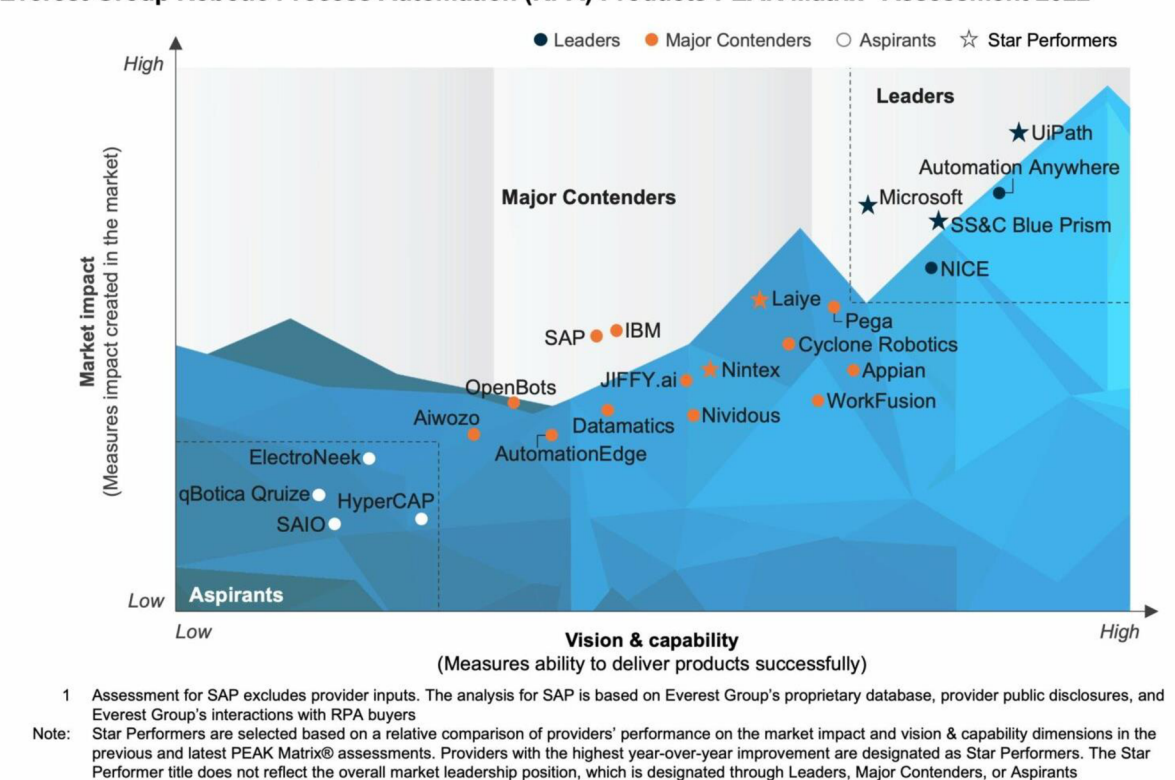

**Everest Group Robotic Process Automation (RPA) Products PEAK Matrix® Assessment 2022<sup>1</sup>**

*Obrázek 10: PEAK Matrix pro RPA*  Zdroj: (Everest Group, 2022)

#### **2.5.1 UiPath**

UiPath je přední globální softwarová společnost specializující se na robotickou procesní automatizaci, kterou založili v roce 2005 rumunští podnikatelé Daniel Dines a Marius Tirco. Společnost původně sídlila v Bukurešti, ale postupně rozšířila své aktivity o pobočky v Londýně, New Yorku, Singapuru a Tokiu. V roce 2017, kdy měla společnost UiPath 590 zaměstnanců, přemístila své sídlo do New Yorku, aby mohla lépe sloužit své rostoucí mezinárodní zákaznické základně, která v roce 2016 dosáhla 700 zákazníků. Platforma společnosti UiPath se řadí mezi špičky v oboru. Společnost UiPath byla společností Gartner oceněna za svou schopnost realizace a úplnost vize a byla tak oceněna již pátým rokem v kuse. (Kimes, 2023)

UiPath nabízí komplexní sadu pokročilých funkcí v rozsáhlém měřítku, které organizacím umožňují automatizovat složité procesy. Její řešení jsou všestranná a lze je využívat v různých interních aplikacích a databázích. Společnost nabízí roboty a umožňuje organizacím snadno automatizovat podnikové procesy v libovolném formátu, který nejlépe vyhovuje jejich potřebám v dané infrastruktuře. (Kimes, 2023) UiPath pomáhá automatizovat procesy pomocí umělé inteligence a předem připravených šablon. Kromě toho také splňuje regulační standardy jako ISO 9001, či ISO/IEC 27001. (Abdullahi, 2024)

Software disponuje také funkcemi pro zpracování výjimek, které vývojářům umožňují navrhovat AI boty pro zpracování složitých obchodních scénářů a případů výjimek, což zajišťuje hladkou a bezchybnou automatizaci procesů. (Kimes, 2023)

### **Ceník**

UiPath nabízí tři cenové plány - jeden bezplatný a dva placené. Nástroj UiPath RPA si lze před zakoupením na 60 dní vyzkoušet, což poskytuje čas k lepšímu porozumění vlastností a funkcí platformy.

- Zdarma: K dispozici zdarma s omezenými funkcemi.
- Pro: Cena začíná na 420 USD měsíčně. Je ideální pro malé týmy a podniky, které s automatizací začínají. Tento plán je k dispozici pouze v cloudu.
- Podnik: Nabídka je k dispozici na vyžádání. Pro společnosti, které hledají komplexní možnosti platformy RPA, může být tento plán UiPath nejvhodnější.

## **Klíčové funkce**

- Víceuživatelské prostředí.  $\mathbf{r}$
- Nabízí různé roboty, kteří pomáhají s daty a aplikacemi uživatelů, včetně robotů,  $\overline{a}$ bezobslužných robotů, obsluhovaných robotů a testovacích robotů.
- Rozsáhlé možnosti integrace, včetně Tableau, ServiceNow, SAP, Salesforce, Oracle, AWS,  $\overline{\phantom{a}}$ Microsoft, Alteryx a dalších.
- UiPath Business Automation zahrnuje různá řešení RPA, jako jsou Automation Hub, Task  $\blacksquare$ Capture, Process Mining a Task Mining.

## **Výhody**

- RPA nástroj, který je bohatý na funkce.  $\omega_{\rm c}$
- Společnost poskytuje nástroje pro vývoj s nízkou potřebou znalosti kódování a je tedy více  $\mathbb{L}^2$ uživatelsky přívětivá.
- Její řešení je možné nasadit jako SaaS nebo jako selfhosting, tedy řešení na privátní síti.  $\mathbb{L}$

## Nevýhody

- Vysoká náročnost učení pro začátečníky v oblasti RPA.  $\mathbf{r}$
- Nedostatečná podpora pro předplatitele tarifů jiných než Enterprise.  $\mathbf{u}$

#### **2.5.2 Automation Anywhere**

Automation Anywhere se označuje za nejlepšího poskytovatele pro velké podniky s komplexními potřebami automatizace. Automation Anywhere je lídrem na trhu RPA. Společnost se zaměřuje především na podnikovou automatizaci a poskytuje služby uživatelům z různých odvětví, včetně BPO *(Business Process Outsourcing),* finančních služeb, zdravotnictví, pojišťovnictví, přírodních věd, výroby, veřejného sektoru a telekomunikací. Digitální pracovní prostor Automation Anywhere je vytvořen tak, aby sloužil potřebám podnikových uživatelů, vývojářů a profesionálních programátorů, kterým umožňuje vytvořit robota nebo navrhnout pracovní postupy automatizace podnikových procesů. Obsahuje řídící místnost, spouštěč robotů, editor robotů, tvůrce robotů a sekci oprávnění. (Abdullahi 2024)

Automation Anywhere nabízí řadu produktů pro robotickou automatizaci procesů jako IQ Bot nebo "Bot Store", online tržiště s hotovými boty a digitálními pracovníky běžícími na platformě Automation 360. (Abdullahi, 2024)

#### **Ceník**

Společnost Automation Anywhere vyzývá podniky, aby si před zasláním cenové nabídky objednaly demo a prodiskutovaly své potřeby. Společnost nabízí komunitní edici, bezplatnou verzi kompletní platformy pro digitální pracovníky, která zahrnuje RPA, AI a analýzu dat. V případě placených plánů je třeba kontaktovat obchodní tým společnosti za účelem zjištění konkrétních potřeb zákazníka a dle dostupných informací nastavení cenové nabídky. (Abdullahi, 2024)

#### **Klíčové funkce**

- Možnost automatizace dokumentů.
- Automatizace složitých úloh.  $\overline{a}$
- Možnost volitelného množství kódu, včetně automatizace bez kódu, low-code (varianta s nízkou potřebou kódování) a bring-your-own-code (varianta s možností svého vlastního kódu).
- Propojení s řadou řešení třetích stran jako je například AWS (Amazon Web Services), Google AutoML nebo Salesforce.
- Umožňuje uživatelům spravovat, plánovat a spouštět roboty.

### **Výhody**

- Nabízí vysoce škálovatelná řešení automatizace.
- Odpovídající tým zákaznické podpory.
- Umožňuje uživatelům přizpůsobit automatizaci jejich měnícím se požadavkům.

#### Nevýhody

- Komplexní automatizace vyžaduje technické znalosti.
- $\overline{a}$ Složitý proces počátečního nastavení.

#### **2.5.3 SS&C Blue Prism**

Inteligentní automatizační platforma (IAP) společnosti SS&C Blue Prism kombinuje možnosti RPA, umělé inteligence a řízení podnikových procesů (BPM), aby pomohla automatizovat podnikové procesy a zefektivnit rozhodování v organizacích. Tato platforma je hodnocena jako nejlepší RPA pro bezobslužné případy použití. (Modi, 2023)

Blue Prism poskytuje pokročilé možnosti plánování a organizace, což podnikům umožňuje automatizovat více procesů současně v jednom chodu. Tato funkce je obzvláště užitečná pro případy bezobslužného použití, kdy je třeba provést velké množství úloh v určitém časovém rámci. Plány lze nakonfigurovat tak, aby se spouštěly jednorázově nebo se opakovaly v minutových, hodinových, denních, týdenních, měsíčních nebo ročních intervalech. Automatizací plánování a provádění úloh mohou organizace zajistit, aby jejich provoz probíhal hladce a bez zpoždění dle předem nastavených časových podmínek. (Abdullahi, 2024)

Digitálního pracovníka společnosti – softwarového robota poháněného technologií RPA – lze integrovat do stávajících systémů, aby pomohl provádět obchodní procesy a dosahovat výsledků. Společnost SS&C Blue Prism byla v 1. čtvrtletí roku 2023 zařazena společností Forester Wave mezi lídry v oblasti RPA. Společnost nabízí podporu specialistů na automatizaci, předpřipravenou automatizaci a školení a certifikaci. (Modi, 2023)

## **Ceník**

Společnost na svých webových stránkách neinzeruje ceny svých produktů. Nabádá kupující, aby se pro cenovou nabídku obrátili na interního odborníka. Veřejně dostupné informace o cenách na trhu AWS Marketplace však odhalují následující sazby pro SS&C Blue Prism Intelligent Automation. (Abdullahi, 2024)

- $\Delta$  . 5 BPC (Blue Prism Cloud) Digital Workers s podporou produkce a podporou se znalostmi: 131 800 USD na 12 měsíců.
- 5 BPC Digital Workers s produkční podporou (bez podpory se znalostmi): 115 600 USD na 12 měsíců.
- 5 BPE (Blue Prism Enterprise) Digital Workers s produkční podporou pouze licence: 74 750 USD na 12 měsíců.

## **Klíčové funkce**

- Umožňují centralizované i sdružené nastavení automatizace.
- Možnost vytváření automatizace.  $\mathbb{Z}^{\mathbb{Z}}$
- Správa a spouštění robotů.  $\mathbb{Z}^{\mathbb{Z}^n}$
- Možnosti rozpoznávání znaků OCR (Optické rozpoznávání znaků).  $\omega$  .
- UX Builder pomáhá firmám zkrátit dobu vývoje aplikací.  $\blacksquare$

## **Výhody**

- Oproti ostatním platformám snadné učení a používání.  $\omega$  .
- Uživatelé si pochvalují zabezpečení a možnosti šifrování dat  $\overline{\phantom{a}}$
- Obsahuje funkce pro optické rozpoznávání znaků (OCR).  $\overline{a}$

## **Nevýhody**

- Dosažení požadovaného počátečního nastavení může chvíli trvat.  $\blacksquare$
- Uživatelé s platformou pro větší podniky se mohou setkat s těžšími začátky při učení se práce se samotnou platformou.

#### **2.5.4 Microsoft Power Automate**

Microsoft se v současné době snaží řešit největší požadavky celého trhu s automatizací, mezi které patří: snížení nákladů, zjednodušení a zrychlení dodávek a automatizace složitějších, komplexních podnikových procesů pomocí inteligentní automatizace. (Kosmopoulos, 2022) Microsoft Power Automate umožňuje uživatelům automatizovat opakující se úlohy a obchodní procesy napříč různými aplikacemi a službami. Uživatelům umožňuje propojení s různými aplikacemi a službami, jako jsou Microsoft Office 365, SharePoint, Dynamics 365 a stovky dalších populárních aplikací a služeb. Jedná se o nejlepší platformu pro integraci s Microsoft ekosystémem a aplikacemi třetích stran. (Abdullahi, 2024)

Power Automate umožňuje uživatelům vytvářet automatizované pracovní postupy, tzv. toky, které lze spouštět na základě určitých událostí nebo podmínek. Tyto toky mohou obsahovat řadu akcí, které mohou provádět úlohy, jako je aktualizace dat v databázi nebo vytváření nových záznamů v systémech CRM. Služba obsahuje širokou škálu vestavěných konektorů a šablon, které usnadňují propojení s různými systémy. (Abdullahi, 2024)

Společnost Microsoft byla v roce 2023 již třetí rok po sobě oceněna v magickém kvadrantu společnosti Gartner pro robotickou automatizaci procesů jako lídr. V roce 2023 Microsoft exceloval zejména v kategorii úplnost vize. Průběžná zpětná vazba od milionů oddaných uživatelů aplikace Power Automate poskytla společnosti Microsoft prostor vytvořit inovativní řešení, která uživatelům umožňují dělat více s menšími nároky. Rok 2023 byl pro společnost Microsoft klíčový. Hluboká interakce s komunitou, zákazníky, partnery a vývojáři vedla k zavedení mnoha transformačních funkcí. Tato vylepšení zajišťují, že širší spektrum podniků může automatizovat své procesy ve velkém měřítku. (OntargIT, 2023)

Mezi nejvýznamnější aktualizace patří integrace umělé inteligence společnosti Microsoft, Copilot, do aplikace Power Automate. Microsoft také představil vlastní akce uživatelského rozhraní pro Power Automate Desktop, rozšířil množství nástrojů a mnoho dalšího. (OntargIT, 2023)

Power Automate se bezproblémově integruje s dalšími nástroji a službami společnosti Microsoft, jako jsou Power BI, Power Apps. Uživatelé tak mohou vytvářet komplexní řešení, která kombinují automatizaci, vizualizaci dat a vývoj vlastních aplikací. Jak bylo zmíněno, Power Automate také nabízí bezproblémovou kompatibilitu a rozšiřitelnost s celým ekosystémem produktů Microsoft, což urychluje a zkvalitňuje automatizaci. Například Microsoft Power Automate dokáže jedním kliknutím otevřít soubor aplikace Excel. V jakémkoli jiném nástroji RPA je k tomu samému třeba nakódovat 10 akcí. Dalším významným důvodem, proč je takový zájem o přechod na Microsoft, je to, že Power Automate nabízí lepší UX a vzhled známý ostatním produktům Microsoft, který otevírá návrh a poskytování automatizace všem uživatelům v organizaci, což umožňuje škálování a následně větší hodnotu poskytovanou automatizací. (Kosmopoulos, 2022)

#### **Ceník**

Power Automate již nyní nabízí jednu z nejvýhodnějších cenových relací v oboru a jeho bezplatné verze jsou dokonce součástí systémů Windows 10 i 11. Snížené náklady jsou klíčovým prodejním argumentem, protože stále více organizací hledá způsoby, jak co nejvíce snížit celkové náklady na vlastnictví automatizace. (Abdullahi, 2024)

K dispozici je až 30denní bezplatná zkušební verze.

- Power Automate Premium: 15 USD na uživatele a měsíc.
- Power Automate Process: 150 dolarů za robota měsíčně.

#### **Klíčové funkce**

- Automatizuje napříč různými systémy, včetně desktopových aplikací a webových stránek, pomocí umělé inteligence a digitální a robotické automatizace procesů.
- Nabízí mnoho funkcí AI, včetně AI vhledů, AI autorizování, AI zpracování a AI generování.
- Obslužná a neobslužná RPA.  $\overline{a}$
- Možnost organizace více procesů najednou.  $\overline{a}$

## **Výhody**

- Umožňuje RPA automatizovat starší systémy pomocí vlastních uživatelských akcí.  $\omega$
- Uživatelé mohou začít od nuly, použít šablonu nebo zapojit kolegu do automatizace.  $\overline{\phantom{a}}$
- Uživatelsky přívětivé nasazení na interní procesy v balíčku Microsoft Office a synchronizace  $\Box$ v nich.

## **Nevýhody**

- Uživatelé někdy narážejí na problémy s výkonem při práci s velkými soubory dat.  $\Box$
- Uživatel se musí neustále učit.  $\mathbb{L}$

## **3 Výběr procesů v podniku**

V této kapitole bude představena společnost DuPont, pro kterou by daný návrh měl přinést prokazatelné zefektivnění procesů. Současně budou vybrány specifické podnikové procesy, z kterých se určí nejvhodnější proces, který je svými vlastnostmi vhodný pro optimalizaci pomocí robotické procesní automatizace.

Pro výběr vhodného procesu je třeba zaobírat se kritérii v teoretické části této práce. V následujících kapitolách budou uvedeny jednotlivé procesy společně s jejich charakteristikami a komentáři o vhodnosti využití RPA. Jedním z nejdůležitějších vlastností takového procesu je důkladná analýza a zaznamenání každého maličkého krůčku celého procesu. Autorka práce neměla možnost u všech procesů vidět dopodrobna každou nezbytnou část, a proto byly pro praktickou část práce vybrány dva procesy, které splňovaly zmíněná kritéria.

Pro analytickou část tak byly vybrány dva konkrétní procesy, které splnily podmínku informovanosti o každém kroku a další vlastnosti procesů vhodných k automatizaci uvedených v kapitole 2.4. Autorka je v logistickém týmu a zná každý krůček procesu, který je potřeba splnit. Oba procesy jsou navíc velmi rutinní a každý den se opakující bez významných změn. Jde o mravenčí práci a přepisování dat. U procesů se dá říct, že jde o "činnosti na otočné židli", jelikož jde o přenášení dat z jedné formy na jinou platformu. Vhodný robot by mohl ušetřit mnoho času a snížit chybovost a ztrátu času při dohledávání a rozklíčovávání zapříčiněných chyb.

Dalším důvodem pro vybrání daných procesů byla metoda přiřazování bodů (viz Tabulka 1), kde 0 značí minimum a 5 maximum bodů. Bylo potřeba stanovit hranici, za kterou dává smysl procesy robotizovat, nebo se kterými začít a jsou tak prioritní. Jedná se o vícekriteriální rozhodování, proto je nutné zohlednit více dimenzí. V metodě byly zkoumány následující kategorie: čas a frekvence procesu, podobnost s jinými procesy (opakovatelnost), kvalita dat v procesu, strukturovanost procesu, počet výjimek v procesu, okolí procesu a chybovost v procesu. Metoda přiřazování bodů každé kategorii (otázce) přidělí určitý počet bodů podle naplnění. Je důležité však zmínit, že metoda je velmi subjektivní.

V obou případech vybraných procesů jde o automatizaci přepisování dat. Řešeným problémem je situace ve výrobním podniku, kdy je zaměstnanci zasíláno mnoho e-mailů s přílohami v podobě PDF dokumentů se stavy zásob konsignačních skladů každý den. Proces konsignačních skladů získal 26 bodů z 30 možných. Frekvence je nižší, protože pro report finančnímu oddělení stačí práci udělat jednou měsíčně. Obdobným způsobem zaměstnanci přijde denně mnoho celních dokumentů, které potřebují také svoji evidenci (denně přibližně přes 20 dokumentů). Zaměstnanec stráví přepisováním těchto dat do Excelu mnoho času. Proces získal 27 bodů z 30 kvůli slabší kvalitě dat a strukturovatelnosti dokumentů.

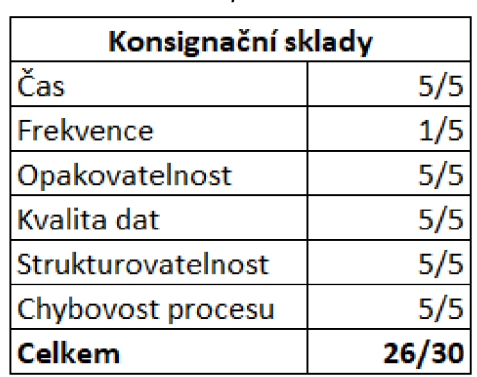

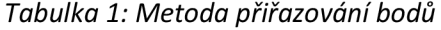

Zdroj: Vlastní zpracování

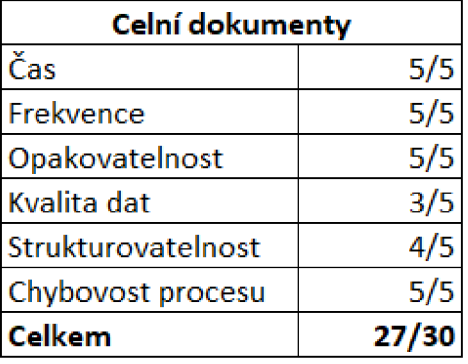

## **3.1 Charakteristika společnosti**

DuPont de Nemours, Inc., běžně zkracovaná na DuPont, je americká nadnárodní chemická společnost, kterou v roce 1802 založil francouzsko-americký chemik a průmyslník Éleuthěre Irénée du Pont de Nemours. Společnost hrála významnou roli při vývoji Delawaru a nejprve vznikla jako hlavní dodavatel střelného prachu. Společnost DuPont vyvinula ve 20. století mnoho polymerů, jako jsou Vespel, neopren, nylon, Corian, Teflon, Mylar, Kapton, Kevlar, Zemdrain, vlákno M5, Nomex, Tyvek, Sorona, Corfam a Lycra, a její vědci vyvinuli mnoho chemických látek, zejména freon (chlorofluorouhlovodíky) pro chladicí průmysl. Vyvinula také syntetické pigmenty a barvy včetně ChromaFlair. (Lumitos, 2024)

DuPont je gigantem v průmyslovém odvětví. Věnuje se automobilovému průmyslu, stavebnictví, energetice, elektronice, potravinářství a výrobě nápojů, leteckému průmyslu, textilnímu průmysl, zdravotnictví, osobní péči, balení i tisku. Společnost DuPont sídlí ve Wilmingtonu ve státě Delaware v USA. (Lumitos, 2024)

Konkrétní pobočka v Liberci známější pod původním jménem Laird s.r.o. byla před pár lety akvizována organizací DuPont. Firma je ve stejném odvětví a byla dřívějším konkurentem DuPontu. Systémy uvnitř obou podniků se však stále liší. Vzhledem k finanční náročnosti ERP systémů jako je SAP běží veškerá data, posuny a chody na interním ERP systému zvaném QAD, který je svým fungováním velmi podobný SAPu.

## **3.2 Kontrola a evidence konsignačních skladů**

Jedním z podnikových procesů je kontrola stavů konsignačních skladů podniku. Jedná se o proces, na kterém spolupracuje mnoho oddělení. Komunikace probíhá mezi zákazníkem, zákaznickým oddělením, plánováním, logistikou, a nakonec finančním oddělením. Pro pochopení popisu práce je třeba rozklíčovat pojem konsignační sklad. Takzvaný ukladatel, který je často vlastníkem sám nebo se jedná o třetí stranu, si v konsignačním skladu smluvně domluví zajištění péči o své zboží uskladněné u jiné osoby, provozovatele skladu. Vlastníkem zboží v konsignačním skladu je osoba jiná než samotný skladovatel. Veškeré podmínky, odpovědnosti a práva za skladovaný majetek jsou smluvně stanoveny. Obecně vzato skladovatel může, ale nemusí být budoucím odběratelem skladovaného zboží. (Louša, 2024)

V konkrétním případě podniku DuPont je skladovatel současně i zákazníkem. Jedná se tedy o konsignační sklad vlastní, kdy zboží vybraného podniku je ve skladě u zákazníka. Pro zákazníka je konsignační sklad cizí, jelikož zboží dodavatele je v jeho skladu. Hlavním smyslem konsignačního skladu je maximální přiblížení skladových zásob zákazníkovi. Zákazník tak spotřebovává pouze ty položky a přesný počet, který v danou chvíli potřebuje. Zákazník vede pouze skladovou evidenci spotřebovaného zboží a pravidelně dodává informace dodavateli dle frekvence spotřeby, která je proměnlivá - denně, týdně, měsíčně a podobně. Na základě dodaných informací dohodnutým způsobem (důležité zmínit) doplňuje dodavatel konsignační sklad o odebrané zboží a zákazníkovi odebrané kusy fakturuje za dané období, kdy si zákazník zboží odebral. Cizí konsignační sklad pro zákazníka tak zjednodušuje a zlepšuje dostupnost potřebného materiálu či zboží pro vlastní výrobu. Navíc díky tomuto typu skladování nemá podnik uložené peníze ve skladových zásobách a nenavyšuje tím jejich hodnotu. (Flídr, 2023)

Při frekvenci zasílání skladových zásob každý den je zapisování takových hodnot opravdovou mravenčí a rutinní prací, která zabírá spoustu času. Zákazník navíc neposkytuje hodnoty ve formátu, v jakém by je podnik potřeboval. Prosba o záznam veškerých pohybů ve formátu excelovské tabulky byla zamítnuta s tím, že interní software pro zpracování pohybů nenabízí tuto možnost. Veškerá data jsou tak z ERP systému zákazníka automaticky generována a zasílána ve formátu PDF s tabulkou hodnot, kde je třeba konkrétní hodnoty vybrat a zkopírovat do evidence, která je vedena v excelovské tabulce. Následně je třeba tyto hodnoty porovnat s interními hodnotami o odebraných skladových zásobách, které jsou uloženy v interním ERP systému QAD. Je třeba zjistit, zda některé pohyby nechybí nebo nepřebývají a zda se pohyby na obou stranách shodují či zda nevznikla nenadálá situace, která se řeší s dalšími odděleními jako je například kvalita. Podrobněji je samotný proces popsán v kapitole 3.2.2.

#### **3.2.1 Zařazení procesu**

Konkrétně proces kontroly a evidence konsignačních skladů lze zařadit mezi procesy podpůrné. Jde také o průvodní proces zaměřený na aktuální stav skladů, který je na pomezí interního a externího procesu. Pro vytvoření robota je třeba představit si konkrétní kroky procesu evidence a kontroly skladových zásob v konsignačních skladech.

#### **3.2.2 Popis podnikového procesu**

Na základě dohody mezi zákazníkem a podnikem zákazník zasílá s frekvencí každý den informaci o pohybech skladových zásob každého dílu na konsignačním skladě na zákaznické oddělení v e-mailu viz Obrázek 11. Z důvodu bezpečnosti byly citlivé údaje skryty. Informace o pohybech a stavu skladových zásob je uvedena v PDF příloze. Podnik se snažil o domluvu se zákazníkem a získání informací v jiném formátu, nejlépe také v excelovské tabulce. Ze strany zákazníka však nebylo vyhověno, jelikož daná data ERP systém generuje automaticky do vzorových formulářů (lze vidět na Obrázku 12) a nemá tedy přístup k jiné vizualizaci vnitřních toků. Zaměstnanec zákaznického oddělení rozdělí zaslané informace v e-mailu dalším pracovníkům na základě místa skladu zákazníka. Podnik má totiž více lokací s konsignačními sklady u stejného zákazníka. Zaměstnanec zákaznického oddělení přepošle dle vybrané lokace e-maily s přílohami mezi další zaměstnance. Zaměstnanci, kteří obdrží e-mail s informacemi ohledně stavu zásob, jsou typicky z oddělení plánování, výroby nebo logistiky. Tato oddělení jsou vybrána z důvodu nejvyšší propojenosti s konsignačním skladem a zákazníkem. Rozdělení lokací je na základě rozhodnutí managementu, které proběhlo přibližně před rokem a typicky při bezproblémovém chodu během roku zůstává rozdělení lokací stejné.

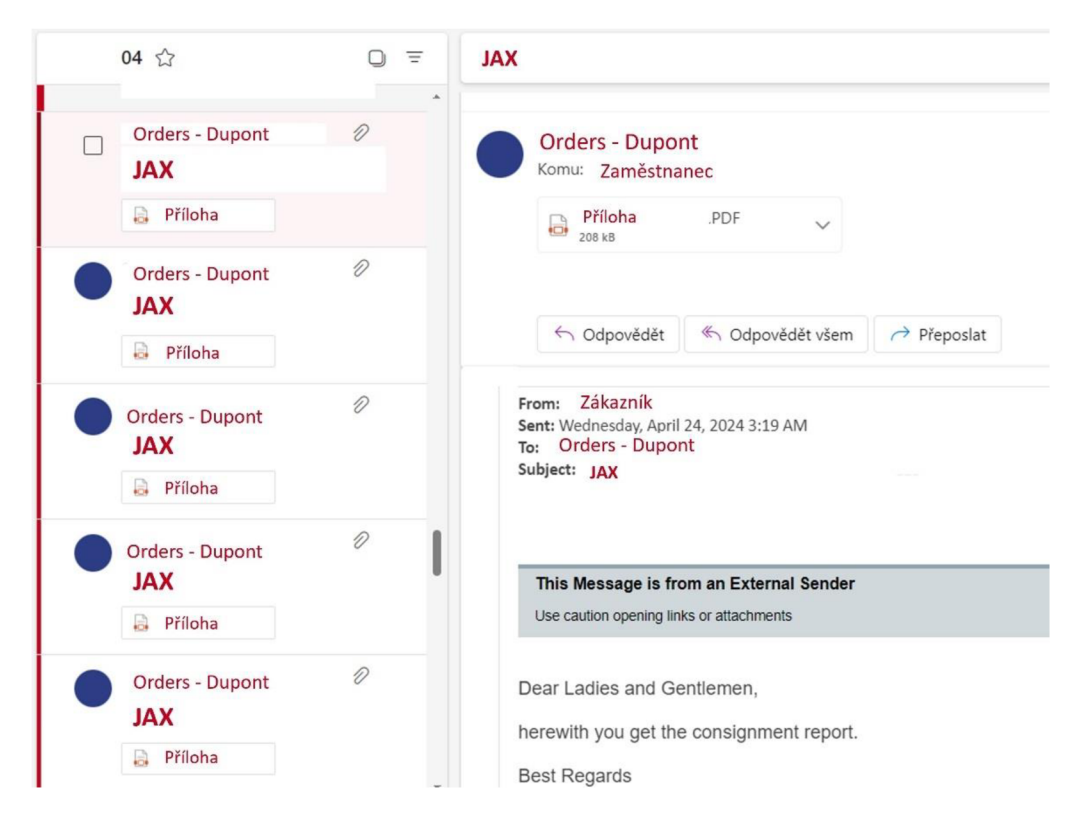

*Obrázek 11: E-mailová korespondence pohybů a zásob*  Zdroj: Vlastní zpracování na základě interních informací společnosti DuPont

Každému zaměstnanci takto přijde denně přibližně 15 různých e-mailů rozdělených dle konkrétního artiklu (dílu) s přílohou ve formátu PDF. V dané PDF příloze je uveden aktuální denní konečný stav zásob z předešlého dne spolu s pohyby učiněnými u daného dílu. Konkrétní příklad přílohy je uveden na následujícím Obrázku 12. Je důležité zmínit, že tento proces je pro všechny zaměstnance, kteří drží a kontrolují danou evidenci, pouze okrajový a tato práce není jejich hlavní pracovní činností.

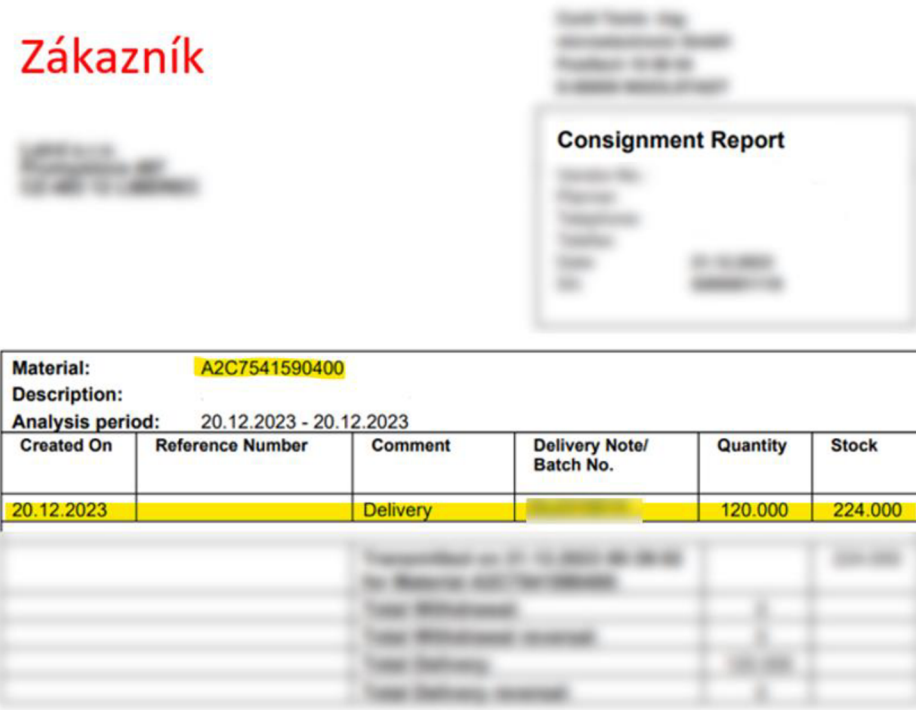

#### *Obrázek 12: PDF příloha*

Zdroj: Vlastní zpracování na základě interních informací společnosti DuPont

Nejdůležitějšími informacemi pro zaměstnance jsou žlutě zvýrazněná pole. Úkolem zaměstnance je zkopírovat hodnoty ze zvýrazněných polí na Obrázku 12 a zapsat je do excelovské tabulky s pohyby a dále je porovnat s interními zápisy pohybů, které jsou zpožděné kvůli probíhající fakturaci obvykle o dva dny. Tato zásilka e-mailů se stavy a pohyby zásob probíhá každý den. Na základě komunikace se zaměstnanci každý uvedl jiný způsob evidence, kdy někteří stavy zásob zapisují každý den, jiní týdně a jiní na konci měsíce při uzávěrce po dorovnání toků i na straně podniku. Na konci měsíce je tedy uzávěrka, kdy se veškerá sesbíraná data porovnají právě s interní evidencí a řeší se případné nesrovnalosti, které během měsíce vyvstaly. Nesrovnalosti jsou často výjimečné a řeší se v konkrétní situaci nejčastěji s oddělením reklamací a kvality. Závěrečné stanovisko slouží především zákazníkovi ke vzájemné kontrole, finančnímu oddělení a oddělení logistiky, že veškeré pohyby a stavy zásob sedí.

*Tabulka 2: SIPOC analýza pro konsignačnísklady* 

| Dodavatelé | <b>Vstupy</b>                                                               | <b>Procesy</b>                  | Výstupy                      | Odběratel           |
|------------|-----------------------------------------------------------------------------|---------------------------------|------------------------------|---------------------|
| zákaznik   | e-mail s PDF<br>dokumentem s<br>pohyby a stavy<br>zásob konkrétniho<br>dilu | otevřit e-mail                  |                              | zákaznik (kontrola) |
|            |                                                                             | zkopirovat data                 | data v excelovské<br>tabulce | finanční oddělení   |
|            |                                                                             | vložit do<br>excelovské tabulky |                              | oddělení logistiky  |

Zdroj: Vlastní zpracování na základě interních informací společnosti DuPont

Popis celého procesu lze uvést i pomocí SIPOC analýzy, kterou zachycuje Tabulka 2. Na straně dodavatele *(supplier)* je zákazník, který zasílá vstupy pro další kroky. Vstupy *(inputs)* jsou informace ohledně pohybů a stavu zásob konkrétního artiklu ve formě e-mailu s PDF přílohou. Jednotlivé rozčleněné kroky daného procesu vhodné k automatizaci jsou: otevření e-mailu, otevření PDF dokumentu, zkopírování potřebných dat a následné vložení do excelovské tabulky pro evidenci. Výstupem *(outputs)* jsou zadaná zkopírovaná data v excelovské tabulce vhodná pro kompletní evidenci, která jsou vidět na Obrázku 13. Z důvodu citlivosti údajů jsou zobrazena jen některá data, jedná se o ilustrační příklad. Odběratelem *(customer)* je v tomto procesu především finanční oddělení, kterému údaje slouží jako důkaz a podklad pro případné stížnosti a nesrovnalosti zákazníka, poté samotný zákazník, kterému jde také o přesné určení zásob a oddělení logistiky, které zkoumá stavy zásob svých skladů.

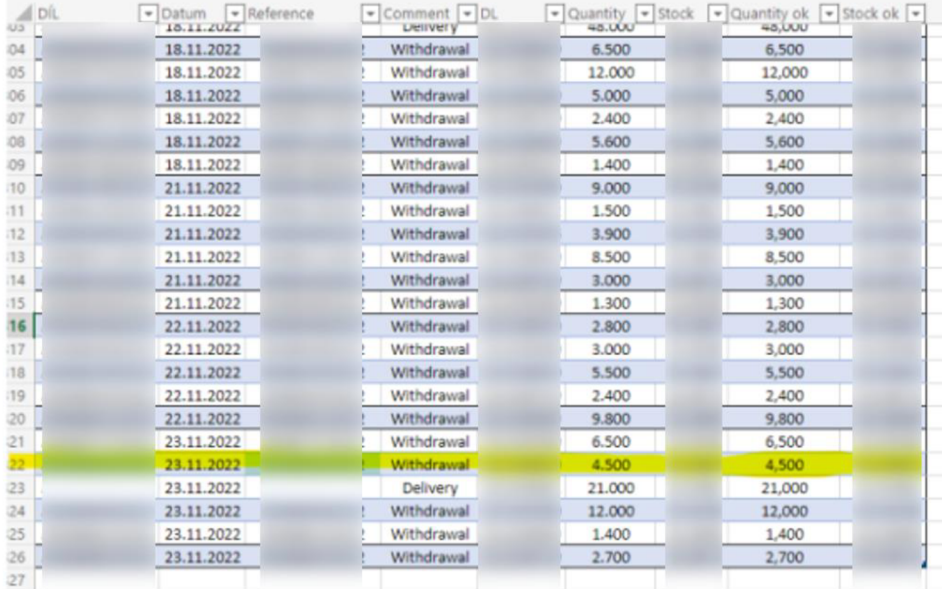

#### *Obrázek 13: Výstupní data*

Zdroj: Vlastní zpracování na základě interních informací společnosti DuPont

#### **3.2.3 Výběr vhodného nástroje**

Vybraný proces nepotřebuje hardwarové řešení ani žádné fyzické komponenty, jde o čistou automatizaci procesu bez potřeby fyzických robotů či jiných fyzických automatizací. Organizace DuPont ve velkém využívá balíčku Microsoft Office 365. Hlavním komunikačním kanálem je Outlook, kde jsou také veškerá data pro evidenci zasílána. Dalším používaným nástrojem je program MS Excel, kde jsou veškerá data shromažďována a dále zpracovávána. Na základě dříve uvedených informací s ohledem na finanční zátěž rozdílných RPA technologií a s ohledem na skupinový brainstorming, do kterého byli začleněni zaměstnanci oddělení logistiky, oddělení IT a oddělení lean managementu, byla vybrána jako nejvhodnější technologie Power Automate od společnosti Microsoft. Power Automate je uživatelsky přívětivá platforma, není třeba surového programování, a proto v případě problémů může do jednotlivých kroků automatizace zasahovat i lehce zasvěcený zaměstnanec bez potřeby specializovaného odborníka v oblasti programování.

V prostředí aplikace Power Automate stačí zadávat vhodné kroky pro potřebný výstup. Další velkou výhodou jsou možnosti a rozšíření využívající umělou inteligenci jako je čtení informací z PDF dokumentů. Umělá inteligence kvalitně rozpozná údaje a text vhodný pro další úpravu.

## **3.2.4 Návrh struktury řešení**

Díky detailnímu popisu celého procesu lze navrhnout strukturu řešení automatizace procesu s postupnými kroky. Power Automate nabízí dvě hlavní funkce pro přesné zastřešení procesu, a to funkci Modely AI a funkci Toky, které budou detailněji vysvětleny později.

Výsledný podnikový proces tak může vypadat v aplikaci Power Automate následovně:

- 1. Model AI Tento model na základě vzorových dokumentů rozpozná, posbírá a shromáždí data z PDF dokumentů, která si uchovává a dává tak možnost data vložit do excelovské tabulky.
- 2. Samotný tok s přesnými kroky (příkazy), jak vybraná data dostat ze samotného e-mailu do tabulky bez potřeby ručního zpracování. Tok má následující pokyny, kterými se řídí:
	- *a. Při přijetí nového e-mailu s určitým názvem předmětu e-mailu udělej následovně.*  Bylo zapotřebí určit specifické klíčové slovo v předmětu e-mailu, díky kterému se spustí celý běh procesu již při přijetí e-mailu. V každém předmětu e-mailu od zákazníka se objevovalo klíčové slovo "JAX". Slovo je natolik specifické, že se neobjevuje v žádné jiné konverzaci ani překladu, a tak nemůže dojít k záměnám.
	- *b. Vezmi přílohu ve formátu PDF.* Z e-mailu, které přijdou s daným klíčovým slovem, si program vybere pouze ty e-maily, které mají přílohy, a navíc přílohy ve specifickém formátu PDF a jiné přílohy nevezme.
	- *c. Extrahuj informace z dokumentu pomocí vytvořeného Modelu AI.* Program shromáždí konkrétní data, která bude vybírat na základě instrukcí, které byly zadány v Modelu AI. Konkrétní data, která jsou potřeba, lze vidět žlutě zvýrazněná na Obrázku 12, kde zaměstnanec musel tyto údaje ručně kopírovat a řadit.
	- *d. Přidej řádek s nashromážděnými daty do excelovské tabulky sdílené na SharePointu.*  Díky dostupnosti SharePointu a propojenosti e-mailového klienta spolu s aplikací Excel dostupnou na SharePointu lze propojit již vzniklou tabulku Excel s e-mailem. Tento krok Toku programu má za úkol data, která extrahoval z PDF dokumentu, vložit ve formátu řádku do již vytvořené a sdílené excelovské tabulky uložené na SharePointu společnosti.

Výsledkem je automatické přenesení dat z přílohy v e-mailu do námi zvolené tabulky v Excelu uložené na SharePointu.

#### **3.2.5 Realizace řešení**

Původní plán byl využít vybraný nástroj Power Automate v testovací fázi, která je pro první měsíc zdarma a náklady tím budou v prvním měsíci nulové. Po delším využívání a oficiálním spuštění do provozu by byly náklady 15 USD (přibližně 350 Kč) za měsíc na uživatele. Při časové úspoře by tak mohl být proces delegován jen na jednu osobu, tedy náklady by zůstaly za jednoho uživatele zmíněných 350 Kč. Avšak při zvoleném výběru platformy Power Automate a jeho delším využívání se zjistilo, že společnost nemusí připlácet za software Power Automate vůbec, ale je již součástí balíčku Microsoft Office 365, který má organizace zakoupený. Proto náklady vynaložené na pořízení systému vychází opravdu nejlépe a pro společnost je tato technologie zdarma, a tedy vychází jako nejlepší vhodný nástroj z hlediska praktičnosti i ceny.

Pro práci v aplikaci Power Automate je třeba se seznámit se samotným prostředím aplikace. Na následujícím Obrázku 14 lze vidět prostředí aplikace. Nejdůležitějšími body pro nás budou složky "Moje toky" a "Modely AI", kde budou uloženy nezbytné kroky pro funkci celého systému. Samotná platforma nabízí uživateli možnost kurzů, kde se uživatel může začít vzdělávat v pracovním prostředí. Prostředí je jednoduché pro orientaci běžného uživatele (viz Obrázek 14) a tím dává výhodu oproti dalším platformám, které mají starší vizuál a je nezbytné psaní kódu pro mnoho příkazů.

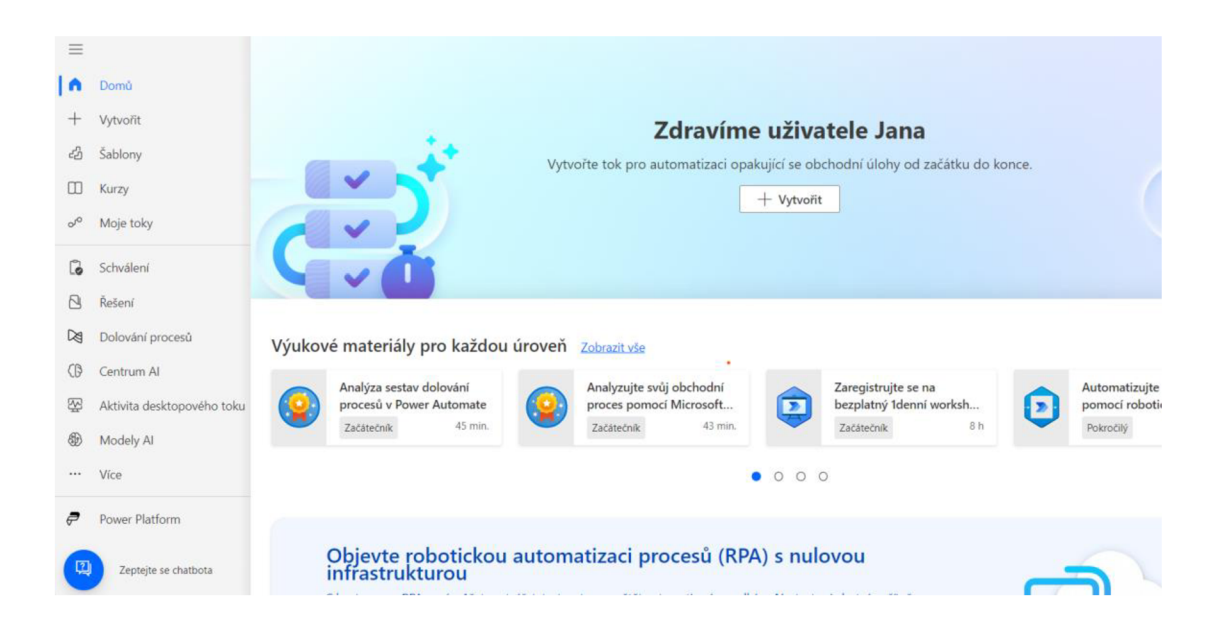

*Obrázek 14: Prostředí Power Automate*  Zdroj: Vlastní zpracování v aplikaci Power Automate

#### **3.2.6 Realizace návrhu řešení**

Na základě návrhu řešení a jednotlivých kroků lze postupně nastavit celý proces. Prvním krokem je nastavení samotného AI modelu, který rozpozná data v dokumentech.

#### **AI model**

V aplikaci je třeba nastavit výchozí AI model. Power Automate nabízí předdefinovaný model rozpoznávání textu, který extrahuje veškerý text z dokumentů PDF či fotografií. AI model používá nejmodernější optické rozpoznávání znaků (OCR) k extrahování tištěného a ručně psaného textu v obrázcích (JPG, PNG, BMP, PDF) do strojově čitelných znaků. Oproti jiným aplikacím tedy není nutné takový AI model programovat či nastavovat ručně. Lze využít dostupných možností rozhraní a zpracovat soubory obrázků a dokumentů a extrahovat z nich řádky tištěného nebo rukopisného textu. V případě konsignačních skladů jde o soubor PDF, který má jednotnou podobu a je pouze na jedné stránce, model je však schopný zpracovat prvních 2000 stránek a soubor o velikosti až 20 MB. Při detekci dokumentu jsou výstupem modelu pro rozpoznávánítextu informace ve formě seznamu řádků extrahovaných ze vstupního textu. Dále také řetězce textu obsahující řádek zjištěného textu. Power Automate také nabízí rozpoznání textu pro více než 100 jazyků. (Microsoft, 2024)

Jako další krok je vhodné určit základní vzorové dokumenty, které zákazník společnosti zasílá. Software vyžaduje alespoň 5 základních vzorových dokumentů. Jelikož jde o učící model, byly přidány varianty dokumentu, které se mohou vyskytnout. Je důležité přidat všechny možné případy, aby model měl přístup ke všem variantám. Jednotlivé dokumenty s velmi specifickými příklady budou řešeny individuálně zaměstnancem, který bude za dokumenty zodpovídat. V případě dokumentů s evidencí konsignačních skladů se lze setkat se třemi případy dokumentů, které je třeba všechny zahrnout do potřebných vzorů pro model. V dokumentu jsou informace jako *"Withdrawal"* a *"Delivery".* Tato poznámka uvádí, zda byly díly přijaty na konsignační sklad nebo naopak ze skladu zákazníkem odebrány. Je třeba uvést jako vzorové dokumenty všechny tři možnosti, tedy dokument pouze s informací o přijetí dílů, pouze s odebráním dílů a s oběma variantami, aby se zamezilo chybě. Informaci lze vidět na Obrázku 15 v řádcích první tabulky.

V kapitole 4.1, kdy byla již v provozu RPA, byl také zaznamenán jako problémový dokument následující příklad, který zachycuje specifický případ, kdy bylo třeba vrátit díly nejspíše z důvodu reklamace nebo chybného odebrání schované pod třetí operací "Reversal-Delivery". Obrázek 15 ukazuje, o jakou operaci šlo. Chyba se projevila kvůli znaménku mínus u počtu odebraných kusů a také jinému názvu operace, která nebyla zaznamenána. Dle toho bylo také třeba přidat daný dokument do AI modelu. Tedy čtvrtá možnost vizualizace dokumentu.

Zákazník

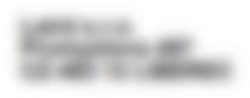

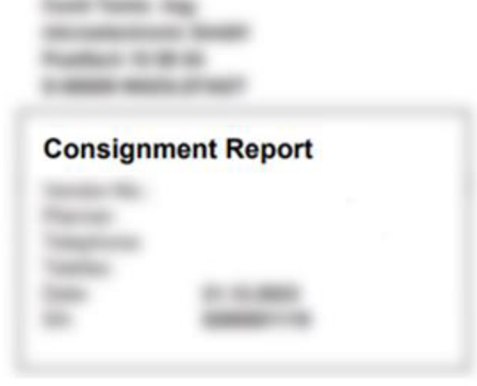

| <b>Material:</b>                               | A2C7413470000           |                          |                                           |          |              |
|------------------------------------------------|-------------------------|--------------------------|-------------------------------------------|----------|--------------|
| <b>Description:</b><br><b>Analysis period:</b> | 08.12.2023 - 08.12.2023 |                          |                                           |          |              |
| <b>Created On</b>                              | <b>Reference Number</b> | <b>Comment</b>           | <b>Delivery Note/</b><br><b>Batch No.</b> | Quantity | <b>Stock</b> |
| 08.12.2023                                     |                         | <b>Reversal-Delivery</b> |                                           | 21.000-  | 12.300       |
| 08.12.2023                                     |                         | Withdrawal               |                                           | 1.500    | 10.800       |
| 08.12.2023                                     |                         | Withdrawal               |                                           | 1.200    | 9.600        |
|                                                |                         |                          |                                           |          |              |
|                                                |                         |                          |                                           |          |              |
|                                                |                         |                          |                                           |          |              |
|                                                |                         |                          |                                           |          |              |
|                                                |                         |                          |                                           |          |              |
|                                                |                         |                          |                                           |          |              |

*Obrázek 15: Speciální případ PDF přílohy konsignačních skladů*  Zdroj: Vlastní zpracování na základě interních informací společnosti DuPont

Všechny varianty dokumentů byly stanoveny jako základní vzory potřebných dat. Na základě vybraných dokumentů lze sestavit výchozí AI model pro RPA. Power Automate je nápomocný a uživatele provádí jednotlivými kroky. Prvním krokem je vytvoření výchozího AI modelu, v platformě klikneme na záložku "AI modely", kde máme možnost si vybrat, jaká data potřebujeme extrahovat a z jakého typu dokumentu. Konsignační sklady jsou zasílány ve formě PDF dokumentů a z dokumentu je zapotřebí extrahovat informace o čísle dílu a celý řádek s jednotlivými informacemi uvedenými na Obrázku 12.

V Power Automate se vybere možnost "Extrahování vlastních informací z dokumentů" a vytvoření vlastního modelu. Tento model je uživatelsky přívětivý a lze jednoduše sestavit, trénovat a publikovat vlastní model pro extrahování informací, jako je text, tabulka, číslo, dokonce také ručně psaný text či zaškrtávací políčka a mnohé další. Výběrem vlastního modelu je zajištěno trénování s vlastními daty, které jsou přizpůsobeny vybraným dokumentům. V samotném AI modelu je prvním krokem výběr typu dokumentu, na kterém bude model pracovat viz Obrázek 16. Dokumenty konsignačních skladů jsou pevně strukturovány a veškerá potřebná data se nacházejí na stejných místech, proto je vybrána možnost "Pevné šablony dokumentů". V případě nestrukturovaných dokumentů nebo dokumentů se složitými formáty je vhodné využít model obecných dokumentů, model má delší dobu učení, ale je výkonný a dokáže extrahovat informace z dokumentů s různým rozpoložením informací. Power Automate nabízí také možnost faktur, jelikož jde o standardní formuláře závazků.

# **Vyberte typ dokumentů, které bude váš model zpracovávat**

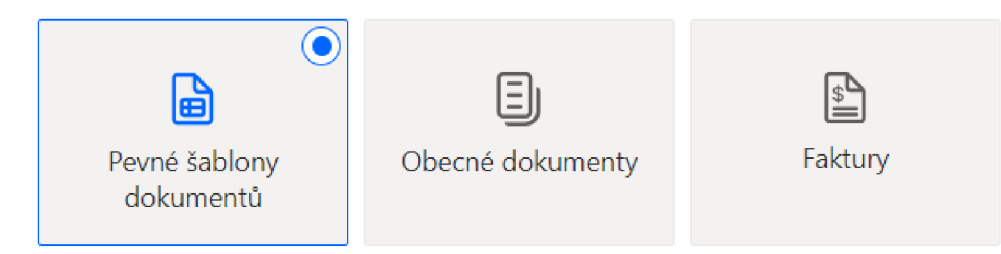

*Obrázek 16: Výběr typu dokumentu přílohy*  Zdroj: Vlastní zpracování v aplikaci Power Automate

Dalším neopomenutelným krokem je samotný výběr specifických informací, které je třeba z dokumentu extrahovat. Těmito informacemi jsou číslo dílu a řádek či tabulka s informacemi o pohybech daného dílu. Jelikož je společnost Dupont společností mezinárodní jsou klíčová slova zadávána v anglickém jazyce pro případnou další spolupráci se zahraničními kolegy. V Power Automate je proto definován *"Materiál"* jako číslo dílu s formátem textového pole a dále *"Data"*  jako tabulka s daty s názvy jednotlivých sloupců *Dáte* (datum operace), *Reference* (reference operace), *Comment* (přijetí či odebrání daného artiklu), *DL* (dodací list), *Quantity* (množství přijatého či odebraného množství v kusech), *Stock* (aktuální stav zásob na skladě v kusech). Pro přehlednost jsou názvy sloupců zachovány téměř stejné jako je tomu u vzorového dokumentu. Power Automate nabízí také další možnosti formátu dat viz Obrázek 17.

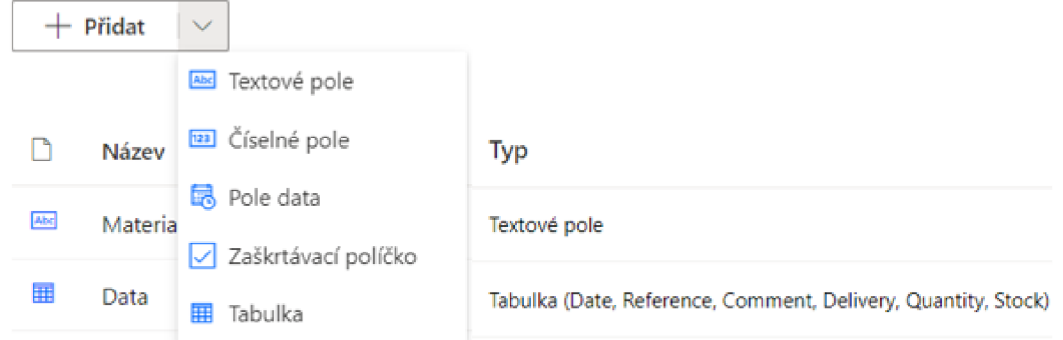

## *Obrázek 17: Možnosti formátu dat*  Zdroj: Vlastní zpracování v aplikaci Power Automate

Samotnou tabulku se zadanými hodnotami je třeba pojmenovat a definovat sloupce, které má model AI extrahovat. Ve sloupcích je navíc možno měnit datový typ. Power Automate nabízí tři datové typy - text, číslo a datum. Všechny sloupce mají ve výchozím nastavení textový datový typ. Jednotlivé sloupce byly změněny dle datového typu potřebného pro správnou extrakci dat. Výsledná tabulka lze vidět na Obrázku 18.

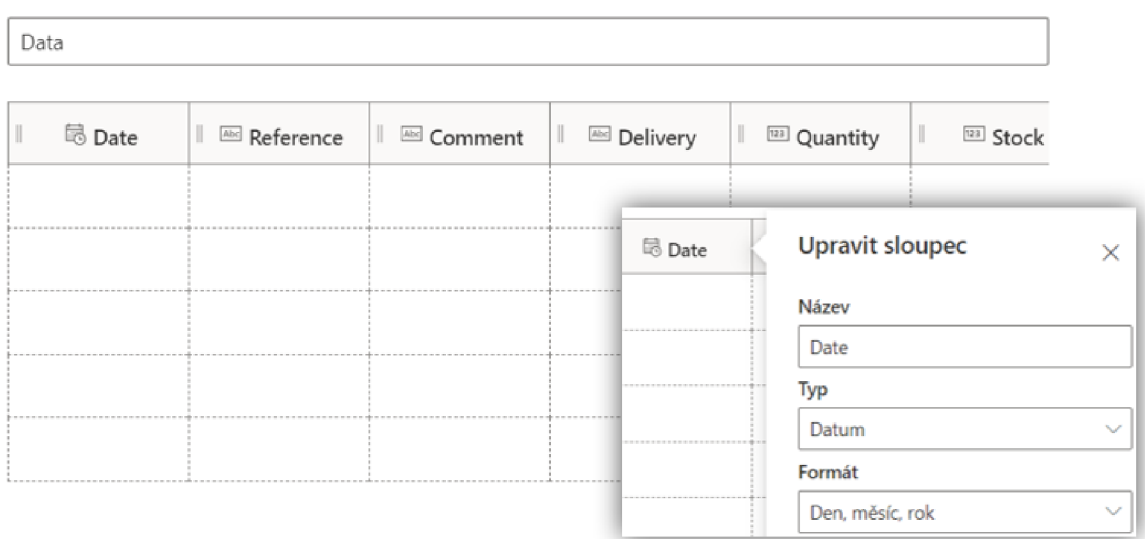

*Obrázek 18: Tabulka pro extrakci dat*  Zdroj: Vlastní zpracování v aplikaci Power Automate

Dalším krokem je vytvoření kolekce dokumentů, kde budou uloženy ukázkové dokumenty pro AI model k učení. Pokud by se jednotlivé dokumenty lišily formátem je třeba vytvořit různé kolekce. V samotné kolekci jsou dokumenty s podobným formátem. V případě konsignačních skladů není nutné vytvářet další kolekce. Stačí pouze jedna kolekce, protože se dokumenty svým formátem nijak výrazně neodlišují. Minimální počet ukázkových dokumentů v kolekci je pět, na Obrázku 19 lze vidět přidané dokumenty, kterých bylo pro vyšší přesnost přidáno šest. Na základě získaných informací z interních procesů se objevují tři plus jedna ojedinělá varianta dokumentů, které budou zahrnuty do kolekce. Jde o variantu pouze přijetí dílů "Delivery", pouze odebrání dílů "Withdrawal", kombinace přijetí i odebrání a ojedinělý případ "Reversal-Delivery", kdy jsou díly vráceny od zákazníka zpět na konsignační sklad. Tyto pojmy jsou důležité pro další práci s daty. Do kolekce je možné přidávat dokumenty i později, pokud by se například opět objevil ojedinělý případ.

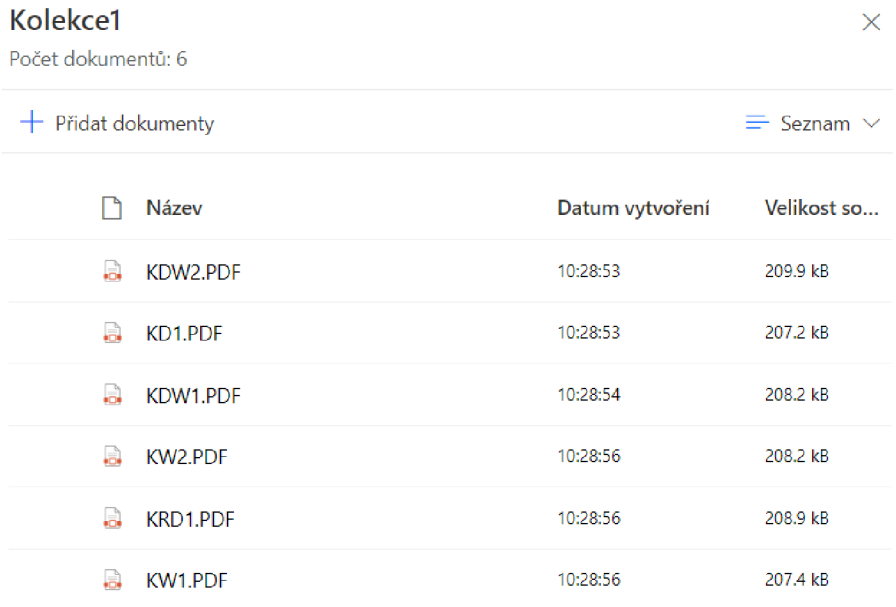

#### *Obrázek 19: Soubory kolekce 1*

Zdroj: Vlastní zpracování v aplikaci Power Automate

Nyní přichází na řadu krok určování potřebných informací a rozpoznávání textu. Informace, které jsou potřebné pro výsledný soubor dat je třeba označit obdélníkem a přiřadit je k odpovídajícímu poli "Material" nebo tabulce "Data", které byly definovány ve druhém kroku. Samotná tabulka je třeba rozdělit na řádky a sloupce, definovat záhlaví tabulky, které určuje jednotlivé sloupce a ignorovat první řádek tabulky, které tvoří samotné záhlaví. Záhlaví bude potřeba pouze jednou pro definování výsledné tabulky, pro RPA jsou potřeba pouze data uvnitř tabulky, která se budou shromažďovat. Názorné výsledné označení lze vidět na Obrázku 20. Označení je třeba provést u všech variant dokumentů.

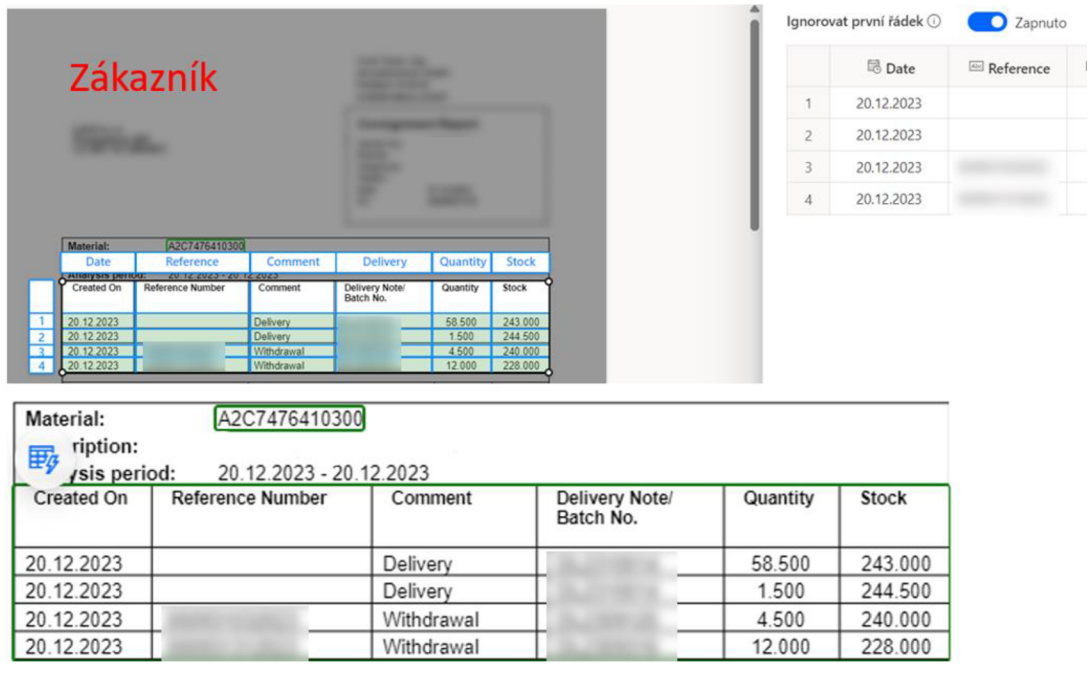

*Obrázek 20: Označení potřebných dat*  Zdroj: Vlastní zpracování v aplikaci Power Automate

V následujícím kroku se zobrazí souhrn informací k AI modelu (viz Obrázek *21),* které byly zadány a na kterých bude model trénovat. Pokud něco chybí, uživatel se může vrátit k předchozím krokům a dodat nebo upravit vložená data. Pokud vše sedí, uživatel spustí trénování modelu příkazem "Trénovat". Zdroje dokumentů byly uloženy na počítači autorky, nicméně pro vhodné užívání všech zaměstnanců společnosti je lepší vybrané dokumenty uložit na sdílenou složku společnosti tzv. SharePoint.

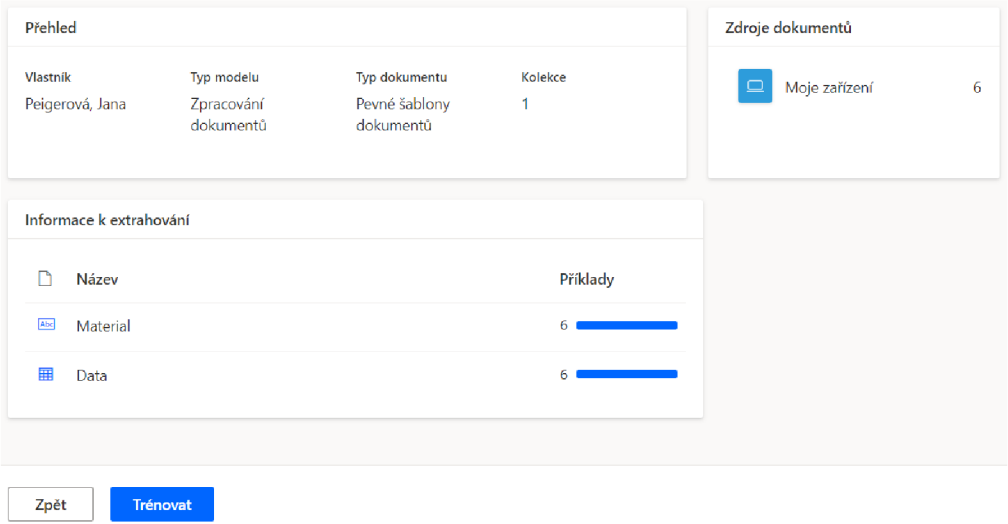

*Obrázek 21: Přehled dat k extrakci*  Zdroj: Vlastní zpracování v aplikaci Power Automate 70

Samotné učení může trvat několik minut v závislosti na velikosti trénovacích dat. Po dokončení lze zkontrolovat přesnost modelu díky grafu skóre přesnosti, které Power Automate nabízí. Data konsignačních skladů jsou velmi čistá a přesná, a také proto vhodná k automatizaci. Výsledek učení lze vidět na Obrázku 22. Power Automate sám vybízí k malému testu, zda model správně rozpozná data. Je vhodné vyzkoušet na testovém souboru, zda model funguje, jak má. Při správném vyhodnocení zbývá model pouze publikovat a dále využít v aplikacích, tocích nebo při různých automatizacích dokumentů, což je cílem této práce.

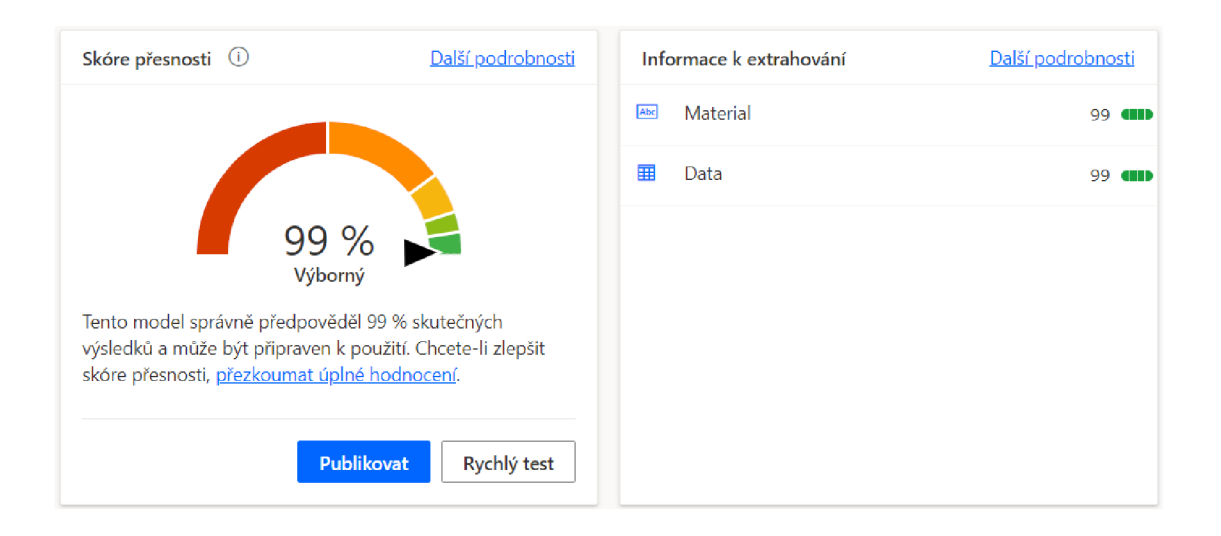

*Obrázek 22: Výsledek učení AI modelu*  Zdroj: Vlastní zpracování v aplikaci Power Automate

#### **Výstup dat**

Dalším neopomenutelným bodem je samotné shromaždiště dat, kam se data budou nahrávat a ukládat. Interní proces je nastaven tak, že se data ukládají a porovnávají z tabulky, která je uložena v souboru programu Excel. Následující kroky jsou nezbytné pro hladký průběh automatizace. Prvním krokem je samotné úložiště souboru, do kterého budou data nahrána. Soubor je nezbytné uložit na SharePoint nebo jakoukoliv on-line platformu, kde bude moct být pravidelně aktualizován. Pokud by byl soubor nahrán pouze na vnitřním uložišti konkrétního uživatele jako je ku příkladu notebook, není možná aktualizace v reálném čase, jelikož zařízení nemusí být připojené k síti, a aktualizace se tak neprovede. Soubor je z tohoto důvodu uložen na SharePointu společnosti. Podnik platformu a celý balíček Microsoft Office aktivně využívá, proto úložiště a prostředí není uživateli nijak nepřípustné nebo neznámé. K práci v tomto prostředí není žádné školení danému zaměstnanci zapotřebí.

Druhým nezbytným krokem je v této fázi formátování samotné tabulky, jelikož by se data mohla nahrát se špatným formátem a tím by byla znemožněna další práce s nimi. Častým problémem jsou například dátumy a jejich formátování. Z data 12.12.2023 se tak může stát při pouhém zkopírování do buněk tabulky číslo 45272, se kterým není možná další práce a uživatele pouze mate. Na následujícím Obrázku 23 je vidět výsledná tabulka, která téměř kopíruje data z PDF dokumentů. U všech proměnných byly nastaveny vhodné formáty pro správné zobrazení dat při jejich automatickém vkládání pomocí RPA.

| <b>Material</b> | $\sim$<br>Date $\sim$ | Reference <b>v</b> | Comment <b>v</b> | Delivery <b>M</b> | Quantity <b>M</b> | <b>Stock</b> |
|-----------------|-----------------------|--------------------|------------------|-------------------|-------------------|--------------|
| vzor            | 01.04.2023            |                    | Withdrawal       |                   | 5.000             | 50,000       |
|                 | 30.10.2023            |                    | Withdrawal       |                   | 1.400             | 176,400      |
|                 | 30.10.2023            |                    | Withdrawal       |                   | 2.000             | 94.000       |
|                 | 30.10.2023            |                    | Withdrawal       |                   | 1.500             | 181,600      |
|                 | 30.10.2023            |                    | Delivery         |                   | 10.400            | 63.700       |

*Obrázek 23: Tabulka pro výstup dat z RPA*  Zdroj: Vlastní zpracování

#### **Proces RPA**

Tabulka je připravena pro vložení dat, nyní je třeba nastavit poslední krok – RPA proces pro vkládání dat. Finální část se zaměřuje na samotnou práci RPA, tedy v Power Automate vytvoříme automatizovaný cloudový tok, který automaticky zpracuje data z AI modelu. Nyní přichází na řadu postup, který byl připraven v kapitole 3.2.4 návrhu struktury řešení. Prvním krokem je vyhledat a vybrat aktivační událost tzv. trigger ze seznamu používaných funkcí v Power Automate a tím vytvořit tok. V uvedeném seznamu je obrovské množství funkcí a Power Automate často i při zadání specifického dotazu nenachází přesný trigger, který by uživatel potřeboval. Je třeba důkladně prohledat možnosti pro co nejvhodnější spouštěč toku. V případě konsignačních skladů je triggerem přijetí nového e-mailu do schránky společně s přílohou. Tato operace aktivuje tok, když přijde nový e-mail. Současně je třeba dbát na velikost souboru, jelikož limit je maximálně 50 MB nebo limit určený správcem e-mailové služby. Zároveň se přeskočí e-maily s neplatnými přílohami nebo textem.
#### Název toku

Konsignace\_RPA

#### Zvolte trigger toku.  $*$   $(i)$

Vyhledejte nebo vyberte aktivační událost z níže uvedeného seznamu a vytvořte tok, {Povinné)

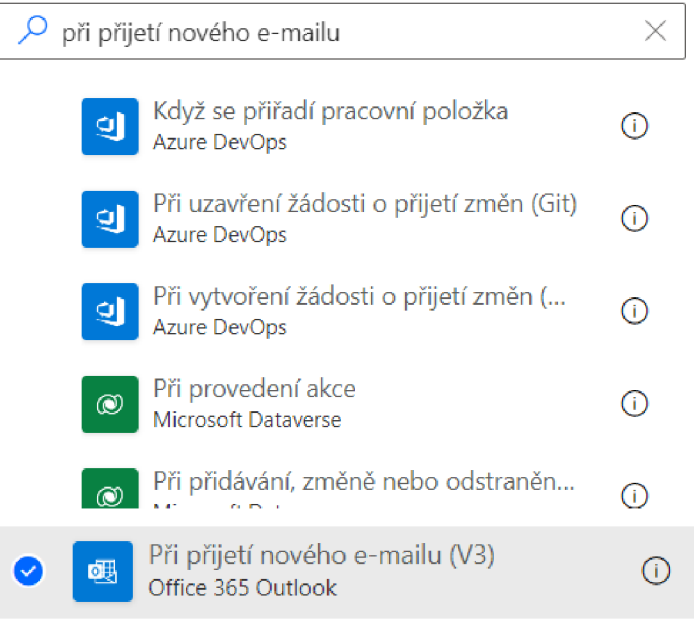

### *Obrázek 24: Vytvoření toku*

Zdroj: Vlastní zpracování v aplikaci Power Automate

Při zadání tohoto příkazu lze zvolit parametry, které jsou potřeba pro správný výběr přijatých e-mailů. E-mailová adresa je automaticky vybrána pro uživatele, který je přihlášen, ale lze ji změnit. Při konsignačních skladech není třeba vědět konkrétní odesílatel, jelikož vybraní zaměstnanci, kteří e-maily přeposílají, se mění. Nicméně od zákazníka chodí e-maily ze systému, které obsahují klíčové slovo "JAX" (slovo bylo vymyšleno z důvodu ochrany údajů a bezpečnosti), slovo je důležitým parametrem pro zahájení procesu. Vybrané slovo je jedinečné a neobjevuje se v žádné další konverzaci, tudíž nemůže být mylně použito. Ochranu také chrání skutečnost, že e-mail musí obsahovat přílohu a příloha musí být ve specifickém formátu, který je uveden v AI modelu. Jinak proces nahlásí chybu a zastaví se. Filtr předmětu e-mailu zabrání RPA ve využívání každého doručeného e-mailu a bude brán v potaz pouze e-mail se specifickým slovem.

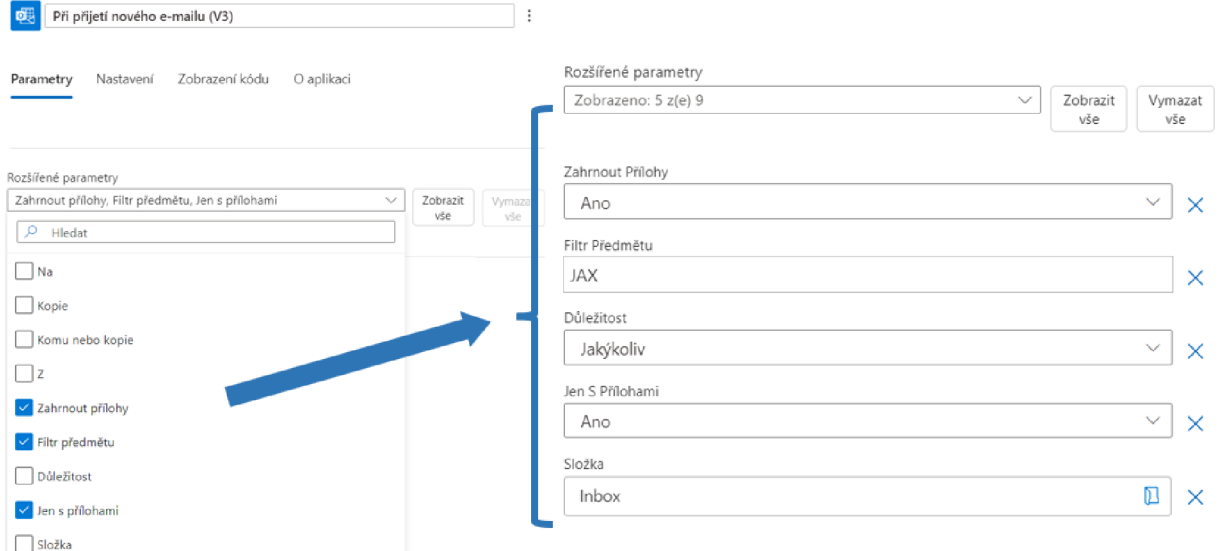

*Obrázek 25: Základní nastavení prvního kroku RPA*  Zdroj: Vlastní zpracování v aplikaci Power Automate

Pro proces jsou také důležité parametry přílohy, jelikož bude potřeba zahrnout přílohu pro další kroky RPA procesu. A pro jednoduchost filtrování budou v potaz brány pouze e-maily s přílohami. Power Automate nabízí také třídění e-mailů dle důležitosti nebo dle složky doručení. V případě konsignačních skladů e-maily automaticky chodí do doručených zpráv příjemce "Inboxu", proto je také v procesu tento parametr zachován viz Obrázek 25.

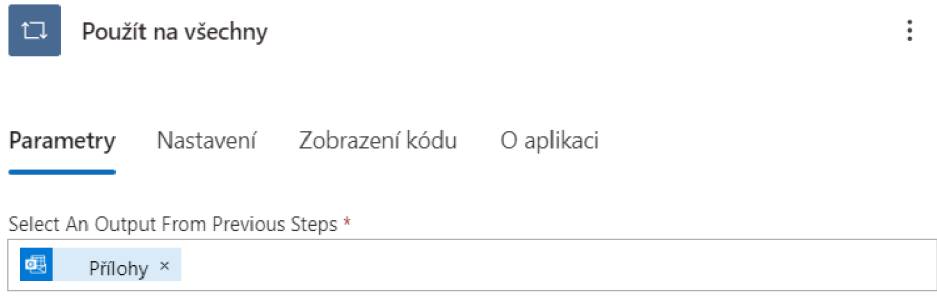

*Obrázek 26: Základní nastavení dalšího kroku RPA*  Zdroj: Vlastní zpracování v aplikaci Power Automate

Dalším krokem je získání přílohy a aplikování daného postupu na každou přílohu, která přijde viz Obrázek 26. Nyní je třeba nastavit vhodný postup se správnými vstupy a výstupy. Je zvolena operace s využitím nastaveného AI modelu. Operace automatizuje extrakci dat z dokumentů a využívá vytvořený AI model. Jsou nastaveny zmíněné parametry na Obrázku 27. Je příhodné nastavit také přesný počet stran, který je vždy jedna. Díky přesnějším specifikacím se lze výhodně vyvarovat zbytečným chybám a ušetřit čas manuálních oprav.

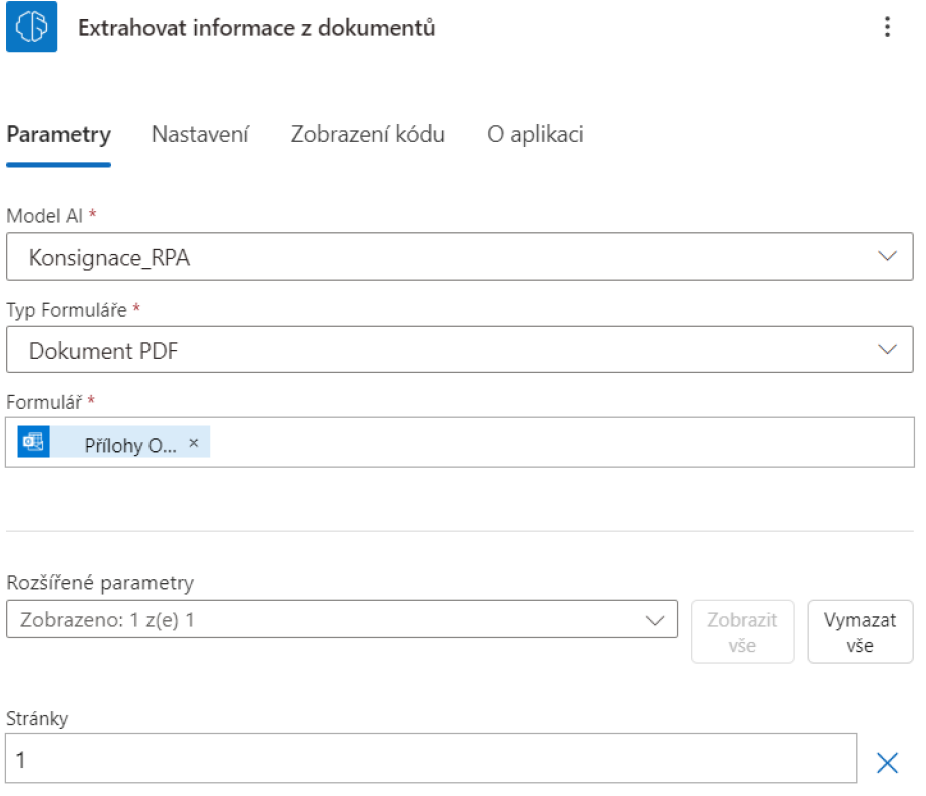

# *Obrázek 27: Extrakce informací z dokumentů*  Zdroj: Vlastní zpracování v aplikaci Power Automate

Díky vytvořenému AI modelu již proces získá data z dokumentů. Nyní zbývá říct platformě, aby každá získaná data přesunula na potřebné místo do předem připravené tabulky uložené na on-line uložišti OneDrive. Nastavíme opět krok "Použít na všechny", kam zadáme výstup z předchozího kroku, tedy všechna získaná data.

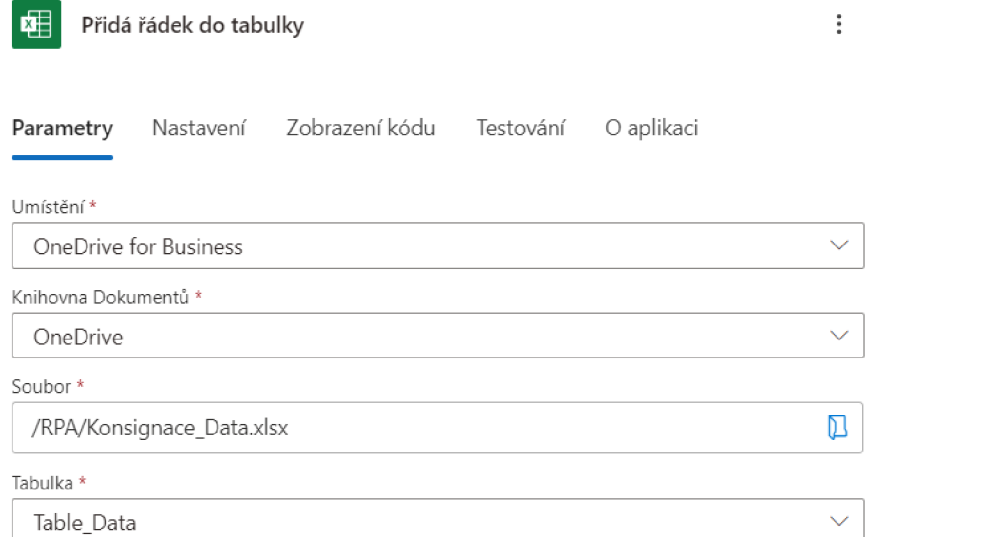

## *Obrázek 28: Připojení tabulky k RPA*  Zdroj: Vlastní zpracování v aplikaci Power Automate

Pro samotné připojení tabulky je třeba opět se přihlásit k rozhrání OneDrive viz Obrázek 28, aby bylo jasné, kde je tabulka uložena a jaká jsou přístupová práva. Soubor je uložen vexcelovském sešitu na on-line platformě společnosti, a díky tomu je možné vkládat a uchovávat data v reálném čase. Power Automate je nápomocný a uživatele provádí jednotlivými kroky.

#### Rozšířené parametry

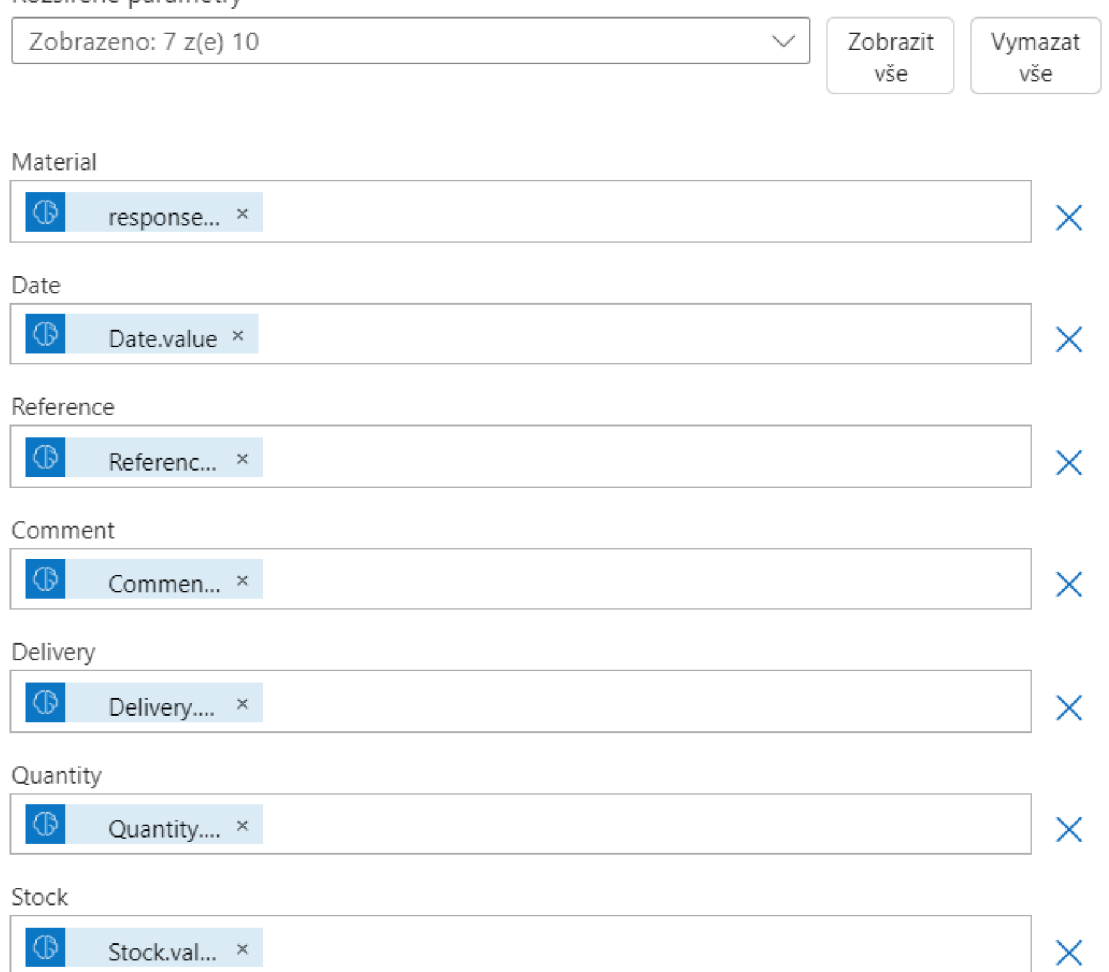

*Obrázek 29: Spárování informací z PDF s tabulkou*  Zdroj: Vlastní zpracování v aplikaci Power Automate

Nyní je třeba spárovat jednotlivé názvy sloupců v tabulce s názvy parametrů, které byly zadány AI modelu, jak je vidět na Obrázku 29. Všechna data budou zařazena do správných sloupců. Poslední krok je tak nastaven. Celý výsledný proces ve zkráceném zobrazení lze vidět na Obrázku 30.

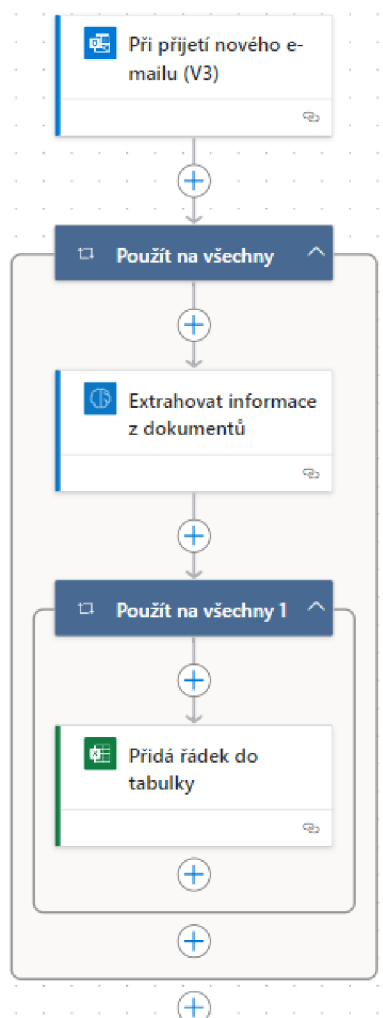

*Obrázek 30: Architektura RPA pro konsignačni sklady*  Zdroj: Vlastní zpracování v aplikaci Power Automate

# **Testování**

 $\ddot{\phantom{a}}$ 

Nyní je třeba RPA spustit. Spuštění procesu začíná přijetím e-mailu s přílohou a specifickým heslem v předmětu zprávy. Vzorový dokument byl zaslán na e-mailovou adresu a proces byl spuštěn, samotné zpracování jednoho dokumentu trvalo v průměru 30 sekund. Výsledkem je přidání řádků do určené tabulky a množství připravená ve správném formátu pro porovnání dat s vnitřními údaji o přesunech určitého množství dílů a skladových zásob. Program již nezaznamenal problém a je připraven pro další využití a standardizaci.

# **3.3 Evidence celních dokumentů**

Evidenci exportních celních dokumentů je třeba narozdíl od evidence konsignačních skladů provádět ideálně denně. Nicméně jedná se o dodatečnou činnost, kterou má na starosti oddělení logistiky. Každý dokument je označen speciálním číslem MRN (Movement Reference Number). Jedná se o unikátní číslo pro celní doklady a transakce. Používá se například v doprovodném dokumentu k vývozu nebo v tranzitním dokumentu, stejně jako u dovozu. S pomocí čísla MRN lze kdykoli zjistit, kterou hranici firemní zboží již překročilo a jaký je stav vyřízení zboží. (Gerlach, 2024)

Samotný doklad, který dopravci zasílají se nazývá VDD - vývozní doprovodný doklad. Je vydáván přepravci při zahájení celního režimu vývoz. Při celním odbavení vývozu je na něj vytištěno číslo MRN, které je i ve formě čárového kódu. Pomocí tohoto čísla je možné zásilku po celou dobu přepravy identifikovat a sledovat pohyb vyvezeného zboží až do okamžiku opuštění Evropské unie, resp. ukončení vývozu. Ukončením VDD je prokázáno, že zboží opustilo území společenství. Samotná zpráva o ukončení odeslaná výstupním celním úřadem je považována za daňový doklad pro vývozce. Daňový doklad slouží podniku k možnosti odečtu DPH a je nezbytný pro potřeby účetnictví, proto je zapotřebí neustálá a důkladná evidence. (Zelinka, 2024)

# **3.3.1 Zařazení procesu**

Proces evidence celních dokumentů je proces zaměřen konkrétně na exportní oddělení logistiky, jde o evidenci vývozních doprovodných dokladů a případně dalších dokumentů evidující číslo MRN, tedy jaký je stav vyřízení zboží. Proces evidence vývozních dokumentů je podpůrným a strategickým procesem, který myslí na budoucnost podniku. Jde o interní proces, který je vykonáván za účelem prokazatelného účetnictví.

## **3.3.2 Popis podnikového procesu**

Společnost má na výběr, zda si bude zařizovat vývozní celní dokumenty sama nebo pomocí služeb dopravce. Na speciální případy má společnost domluveného partnera, který Dupontu dodává VDD na základě podkladů jako je faktura, dodací list či přepravní list. Všeobecně si však nechává vytvořit a zaslat VDD od dopravců. Každý den přichází společnosti od dopravců přes 30 podobných dokumentů. Dokumenty jsou zasílány e-mailem s přílohou, ve které je VDD nebo další obdobný dokument s důležitým číslem MRN určen pro účetnictví. Vzorové dokumenty jsou vidět na Obrázcích 31 a 32. Na obrázku 32 je zkrácený vývozní doprovodný doklad, který zachycuje pouze základní nezbytné informace o vývozu zboží.

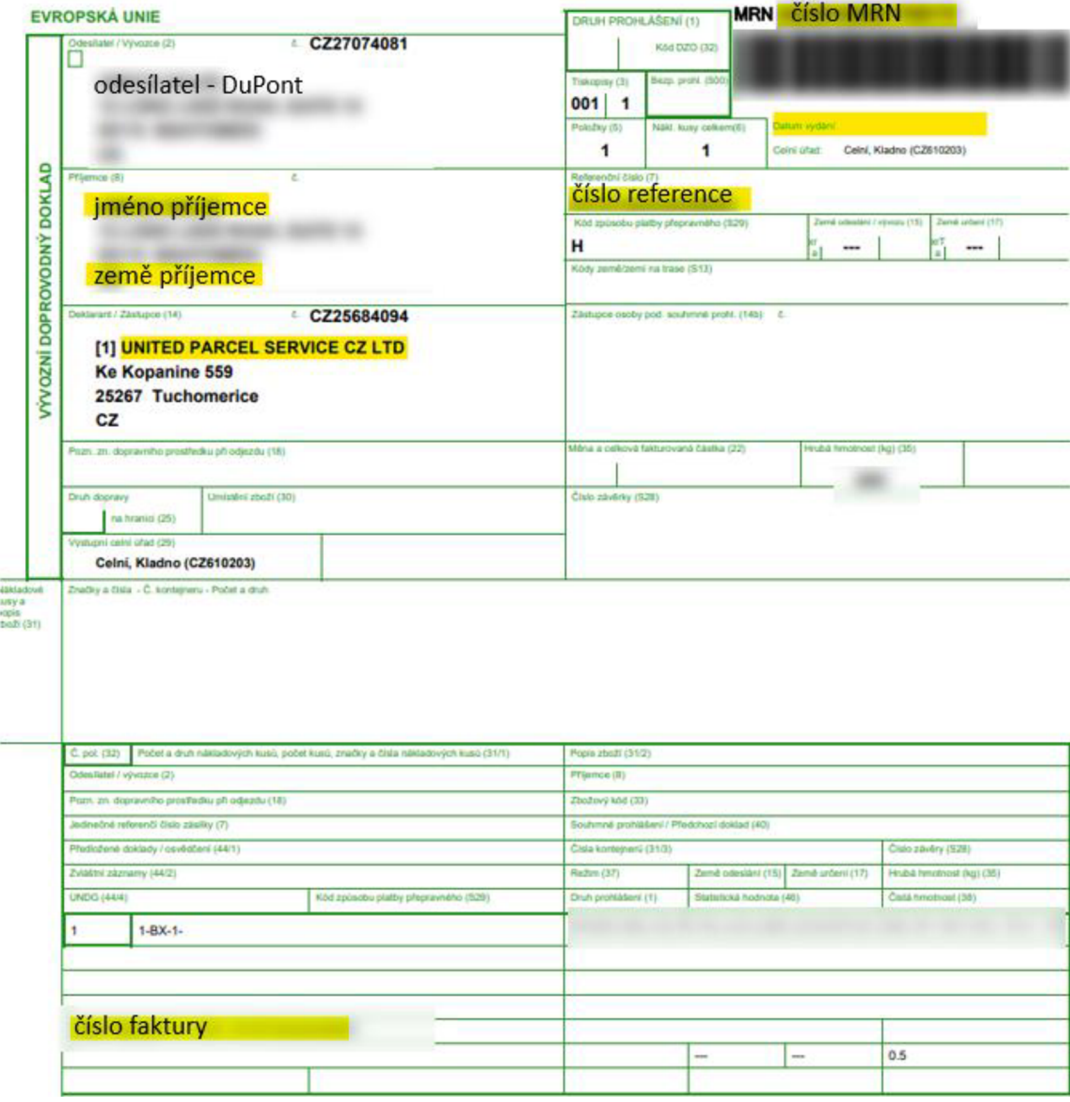

*Obrázek 31: VDD v úplném formátu* 

Zdroj: Vlastní zpracování na základě interních informací společnosti DuPont

**Poiet vystoupených JSD** *za* **sestavu celkem:** 

o o o

Počet propuštěných JSD za sestavu celkem:

**Počet stornovaných JSD za sestavu celkem:** 

#### **Dne:** 28.04.2022

#### **strana: 1/ 1**

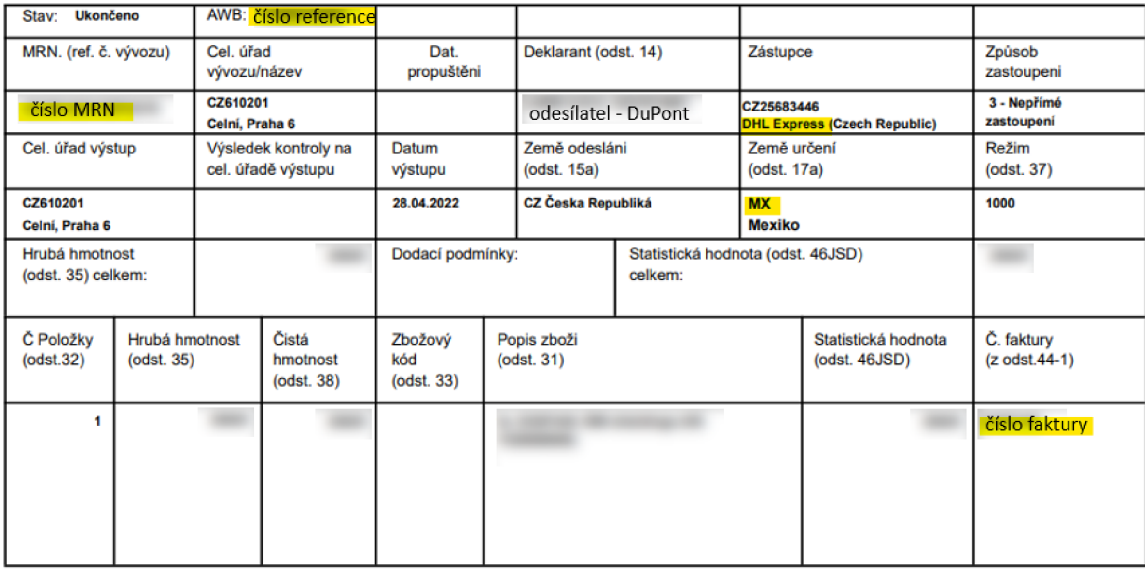

### *Obrázek 32: VDD ve zkráceném formátu*  Zdroj: Vlastní zpracování na základě interních informací společnosti DuPont

Společnost má povinnost uchovávat tyto dokumenty po dobu tří let. Pověřený zaměstnanec logistiky má za úkol dokument otevřít a zjistit, zda jednotlivé informace z VDD jsou správné a sedí s informacemi ve vnitřním systému společnosti. Zaměstnanec nejdříve musí zkontrolovat parametry jako jméno příjemce (název společnosti), zemi příjemce a referenci, kde je uvedeno číslo faktury za zboží. Země je třeba zkontrolovat, jelikož jde o celní dokument ze zemí mimo EU a každá země má jiná pravidla pro clení při importu zboží z České republiky. Pravidla jsou založena na dohodách mezi zemí příjemce a České republiky nebo EU či dalších uskupení, které přináší výhody či závazky v celním procesu. Parametry z VDD se kontrolují vizuálně. Interní informace o vývozech jsou importovány z vnitřních systémů do excelovského sešitu. Zaměstnanec zkopíruje klíčové slovo z VDD, většinou jde o číslo faktury, podle kterého najde příslušný řádek v excelovském souboru se zmíněnými parametry viz Obrázek 33, kde jsou vidět všechny parametry, které jsou ze systému a do volných řádků se doplňují informace z dokumentů VDD zasílaných dopravci.

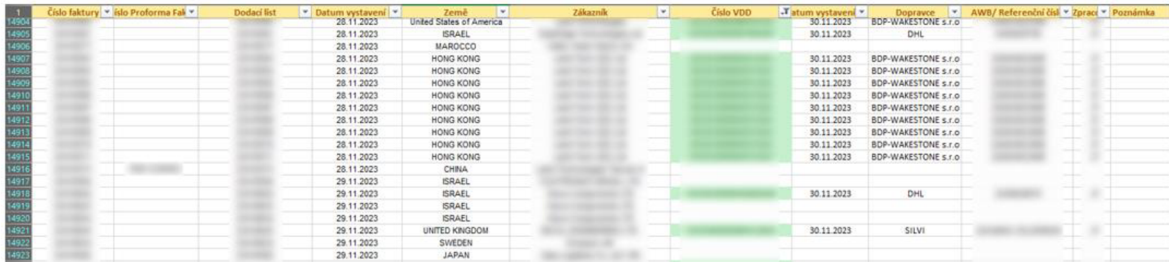

#### *Obrázek 33: Soubor evidence VDD*  Zdroj: Vlastní zpracování na základě interních informací společnosti DuPont

Pokud nedohledá zásilku tímto způsobem, je třeba hledat v e-mailové složce logistiky na základě sledovacího čísla zásilky přidruženou fakturu k zásilce, kde je číslo uvedeno. V případě, že zmíněné parametry ve VDD sedí se systémovými informacemi uvedenými v excelovské tabulce, je třeba doplnit příslušný řádek tabulky s informacemi. Do tabulky se již nedoplňuje opět země či příjemce, pouze číslo MRN, datum proclení či obdržení VDD, dopravce a sledovací číslo zásilky tzv. tracking number. Jedná se o důležité informace pro dohledání zásilky a podklady pro účetnictví. Jde pořád o stejnou tabulku na Obrázku 33.

Činnost by měl zaměstnanec vykonávat pravidelně na denní nebo týdenní bázi, aby se netvořilo obrovské množství nezapsaných dokumentů. Pokaždé je třeba, aby zbývalo pouze tolik neroztříděných dokumentů, kolik zvládne zaměstnanec zapsat, roztřídit nebo vyřešit do 14 dnů. Je třeba brát v potaz, že dokumenty mívají chyby nebo nejsou jednoduše dohledatelné. Specifické případy následně zaměstnanec řeší individuálně, kde se snaží dohledat chybějící materiály. Popis celého procesu lze zobrazit také pomocí SIPOC analýzy, jež je uvedena v Tabulce 3.

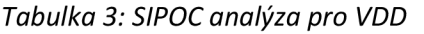

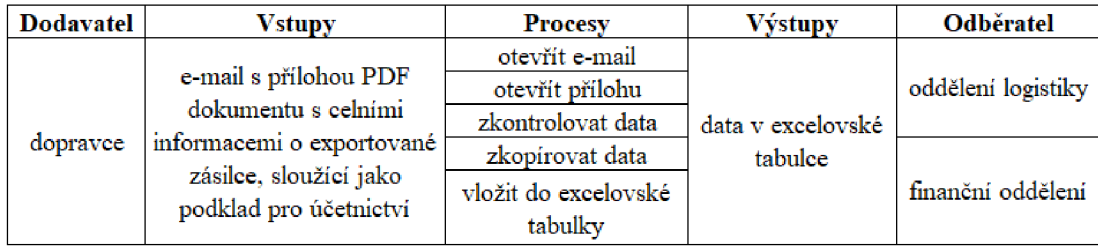

Zdroj: Vlastní zpracování na základě interních informací společnosti DuPont

Na straně dodavatele *(supplier)* je nyní dopravce, který na základě dohody zasílá vstupy jako podklad společnosti Dupont. Vstupy *(inputs)* jsou informace ohledně exportované zásilky mimo EU, které jsou ve formě e-mailu s PDF přílohou. Jednotlivé kroky daného procesu *(processes)* vhodné k automatizaci lze rozčlenit na menší kroky. Zaměstnanec otevře e-mailu, otevře PDF přílohu dokumentu, zkontroluje a porovná data oproti interní tabulce se záznamy jednotlivých vývozů, z otevřené přílohy vybere a zkopíruje potřebná data ohledně zásilky a následně vloží vybraná data do interní excelovské tabulky pro evidenci vývozů. Výstupem *(outputs)* jsou zkopírovaná data v excelovské tabulce, která odpovídají interním údajům o zadané zásilce. Data vhodná pro kompletní evidenci vývozů jsou vidět na Obrázku 33. Odběratelem *(customer)* je v procesu finanční oddělení, kterému informace slouží jako podklady pro daňovou evidenci a odpočet DPH. Dále slouží samotnému oddělení logistiky pro kontrolu a evidenci údajů a také celnímu oddělení v případě pátrání po nesrovnalostech či při případných reklamacích.

#### **3.3.3 Návrh struktury řešení**

RPA u evidence celních dokumentů bude postavena na podobných základech jako tomu bylo u kontroly a evidence konsignačních skladů. Lidská chybovost je u této evidence vyšší a je větší počet rozdílných zdrojů s různými formáty dat. Detailní popis celého procesu zaručuje dostatečný podklad pro celkový návrh struktury řešení automatizace procesu s jednotlivými kroky. V Power Automate budou opět využity dvě hlavní funkce pro přesné nastavení procesu, a to funkce Modely AI a funkce Toky.

V aplikaci Power Automate bude třeba zahrnout následující kroky pro zajištění všech činností podnikového procesu:

- 1. Model AI V případě dokumentů pro evidenci a kontrolu VDD je třeba, aby model na základě vzorových dokumentů rozpoznal, získal a shromáždil data z PDF dokumentů. Následně bude třeba zajistit samotné vložení sesbíraných dat do excelovské tabulky.
- 2. Tok s jednotlivými příkazy, jak získaná data dostat ze samotného e-mailu do tabulky bez potřeby ručního zpracování, se bude řídit následujícími pokyny:
	- *a. Při přijetí nového e-mailu s klíčovým slovem v předmětu e-mailu vykonej následující krok.* V případě e-mailů s VDD od různých dopravců se názvy předmětů mění. Zaměstnanec tak přepošle do vlastní schránky e-mail se specifickým klíčovým slovem v předmětu e-mailu, které spustí celý běh procesu na pozadí při přijetí e-mailu. Klíčové slovo bylo vybráno "GOX". Slovo je opět natolik jedinečné, že se neobjevuje v žádné jiné konverzaci ani překladu, a nemůže tak dojít k záměnám.
	- *b. Použij přílohu e-mailu ve formátu PDF.* Z vybraného přijatého e-mailu s vybraným klíčovým slovem si RPA vybere pouze takový e-mail, který obsahuje přílohu ve formátu PDF. Jiné přílohy AI model nevybere a díky tomu nedojde k možné chybě při výběru souborů. Dopravci zasílají vždy dokumenty ve formátu PDF.
	- c. *Extrahuj informace z dokumentu pomocí vytvořeného Modelu AI.* Na základě instrukcí vytvořených v modelu AI program shromáždí pouze konkrétní data, která jsou potřebná do excelovské tabulky. Data, která jsou zapotřebí, lze vidět žlutě zvýrazněná na Obrázku 31 či Obrázku 32. Zaměstnanec obvykle musí tyto údaje ručně kopírovat a vkládat do sešitu s vizuální kontrolou.
	- *d. Přidej řádek se získanými daty do excelovské tabulky sdílené na SharePointu.* Díky možnostem balíčku Office, který firma vlastní, lze zajistit propojení na SharePointu společnosti. E-mailový klient spolu s aplikací Excel dostupnou na SharePointu zajistí propojení mezi přijatým e-mailem se vzniklou tabulku v aplikaci Excel. Hlavním úkolem závěrečného kroku je získaná data z PDF dokumentu vložit do nového řádku excelovské tabulky uložené na firemním SharePointu.

Samotným závěrem je automatické přenesení dat z různých příloh od různých odesílatelů v e-mailu do vybrané tabulky v Excelu uložené na SharePointu společnosti.

#### **3.3.4 Realizace návrhu řešení**

RPA proces lze postupně nastavit podle vytvořeného návrhu řešení a uvedených specifických kroků. Pro začátek je třeba připravit AI model, který bude schopen identifikovat data v dokumentech.

### **AI model**

Pro samotný tok je zapotřebí sestavit základní AI model. Power Automate poskytuje přednastavený model pro detekci textu, který umožňuje získávat veškerý text z PDF dokumentů nebo obrázků. Model se využije pro případ evidence a kontroly vývozních doprovodných dokladů. Díky technologii OCR lze rozpoznat text z PDF i obrázků a pracovat s informacemi dále. Při detekci dokumentu tak budou výstupem informace, které je nutno vhodně zformátovat pro další použití. V případě evidence VDD je žádoucí, aby výstupem byly informace v podobě řádku, který bude vhodný pro vložení do tabulky v Excelu.

Do AI modelu je nezbytné nahrát vzorové dokumenty, které dopravci společnosti zasílají. Aplikace Power Automate potřebuje pro každý možný typ VDD minimálně pět základních ukázkových dokumentů. Každý dopravce zasílá ve většině případů podobné dokumenty, které mají obvykle jednu, dvě a někdy i tři varianty. Samotná společnost má 5 základních dopravců, kterými posílá balíky. Nicméně při různých dodacích podmínkách musí využívat také dopravce, kterého si určili zákazníci. Pokud se zobecní dopravce na nejčastější případy (VDD přijde od daného dopravce alespoň 5x měsíčně) je třeba zohlednit dalších 5 dopravců. Model AI tak bude potřebovat dokumenty za 10 dopravců, u kterých je třeba počítat svíce variantami. To znamená přibližně 15 kolekcí pro AI model, což znamená 15 x 5 = 75 vzorových dokumentů. Příklady ze vzorových dokumentů lze vidět na Obrázcích 31 a 32. Pro správné fungování celého RPA procesu je klíčové zahrnout všechny potenciální scénáře. Speciální případy dokumentů od jiných dopravců nebo v jiném formátu budou zapisovány individuálně zaměstnancem, který nese zodpovědnost za celou evidenci a kontrolu vývozních doprovodných dokumentů. V dokumentu jsou zachyceny důležité informace nezbytné pro celní i finanční oddělení. Lze zde nalézt informace jako číslo MRN, datum přijetí VDD, číslo faktury, ke které dokument patří, kdo je příjemcem, kdo je zákazník, kdo je odesílatel a kdo zařizuje celní náležitosti včetně všech adres. Reference zásilky, číslo faktury, ke které zásilka patří, cena zásilky pro vyčíslení cla a také hmotnost zásilky. Je zde uveden i popis zásilky nezbytný pro celní kontrolu. Ne všechny VDD obsahují zmíněné informace a je třeba brát tuto skutečnost v potaz při zadávání do AI modelu, aby se zamezilo chybovosti.

Nyní jsou známy všechny typy dokumentů, se kterými se lze v programu setkat a které běžně zaměstnanec třídí a hledá v nich informace. Dokumenty slouží jako základní vzory pro další práci, kterou je sestavení AI modelu pro RPA. Na Obrázcích 31 a 32 lze vidět konkrétní informace, které jsou potřebné do výsledné tabulky a které bude RPA proces extrahovat z PDF dokumentů.

Prvním krokem je sestavení základního AI modelu. Samotná práce v programu se nyní nebude lišit od prvního procesu kontroly a evidence konsignačních skladů, bude se postupovat obdobným postupem, jelikož rozhraní Power Automate zůstává stejné a díky využití Office balíčku společností se jeví jako nejlepší řešení. V platformě si vytvoříme nový AI model. Vybrán je model, který extrahuje informace z dokumentů. Dokument je formátu PDF a bude třeba získat data různého formátu na různých místech dokumentu (viz Obrázky 31 a 32). Na základě toho je vybrána v Power Automate možnost "Extrahování vlastních informací z dokumentů" a platforma dále odkáže na AI model, který je třeba "nasytit". Model je vhodný pro různé typy formátů dokumentu.

Nyní se postupuje již v samotném AI modelu, kde je prvním krokem výběr typu dokumentu, na kterém bude model pracovat viz Obrázek 16. Dokumenty vývozních doprovodných dokladů nejsou vždy pevně strukturovány a dle různých variant se potřebná data nacházejí na různých místech. Nicméně pro samotnou jednu variantu dokumentu je struktura pevná, a proto je vybrána pro AI model možnost "Pevné šablony dokumentů". V potaz byl brán i model "Obecné dokumenty", který je vhodný pro využití v případě nestrukturovaných dokumentů nebo dokumentů se složitými formáty. Nicméně se neprokázalo, že by byl zapotřebí, jelikož struktura v jednotlivých variantách zůstává zachována. Faktury nebudou nyní využity, nicméně lze vidět, že je Power Automate vhodnou platformou i pro tento typ dokumentů a má zde vytvořené dobré zázemí.

Druhý nutný krok je výběr konkrétních informací, které bude potřeba z PDF dokumentů získat. Je nutno označit a vybrat informace jako číslo MRN, datum (Date), zákazníka (Recipient) a jeho zemi (Country) z celních důvodů, referenci zásilky (Reference), fakturu k zásilce (FA) a vybraného dopravce (Carrier) viz Obrázek 34. V programu jsou již všechny proměnné označeny anglicky z důvodu multikulturního prostředí společnosti, kdy hlavním používaným jazykem napříč společností je angličtina. Díky tomu bude zajištěn snadnější přístup dalším zahraničním pobočkám k pochopení a vytvoření obdobných RPA procesů. Data je možné zadávat v různých formátech pro lepší práci s dokumenty, kdy jednotlivé hodnoty jsou v různých variantách zapsány jinak, byl vybrán formát textového pole. (Například při práci s datumem má jeden typ souboru datum 13.12.2023, další 12.13.2023, nebo také 20231213 apod.)

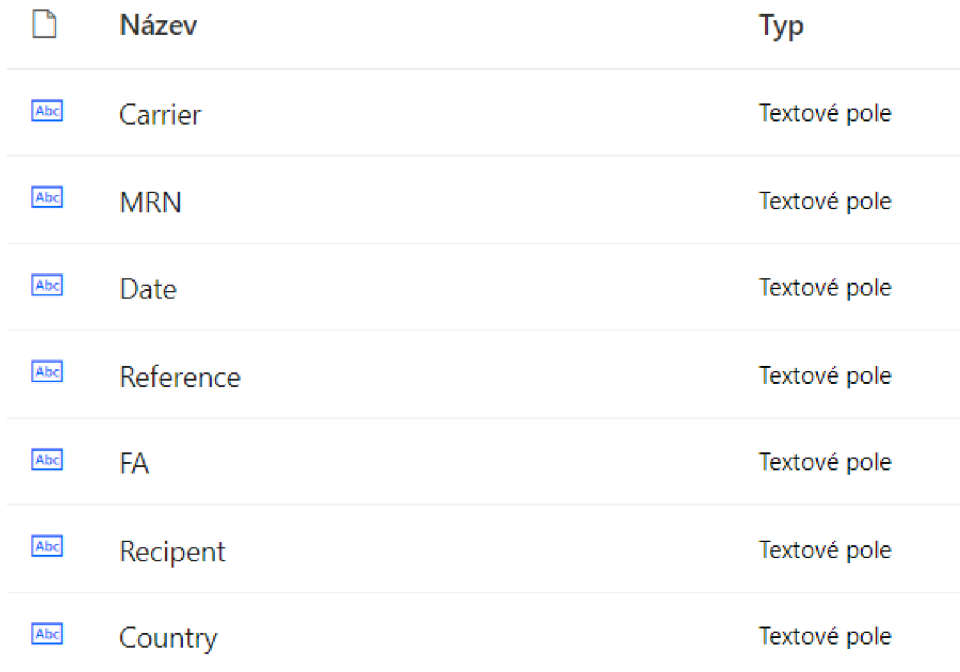

## *Obrázek 34: Data potřebná k extrakci*  Zdroj: Vlastní zpracování v aplikaci Power Automate

Třetím krokem je vytvoření kolekcí dokumentů, kde budou uloženy vzorové dokumenty pro učení AI modelu. Kolekce je skupina dokumentů sdílejících podobné rozvržení a znění. Díky kolekcím lze vytvořit unikátní model AI, který bude extrahovat stejné informace z různých dokumentů. Jak bylo zmíněno, vzorové dokumenty se odlišují formátem, a proto bude vytvořeno kolekcí celkem 15. Každý dokument se určitým způsobem liší nebo neobsahuje veškeré informace. Vzorek kolekcí lze vidět na Obrázku 35, kde lze vidět již z náhledu kolekcí, že se jedná o typově jiné dokumenty. Pro každou kolekci je nutné přidat minimálně 5 příkladů typu dokumentu. Lze přidat však až 20 příkladů a díky tomu dosáhnout lepších výsledků. V případě problému během běhu RPA procesu je zde prostor pro zlepšování díky přidání dalších možných vzorových dokumentů do jednotlivých kolekcí. Vzorové dokumenty byly čerpány z minulosti a byly vytvořeny veškeré kolekce po pěti nahraných vzorových dokumentech.

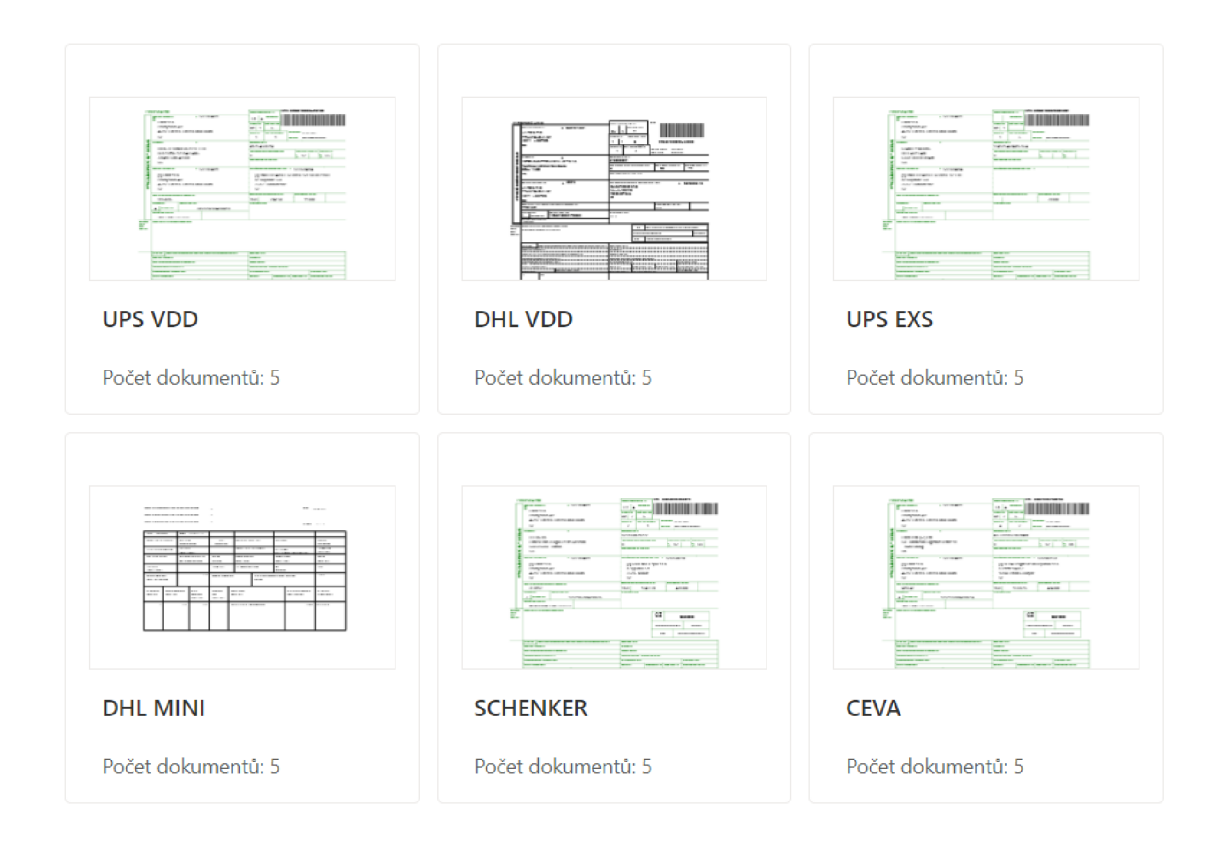

*Obrázek 35: Vzor kolekcí dokumentů*  Zdroj: Vlastní zpracování v aplikaci Power Automate

Jak bylo zmíněno, ne každý dokument obsahuje informace na stejném místě, ale u zjednodušených dokladů, které jsou uspokojivé i pro potřeby celní i účetnictví, dokonce některé informace chybí. Čtvrtým krokem je samotné označení informací v dokumentu, které jsou nezbytné k extrakci dat. Klasický vývozní doprovodný doklad s označenými informacemi lze vidět na Obrázku 36.

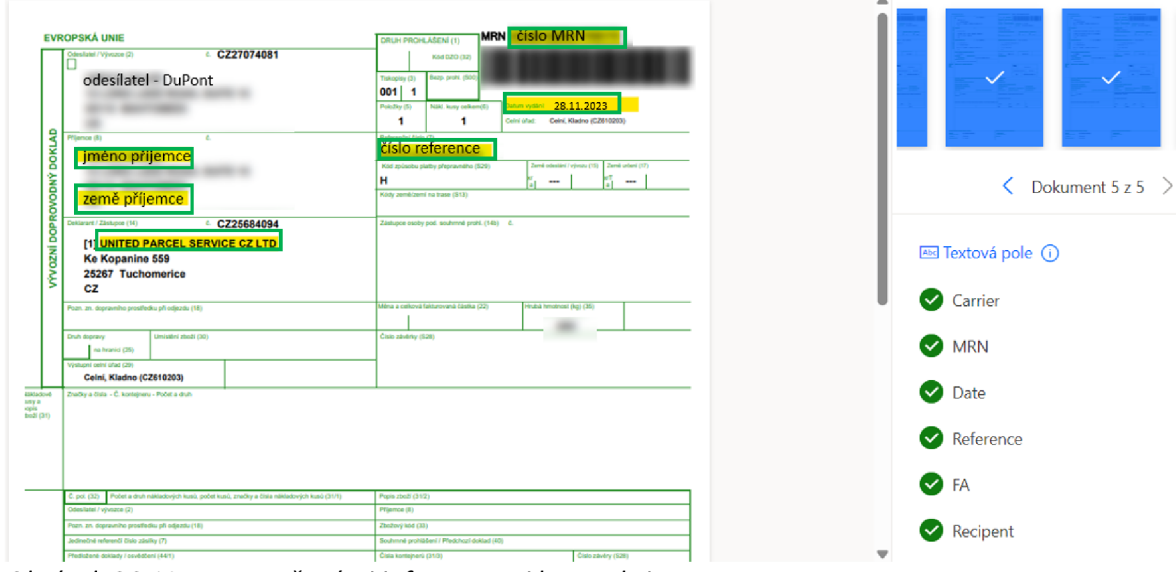

*Obrázek 36: VDD s označenými informacemi k extrakci*  Zdroj: Vlastní zpracování v aplikaci Power Automate

Na Obrázku 32 lze vidět zjednodušený doklad, kde chybí informace o příjemci na všech celních dokladech. Power Automate nabízí možnost, že se informace neobjevuje v konkrétním dokumentu nebo v celé kolekci. Jelikož jde o zjednodušený doklad v celé kolekci stejný, bude vybrána možnost "Není k dispozici v kolekci". Na Obrázcích 36 a 37 tak lze vidět názorné výsledné označení informací. Označení je třeba provést u všech dokumentů ve všech kolekcích, tzn. 75 označených dokumentů

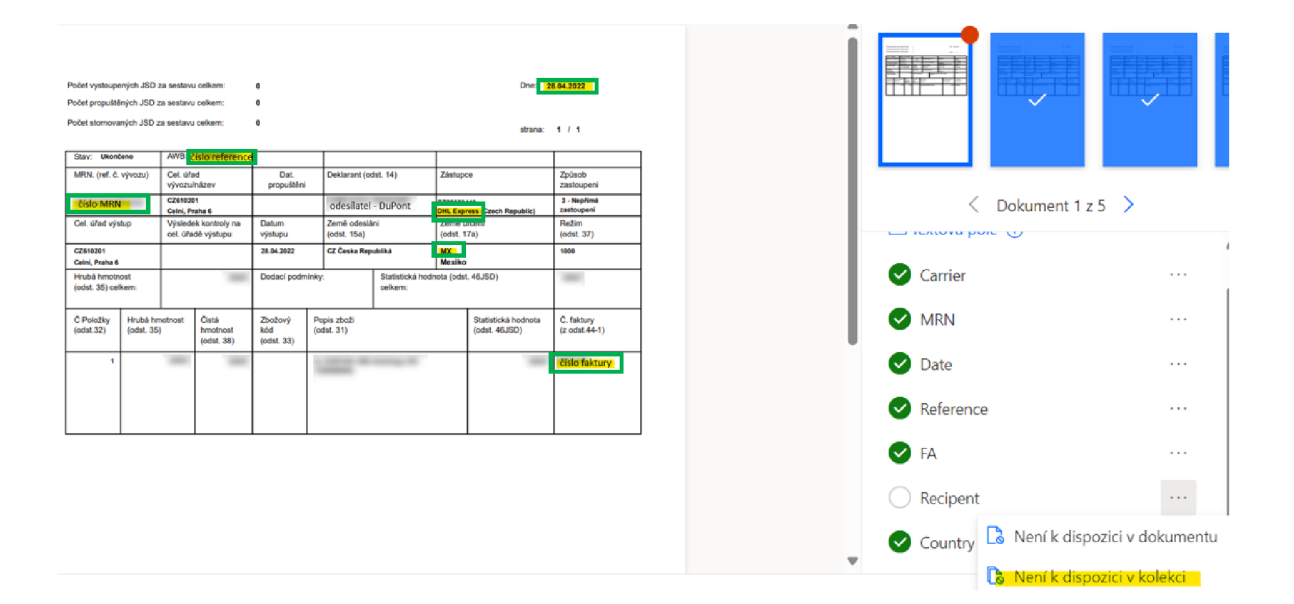

*Obrázek 37: Zjednodušené VDD s označenými informacemi k extrakci*  Zdroj: Vlastní zpracování v aplikaci Power Automate

Posledním pátým krokem je souhrn, kde jsou uvedeny podrobnosti o vytvořeném AI modelu viz Obrázek 38. Power Automate chce navést uživatele, pokud něco chybí nebo uživatel potřebuje něco změnit, lze se vrátit k předchozím krokům. Na stránce souhrnu se zobrazí přehled toho, co bude použito k trénování AI modelu. Podle informací, které byly zadány, krok tréninku modelu připraví model tak, aby se dal použít. Až se trénování dokončí, lze publikovat AI model a použít ho v tocích a aplikacích Power Automate. Pokud informace sedí, uživatel spustí trénování modelu příkazem "Trénovat".

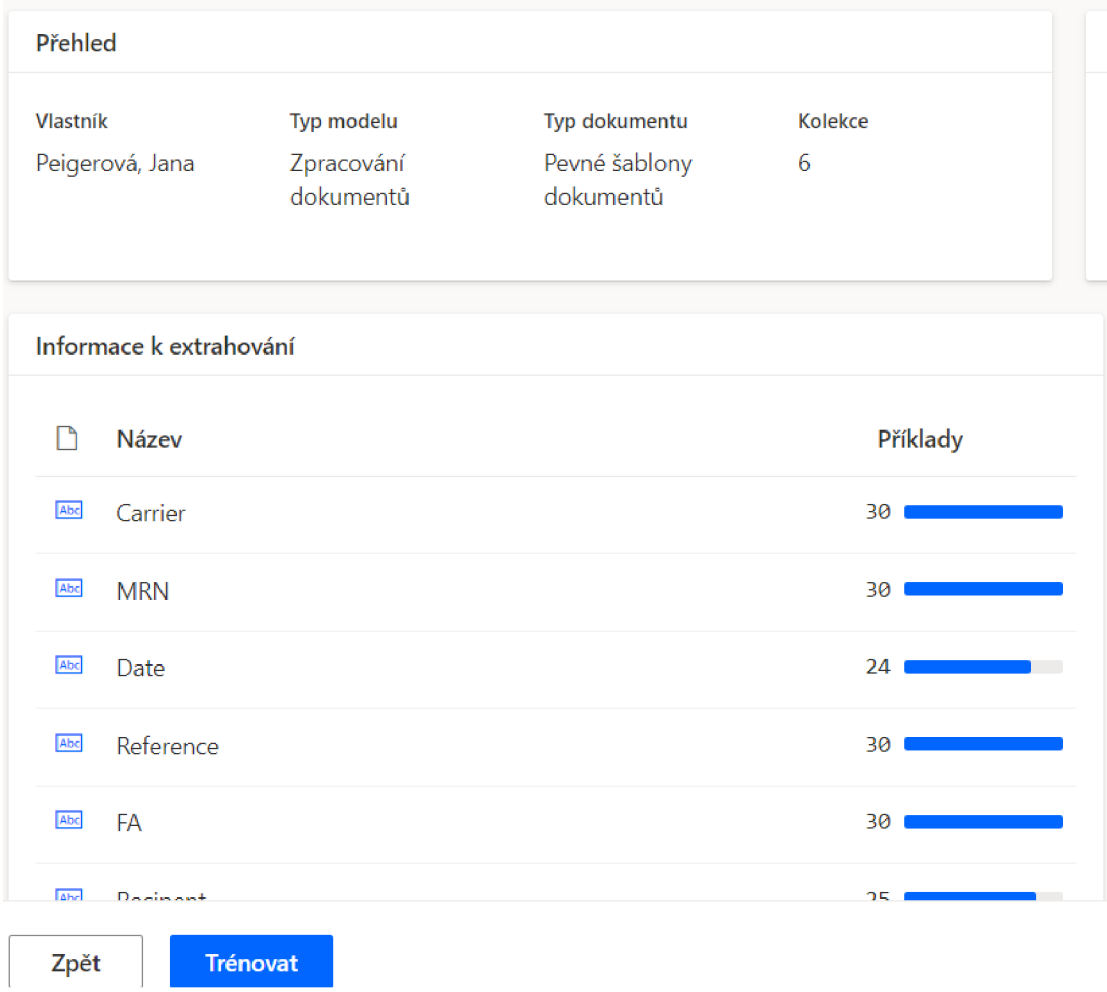

# *Obrázek 38: Přehled dat k extrakci*  Zdroj: Vlastní zpracování v aplikaci Power Automate

Po dokončení trénování lze zkontrolovat přesnost modelu díky grafu skóre přesnosti. I přes nejednotnost dokumentů je skóre vysoké, jak ukazuje Obrázek 39. Model může být dále publikován a využit v aplikacích, tocích nebo při různých automatizacích dokumentů, což je cílem této práce.

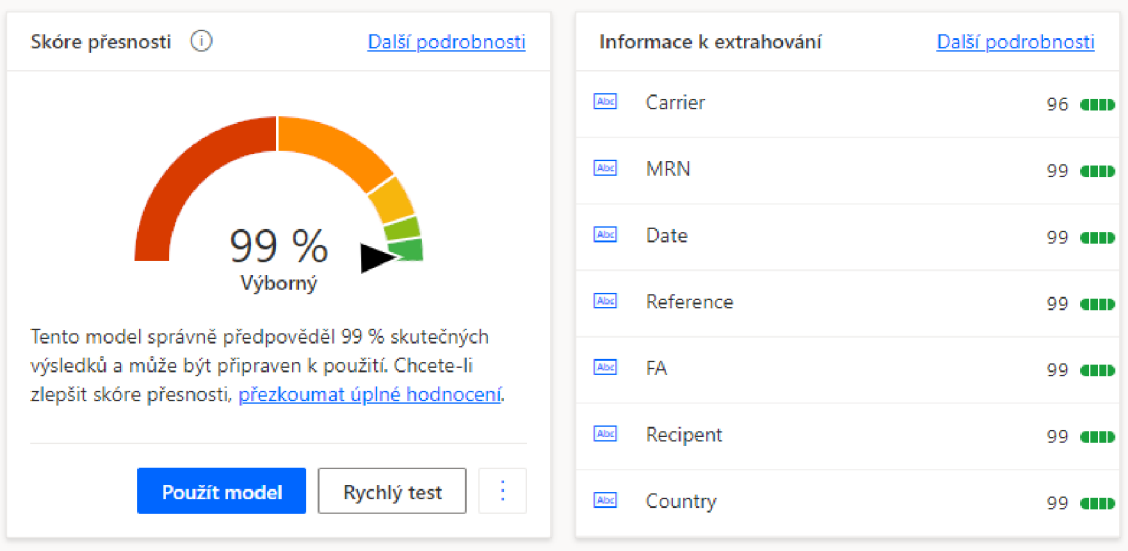

*Obrázek 39: Výsledek učení AI modelu*  Zdroj: Vlastní zpracování v aplikaci Power Automate

# **Výstup dat**

Je nezbytné připravit pro RPA výstupní dokument, kde budou uložena všechna získaná data. Data budou nahrávána do dokumentu v Excelu, konkrétně do jednoho řádku. Soubor je opět uložen na SharePoinotovém uložišti společnosti pro jednoduchý přístup všech zaměstnanců a pžedevším RPA, které bude dokumenty v reálném čase ukládat.

Nyní je třeba naformátovat výslednou tabulku pro uložené dat. Na Obrázku 40 lze vidět výsledná připravená excelovská tabulka pro extrakci dat. Tabulka je připravena pro zadávání dat v angličtině vzhledem k anglicky mluvícímu prostředí společnosti DuPont.

| FA | $~\vee$ Recipient | v Country v | <b>MRN</b> | $~\vee$ Date |            | Carrie v Reference number v Respe v KO/NOK v Notes |     | $\vee$ |
|----|-------------------|-------------|------------|--------------|------------|----------------------------------------------------|-----|--------|
|    |                   | CH          |            |              | 28.03.2022 | FedEx                                              | OK  |        |
|    |                   | <b>BR</b>   |            |              | 24.11.2023 | <b>SILVI</b>                                       | OK  |        |
|    |                   | TR          |            |              | 24.11.2023 | DHL                                                | ok  |        |
|    |                   | <b>US</b>   |            |              | 24.11.2023 | DHL                                                | ok  |        |
|    |                   | GB          |            |              | 21.11.2023 | FedEx                                              | nok |        |
|    |                   | IN          |            |              | 20220428   | DHL                                                |     |        |
|    |                   | GB          |            |              | 20220428   | DHL                                                |     |        |
|    |                   | GB          |            |              | 20220428   | DHL                                                |     |        |
|    | 2338              | <b>TR</b>   |            |              | 20220426   | DHL                                                |     |        |

*Obrázek 40: Tabulka pro výstup dat z RPA*  Zdroj: Vlastní zpracování

#### **Proces RPA**

Pro vytvoření celého AI modelu a také uzpůsobení místa pro výstup dat v excelovské tabulce uložené na SharePointu společnosti je nutné přejít na další krok, kterým je automatizovaný tok. V Power Automate v záložce "Moje toky" je nutné přidat nový tok. Jde o automatizovaný cloudový tok, který bude vytvořen od samého počátku. Power Automate nabízí také AI řešení, kdy má na základě zadaného problému vytvořit automatizovaný tok, nicméně předepsaný způsob nebyl funkční a nereflektoval konkrétní zadání. Pro vytvoření toku je nezbytné přidat název toku, ale především zvolit trigger, který funguje jako aktivační událost, která spustí samotný tok.

Nyní je třeba vyplnit nezbytné údaje k prvnímu kroku viz Obrázek 41. Power Automate nabízí 9 různých parametrů, nicméně pro fungování programu není důležité, kdo je příjemcem, ale zda e-mail obsahuje přílohu, zda je klíčové slovo v předmětu e-mailu a do jaké složky e-mail dorazí. Dále je nezbytné připojit správný e-mailový účet v organizaci, kam e-maily s informacemi budou přicházet. Vzhledem k prvotní automatizaci je účet připojen v testovací verzi systému pouze k účtu jednoho konkrétního zaměstnance. Pro samotné oficiální spuštění a běh RPA je příhodné spustit verzi pro celý účet logistiky, který je sdílený mezi více zaměstnanci a kam především pravidelně dopravci zasílají VDD. Power Automate zajistí, že chráněné e-maily či e-maily s neplatnými přílohami se přeskočí.

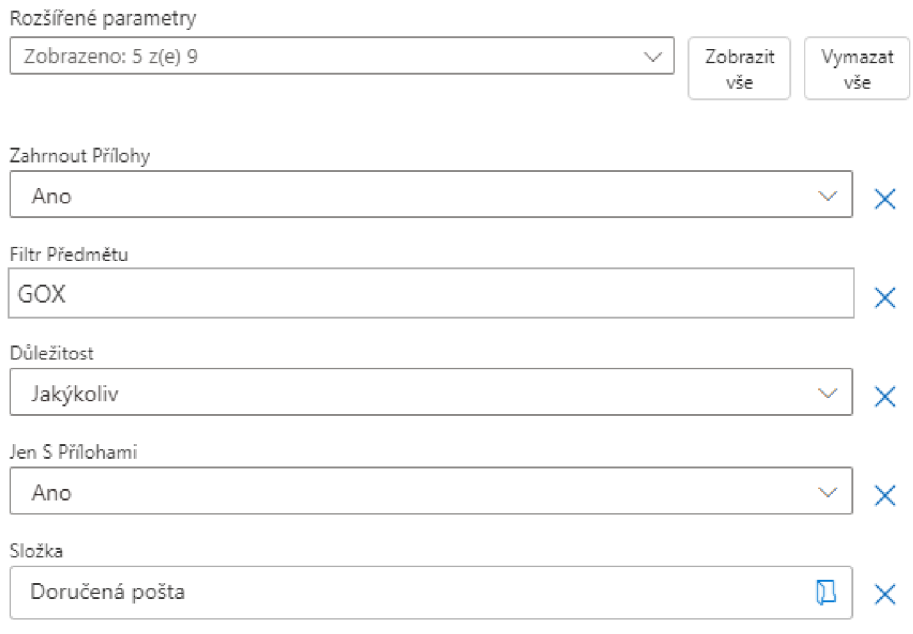

*Obrázek 41: Základní nastavení prvního kroku RPA*  Zdroj: Vlastní zpracování v aplikaci Power Automate 92

Další výhodou rozhraní Power Automate je možnost nahlédnout při jakémkoliv kroku do samotného kódu aplikace, což lze vidět na Obrázku 42. Nicméně změna v kódu není jednoduchá a Power Automate není zatím přizpůsobený ke změnám v kódě. Nicméně existuje ruční provedení, kdy se kód operace zkopíruje a lze změnit zadané parametry v jiném textovém rozhraní a nahrát krok s vlastním pozměněným kódem. Power Automate používá JSON, který lze najít také například v Microsoft Power Apps. Sekce "inputs" obsahuje informace o vstupních parametrech, které lze měnit a které určují, jakým způsobem se má proces chovat. "includeAttachments" je nastaveno na true, což znamená, že se v kroku budou zahrnovat přílohy z e-mailů. "subjectFilter" je filtr předmětu, kde se hledají e-maily s klíčovým slovem "GOX". "importance" označuje důležitost e-mailů, které mají být zahrnuty (v tomto případě jakákoliv důležitost). "fetchOnlyWithAttachment" je nastaveno na true, tudíž budou vyhledávány pouze e-maily s přílohami. "folderPath" určuje cestu ke složce v e-mailovém klientovi, ze které mají být e-maily získávány. Tento krok bude vhodný pro oficiální spuštění, kdy RPA může brát pouze e-maily z konkrétní složky pro VDD, která na společném e-mailovém klientovi logistiky již existuje.

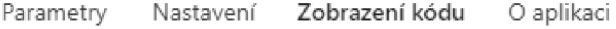

| $1 \leftarrow$ |                                                                    |  |  |  |  |  |  |
|----------------|--------------------------------------------------------------------|--|--|--|--|--|--|
| $\overline{2}$ | "type": "OpenApiConnectionNotification",                           |  |  |  |  |  |  |
| в              | "inputs": {                                                        |  |  |  |  |  |  |
| 4              | "parameters": {                                                    |  |  |  |  |  |  |
| 5              | "includeAttachments": true,                                        |  |  |  |  |  |  |
| 6              | "subjectFilter": "GOX",                                            |  |  |  |  |  |  |
| 7              | "importance": "Any",                                               |  |  |  |  |  |  |
| 8              | "fetchOnlyWithAttachment": true,                                   |  |  |  |  |  |  |
| ۰              | "folderPath":                                                      |  |  |  |  |  |  |
|                | "Id::AQMkADYzYmNiMThhLTRkYTYtNDY3YS05ZTEwLTVhNGYxYTYyYTc3AGUALgA   |  |  |  |  |  |  |
|                | AA4wnStIrA9VMgt00iDiLXTwBANlTpGnk631Em-AwR0-rxbMAAAIBDAAAA4=="     |  |  |  |  |  |  |
| 10             | Ъ                                                                  |  |  |  |  |  |  |
| 11             | " $host$ ": {                                                      |  |  |  |  |  |  |
| 12             | "apiId": "/providers/Microsoft.PowerApps/apis/shared office365",   |  |  |  |  |  |  |
| 13             | "connection": "shared_office365-1",                                |  |  |  |  |  |  |
| 14             | "operationId": "OnNewEmailV3"                                      |  |  |  |  |  |  |
| 15             |                                                                    |  |  |  |  |  |  |
| 16             | Ъ                                                                  |  |  |  |  |  |  |
| 17             | "splitOn": "@triggerOutputs()?['body/value']",                     |  |  |  |  |  |  |
| 18             | $"metadata": \{$                                                   |  |  |  |  |  |  |
| 19             | "Id::AAMkADMyMGY0ODcyLTZjNGItNDBkOC04NWFmLTg4OWViYmRiMDZhMAAuAAAAA |  |  |  |  |  |  |
|                | ADYlKD0bo 5S7esbtaXLQGjAQBgVteISQdFSY-dgskSLquCAAAAAAEMAAA=":      |  |  |  |  |  |  |
|                | "Doručená pošta",                                                  |  |  |  |  |  |  |
| 20             | "Id::AQMkADYzYmNiMThhLTRkYTYtNDY3YS05ZTEwLTVhNGYxYTYyYTc3AGUALgAAA |  |  |  |  |  |  |
|                | 4wnStIrA9VMgt00iDiLXTwBANlTpGnk631Em-AwR0-rxbMAAAIBDAAAAA==":      |  |  |  |  |  |  |
|                | 其他是是非常是是否 法法律上法律                                                   |  |  |  |  |  |  |

*Obrázek 42: Vizualizace kódu v Power Automate pro první krok Toku*  Zdroj: Vlastní zpracování v aplikaci Power Automate

Na základě předchozího kroku je třeba zahrnout všechny přílohy ve-mailu a pro každou přílohu vykonat následující operaci "Extrahovat informace z dokumentů", která automatizuje extrakci dat z dokumentů a využije vytvořený AI model. Jsou nastaveny parametry na Obrázku 43. Formulářem je brán obsah přílohy, která byla získána z předchozího kroku. Je vhodné nastavit přesný počet stran jako jedna. Díky přesnějším specifikacím program bude mít menší chybovost.

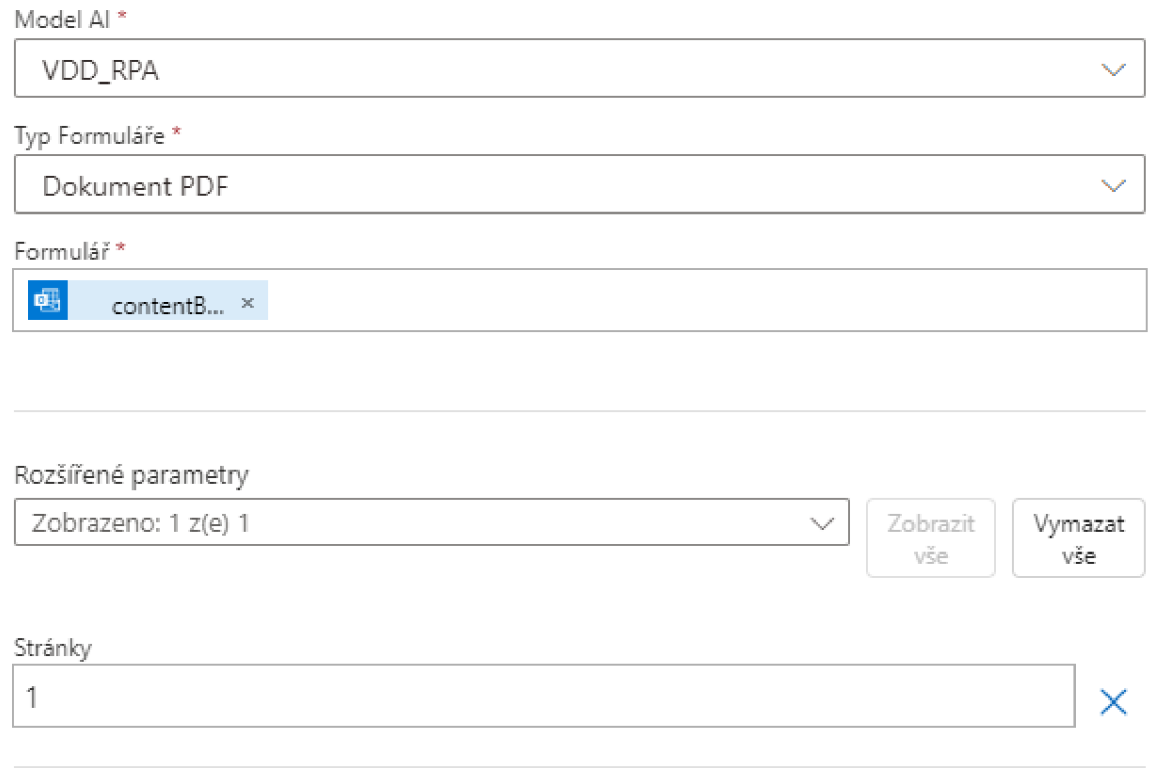

*Obrázek 43: Extrakce informací z příloh*  Zdroj: Vlastní zpracování v aplikaci Power Automate

Díky vytvořenému AI modelu RPA získá informace z příloh e-mailu. Nyní je třeba zadat, aby RPA přesunula všechna získaná data do připravené tabulky vstupních dat uložené na on-line úložišti OneDrive ve formě nového řádku (viz Obrázek 44). Je nutné, aby tabulka měla opravdu formát tabulky, ne pouhé vyplněné řádky. Tabulka by pak nešla nalézt.

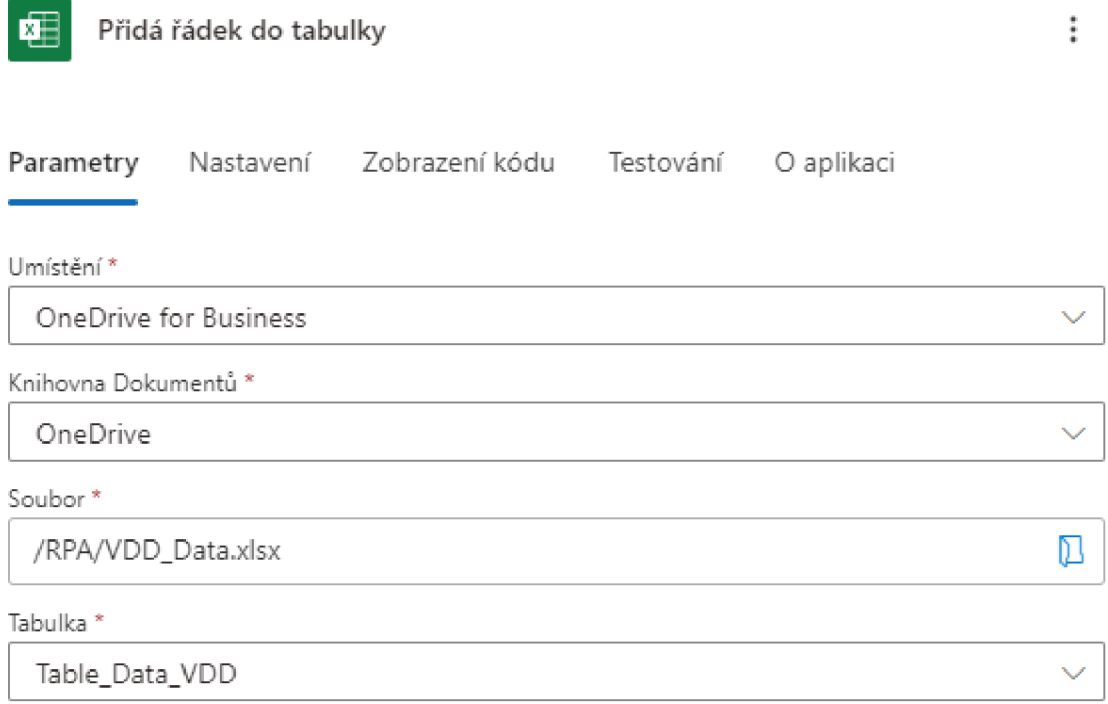

### *Obrázek 44: Připojení tabulky k RPA*  Zdroj: Vlastní zpracování v aplikaci Power Automate

Po připojení tabulky je nutné spárovat veškeré informace z tabulky s informacemi, s kterými AI model počítá. Všechna data tak budou přidána na správná místa v jednom řádku tabulky. Data je opět potřeba přidat ve formátu textu, Power Automate nabízí i jiné možnosti, ale je třeba zachovat nyní jednotnost. Celý výsledný proces ve zkráceném zobrazení lze vidět na Obrázku 45.

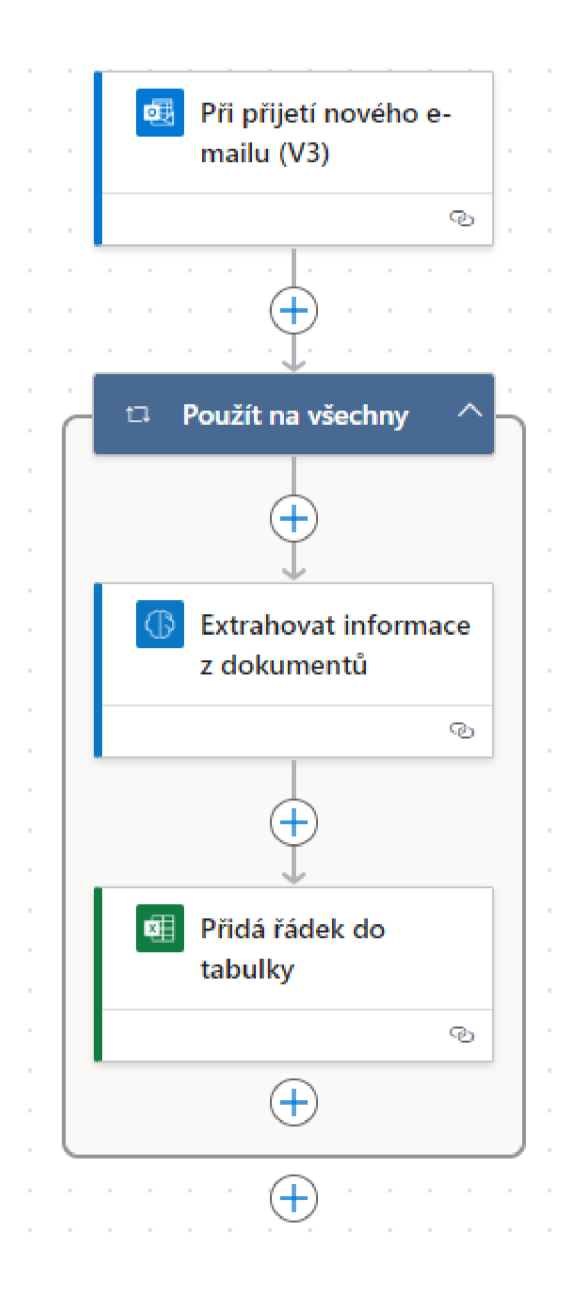

*Obrázek 45: Architektura RPA pro VDD*  Zdroj: Vlastní zpracování v aplikaci Power Automate

# **Testování**

Celé RPA je nyní možné zapnout a zkontrolovat, zda nenastal problém v přijímání dat. Proces se spustí při přijetí e-mailu s přílohou s klíčovým slovem v předmětu. V jednom dokumentu bylo zasláno pět dokumentů VDD a celý proces zabral v průměru 1,5 minuty. Výsledkem je zadání veškerých hodnot do řádku do tabulky, které poslouží pro jednodušší práci zaměstnanci a zbaví se většího množství kopírování a vkládání dat. Uživatel nezaznamenal problém v RPA. RPA je tak připraveno pro využitia standardizaci v rámci firemních procesů.

# **4 Zhodnocení řešení**

S cílem neustálého zlepšování firemních procesů byl vybrán nástroj lean managementu známý jako PDCA cyklus, uvedený v kapitole 1.6. Řešení automatizace procesů v podniku začalo v říjnu 2023, kdy byla snaha nalézt nejvhodnější procesy k automatizaci. Častým problémem je ve většině společností velké množství papírování či mravenčí práce s mnoha dokumenty fyzickými i elektronickými. RPA je častým a vhodným pomocníkem finančnímu oddělení, které si podobnými problémy prochází. Nicméně nejde pouze o oddělení financí, ale také další oddělení jako plánování, nákup či logistika. Práce se proto zaměřila na jiné oddělení, než je běžné papírování na finančním oddělení, ale na oddělení logistiky, aby poukázala na možnosti využití RPA v dalších možných oblastech firemních procesů. V prvním kroku *pian (plánuj)* cyklu PDCA byl formulován cíl, kterým byla automatizace konkrétního logistického procesu, aby zaměstnanec nemusel trávit činnost velmi rutinní a mravenčí prací, a také byl popsán aktuální stav procesu.

V listopadu roku 2023 byl vybrán proces, ke kterému autorka získala veškeré podrobné kroky, které jsou nezbytné k vytvoření spolehlivého a funkčního RPA. Bez detailních informací každého kroku by nebylo možné RPA začít stavět, natož spustit. Ve druhém kroku *do (delěj)* se zrealizují nápravná opatření a systém se pozoruje. Další fází bylo proto nalézt nejvhodnější platformu pro vytvoření RPA pro vybraný logistický proces. První myšlenkou bylo naprogramování samotného robota pomocí Pythonu či dalších programovacíh jazyků a jít na projekt "surově". Nicméně při rešerši tématu se objevovala jména velkých společností a jejich platforem, které byly více uživatelsky přívětivé, a díky tomu mohl takového robota naprogramovat nejen IT specialista, ale také zasvěcený zaměstnanec. Navíc "surové" kódování by v samotném podniku představovalo také bezpečnostní riziko úniku dat, kterému se společnost jako DuPont snaží ve velkém množství zamezit například každoročními školeními.

Jako nejvhodnějším nástrojem se jevila platforma Power Automate. Platforma byla dostupná každému zaměstnanci s přístupem k pracovnímu počítači, a proto nebyl třeba instalovat další program či systém. Také se obešlo vše bez schvalování, které ve větších mezinárodních společnostech zabírá cenný čas. Nezbývalo nic jiného, než se začít seznamovat s prostředím platformy a řešit samotnou strukturu programu pro hladký průběh RPA.

Na začátku prosince 2023 byly spuštěny testovací verze RPA, které měly za úkol vyzkoušet funkčnost programu. RPA fungovalo bez větších chyb na starších dokumentech, na kterých se také trénovalo. Ve třetím kroku *check (kontroluj)* se dosažené výsledky zanalyzují a porovnají s definovaným cílem. Úkolem bylo tedy najít chyby a vyladit je. Jelikož samotné RPA bylo postaveno na AI modelu, model potřeboval více testovacích, tedy vzorových dokumentů, aby posbíral informace o možných variantách. Tím došlo k opravení dosavadních chyb. Také formát dat byl upraven a připraven v tabulkách pro správné načítání dat. Po nezbytném vyzkoušení a osvědčení správnosti výsledků byl první RPA projekt spuštěn na aktuální práci zaměstnance.

V posledním, čtvrtém kroku *act (jednej)* se v případě úspěchu cyklus ukončí a nové nastavení se standardizuje. Zaměstnanci ušetřil spoustu času a zaměstnanec se tak mohl věnovat další práci. Díky úspěchu prvního RPA projektu, který byl nasazen na kontrolu a evidenci konsignačních skladů, byl vytvořen další RPA projekt, který byl určen pro větší objem dat a každodenní práci. Šlo o sběr vývozních doprovodných dokladů pro oddělení logistiky. Oba projekty skončily úspěšně, jelikož zaměstnanci ušetřily čas a firmě přinesly finanční prostředky a také vhled do možností RPA, které jsou možné využít v dalších procesech na různých odděleních společnosti. Programy jsou do teď každodenně spuštěny na pozadí a sbírají data, která zaměstnanec nemusí zdlouhavě přepisovat a hledat. V následujících podkapitolách bude představen výsledný přínos, zhodnocení jednotlivých RPA a návrhy do budoucna.

# **4.1 Kontrola a evidence konsignačních skladů**

Během funkce RPA pro konsignační sklady nastaly za poslední půlrok problémy v jednom případě, kdy byl zaslán dokument s údaji, které nebyly zahrnuty jako možnost v AI modelu. Problémovým se tak stal dokument na Obrázku 15 v kapitole 3.2.6, který zachycuje specifický případ, kdy bylo třeba vrátit díly nejspíše z důvodu reklamace nebo chybného odebrání. Chybu zapříčinilo také opačné znaménko mínus u počtu odebraných kusů a také jiný název operace, který nebyl definován v tabulce pro výpočet. Proto byl vzorový dokument přidán do RPA do modelu AI, aby se chybě předešlo.

Také během práce s Power Automate byla nalezena úskalí programu v českém jazyce. Konkrétně jde o rozhraní, kde nelze vidět veškeré informace o nastavení vlastností vstupních dat viz Obrázek 46, pravděpodobně je Power Automate nastavován pro prostředí v anglickém jazyce. Uživatel tak musí zkoušet nastavení a funkčnost stylem pokus omyl.

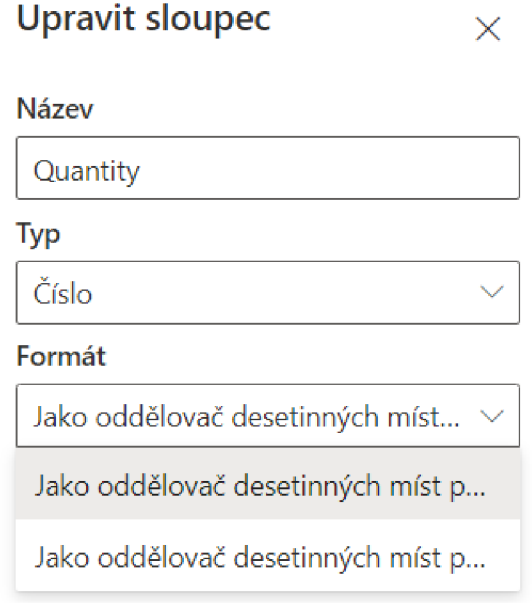

*Obrázek 46: Chyby v rozhraní Power Automate*  Zdroj: Vlastní zpracování v aplikaci Power Automate

Při používání se také jevil problém s množstvím, konkrétně dva sloupce. Množství dílů je PDF dokumentech zapsáno způsobem "tisíce.stovky". Například 1 500 ks je zapsáno jako 1.500, 176 000 ks jako 176.000, ale 900 ks jako 900. Proto byly do tabulky přidány dva sloupce navíc - množství "Quantity OK" a aktuální stav zásob "Stock OK". Prvotní dva sloupce "Quantity" a "Stock" byly zachovány pro pouhé automatické vložení dat. Další dva sloupce byly přidány s funkcemi, které přepíší daný formát čísla na formát čísla, s kterým program Excel umí pracovat dále a dokáže je sčítat, odčítat, násobit atp. jako obvyklá čísla.

Nicméně, veškeré chyby byly opraveny a byly implementovány nezbytné kroky pro funkčnost celého programu, který ve výsledku ušetřil zaměstnanci spostu času.

#### **4.1.1 Finanční zhodnocení procesu**

Na daném podnikovém procesu vybraný zaměstnanec v průměru stráví 30 hodin měsíčně. Kontrolu obvykle vykonává jednou za měsíc před uzávěrkou, kdy si je jistý, že má veškeré data ze strany zákazníka i podniku. Obdobný proces aplikuje dalších 5 zaměstnanců, tj. 150 hodin za měsíc. Zaměstnavatele uvedený zaměstnanec stojí cca 500,-/hod včetně postranních nákladů na zdravotní a sociální pojištění. V přepočtu zaměstnavatele uvedený výkon stojí 75 000 Kč měsíčně (150 h\*500 Kč/h). Při použití uvedeného RPA procesu s vybraným nástrojem Power Automate, který je již zahrnut v zakoupeném balíčku Microsoft Office 365, který je nepostradatelný pro všechny další podnikové procesy, lze považovat jeho provoz za bezplatný. Pro vytvořený proces je zapotřebí maximálně jeden uživatel programu, který má na starosti údržbu a řešení v případě nenadálé výjimečné situace. Činnostmi stráví uživatel maximálně 10 hodin v případě chyby nebo přiřazování dat, což je částka ve výši 10 hodin \* 500 KČ = 5000 Kč za měsíc, zaměstnavatel ušetří 75 000 Kč - max 5 000 Kč = 70 000 Kč. Navíc uvedené řešení se dá aplikovat nejen na vybraný podnikový proces, ale další obdobné procesy ve firmě, které si zakládají na přepisování dat z PDF souboru.

# **4.2 Evidence vývozních doprovodných dokladů**

Během funkce modelu nastaly také problémové situace, které jsou již ošetřeny ve finálním řešení v kapitole 3. Největším problémem bylo množství variant dokumentů, kdy v původní verzi bylo nastavení připraveno pouze pro 5 hlavních dopravců. Program byl chybový, jelikož počítal s jednou verzí dokumentu VDD od jednoho hlavního dopravce, nicméně jeden hlavní dopravce měl obvykle také další verze VDD. Dalším problémem byla skutečnost, že přicházely další VDD dokumenty od menších dopravců, u kterých nebyl objem zasílaných dokumentů, tak velký. Nicméně pro kvalitní zpracování všech zasílaných dokumentů bylo třeba přidat do AI modelu nové kolekce se vzorovými dokumenty. V budoucnu při změně vzoru dokumentů dopravců či při přidání nového dopravce stačí pouze vytvořit a nastavit novou kolekci v AI modelu. RPA se tak stává spolehlivějším a přesnějším nástrojem. Díky opravám, optimalizaci a implementaci RPA byla zaměstnanci opět ušetřena velká dávka času, který mohl věnovat jiným aktivitám.

#### **4.2.1 Finanční zhodnocení procesu**

Na daném podnikovém procesu vybraný zaměstnanec v průměru stráví 3 hodiny denně, tedy cca 65 hodin měsíčně. Zaměstnavatele opět uvedený zaměstnanec stojí cca 500,-/hod včetně postranních nákladů na zdravotní a sociální pojištění. V přepočtu zaměstnavatele uvedený výkon stojí 32 500 Kč měsíčně (65 h\*500 Kč/h). Při použití uvedeného RPA procesu s vybraným nástrojem Power Automate, který je již zahrnut v zakoupeném balíčku Microsoft Office 365, který je nezbytný pro všechny další podnikové procesy, lze považovat jeho provoz za bezplatný. Pro vytvořený proces je zapotřebí maximálně jeden uživatel programu, který má na starosti údržbu a řešení v případě nenadálé výjimečné situace. Činnostmi stráví uživatel maximálně 5 hodin v případě chyby nebo přiřazování dat, což je částka ve výši 5 hodin \* 500 KČ = 2500 Kč za měsíc, zaměstnavatel ušetří cca 32 500 Kč - 2 500 Kč = 30 000 Kč. Opět se uvedené řešení dá aplikovat nejen na vybraný podnikový proces, ale další obdobné procesy ve firmě.

# **4.3 Návrhy pro budoucí rozvoj**

Při snaze hledání nejlepšího podnikového procesu k automatizaci šlo spíš o mělký výběr činností, u kterých byla naprosto viditelná jejich nepřiměřená hodnota vzhledem k časovým nárokům. Celkové hledání vhodného procesu nešlo do patřičné hloubky a důkladné analýze dalších interních procesů. Automatizace byla zpracována u procesů, které znala autorka velmi detailně a výzkum byl tak ovlivněn pozicí autorky, která se pohybuje především na logistickém oddělení, a proto byly vybrané procesy nejlépe čitelné pro autorku v rámci jednotlivých kroků. Komunikace byla také v rámci oddělení naprosto nejjednodušší a nebyly zde delší prodlevy v čekání na odpověď či vymezení vhodného časového okna pro detailní analýzu vybraného procesu. V rámci podniku lze jistě najít další rutinní procesy, které by mohly velkou měrou pomoci zefektivnit podnik jako celek a vést tak k především časové i finanční úspoře.

Podnikový proces pro evidenci a kontrolu stavu zásob konsignačních skladů byl zpracováván pouze pro jednu lokaci a jednoho zaměstnance, který měl na starosti tento úkol jako postranní ke své obvyklé práci. Tuto evidenci má však na starosti dalších 5 osob v podobných rozměrech, proto jsou uvedené finanční úspory vyšší. Navíc obdobných procesů se ve společnosti skrývá více, a proto možnosti úspor díky RPA se mohou objevit měsíčně v řádu desítek a možná i stovek tisíců korun.

# **Závěr**

Cílem diplomové práce bylo navrhnout a realizovat pro vybrané podnikové procesy možnosti optimalizace pomocí RPA a zhodnotit dosažené výsledky pro společnost. Dále také vymezit základní pojmy, které souvisí s RPA a zanalyzovat současný stav konkrétního podniku. Pomocí konkrétních příkladů z podnikového prostředí měla být představena realizace projektu s jejím vyhodnocením přínosu pro společnost.

V první kapitole byl představen pojem podnikového procesu včetně jeho definice, účastníků procesu a typů podnikových procesů. Dále byl uveden pojem procesní analýzy, životního cyklu podnikového procesu a jeho optimalizace.

Druhá kapitola vymezila pojem robotické procesní automatizace (RPA) a zařadila ho do kontextu historie. Následně byly uvedeny druhy RPA, výhody a nevýhody využití RPA pro podnik a seznámení s aktuálními hlavními hráči na poli technologií trhu RPA.

Ve třetí kapitole začala praktická část, kde byla představena společnost DuPont a výběr konkrétních procesů vhodných k automatizaci včetně výběru vhodného nástroje, kterým se vzhledem k ceně i firemnímu zázemí projevil jako nejlepší volbou Power Automate od společnosti Microsoft. Podnikové procesy byly vybrány z oddělení logistiky k ukázce využití RPA i mimo finanční oddělení. Dále byl u každého vybraného procesu zachycen jeho detailní popis a představen návrh konkrétní struktury řešení v prostředí Power Automate, včetně celého postupu realizace a implementace. RPA bylo závěrem spuštěno v reálném prostředí společnosti.

Závěrečná kapitola se zabývala vyhodnocením celého projektu, tedy procesem návrhu řešení a implementace včetně veškerých chyb, které se objevily v průběhu vytváření, a především během testování konkrétní RPA pro daný proces. Byla nastíněna také finanční stránka projektu, která ukázala, že implementace RPA byla v obou případech profitabilní. V poslední části byly uvedeny návrhy pro zlepšení a využití RPA v budoucnu nejen v prostředí konkrétní společnosti, ale i dalších.

RPA zvládla úspěšně simulovat kroky uživatele s minimální chybovostí a ušetřila člověku rutinní a monotónní mravenčí práci. Současně RPA přineslo společnosti také úsporu časovou i finanční. Přínos RPA byl tedy prokázán i v jiné oblasti v jiném oddělení podniku. RPA je jistě vhodné využít i v dalších podnikových procesech s vidinou ušetřených zdrojů, standardizovaných procesů a tím zefektivnění práce, zlepšení výkonosti podniku a také možnosti zvýšení konkurenceschopnosti.

# **Seznam použité literatury**

- ABDULLAHI, Aminu, 2024. *Top 12 Robotic Process Automation (RPA) Companies of 2024* [online], [cit. 2024-03-25]. Dostupné z: [https://www.eweek.com/cloud/robotic-process-automation](https://www.eweek.com/cloud/robotic-process-automation-)companies/
- BARBORÍK, Denis, 2024. *SIPOC analýza* [online], [cit. 2023-02-20]. Dostupné z: [https://www.cems](https://www.cems-)[cz.com/clanek/232-sipoc-analyza](http://cz.com/clanek/232-sipoc-analyza)
- BASL, Josef; TŮMA, Miroslav a GLASL, Vít, 2002. *Modelování a optimalizace podnikových procesů.*  Plzeň: Západočeská univerzita, 2002. ISBN 80-7082-936-2.
- BLOOMENTHAL, Andrew, 2024. *What Is Business Process Outsourcing (BPO), and How Does It Work?* [online]. [cit. 2023-02-20]. Dostupné z: https://www.investopedia.com/terms/b/business-process-outsourcing.asp
- BRUCKNER, Tomáš a kol., 2012. *Tvorba informačních systémů: Principy, metodiky, architektury.*  Praha: Grada Publishing. ISBN 978-80-247-4153-6.
- CEMS, 2024. *PDCA cyklus* [online]. Certifikace manažerských systémů, [cit. 2023-02-20]. Dostupné z: <https://www.cems-cz.com/clanek/232-sipoc-analyza>
- CVRČKOVA, Pavlína, 2021. *Úvod do procesního řízení, Procesní management.* Moravská vysoká škola Olomouc [online]. [cit. 2024-03-25]. Dostupné z: https://is.mvso.cz/el/mvso/zima2021/XMPP2/237961/1.Uvod\_do\_procesniho\_rizeni Pro cesni\_management.pdf
- DELOITTE, 2018. *Deloitte Global RPA Survey: The robots are ready. Are you?* [online], [cit. 2024-03- 25]. Dostupné z: [https://www2.deloitte.com/ro/en/pages/technology-media-and](https://www2.deloitte.com/ro/en/pages/technology-media-and-)telecommunications/articles/deloitte-global-rpa-survey.html
- DILMEGANI, Cem, 2021. *RPA Tools Vendors: In-depth vendor selection guide,* [online], [cit. 2024-03- 15]. Dostupné z: [https://research.aimultiple.com/robotic-process-automationrpa-vendors](https://research.aimultiple.com/robotic-process-automationrpa-vendors-)comparison/
- DILMEGANI, Cem, 2024. *Top 53 RPA Tools/ Vendors & Their Features in 2024.* [online], [cit. 2024- 03-25]. Dostupné z: <https://research.aimultiple.com/rpa-tools/>
- EVEREST GROUP, 2022. *Robotic Process Automation (RPA) Technology Provider Landscape with PEAK Matrix® Assessment 2022.* [online], [cit. 2024-03-25]. Dostupné z:

<https://www.everestgrp.com/peak-matrix/automation-rpa-ai/robotic-pro> rpa-technology-provider-landscape.html

- FIŠER, Roman, 2014. *Procesní řízení pro manažery: jak zařídit, aby lidé věděli, chtěli, uměli i mohli.*  Praha: Grada. ISBN 978-80-247-5038-5.
- FLÍDR, Jiří, 2023. *Propojení výroby a informačních systémů v praxi.* Expert (Grada). Praha: Grada Publishing. ISBN 978-80-271-2459-6.
- GALA, Libor, Zuzana ŠEDIVÁ a Jan POUR, 2015. *Podniková informatika.* 3., aktualizované vydání. Grada. ISBN 978-80-247-5457-4.
- GARTNER RESEARCH, 2022. *Gartner Magic Quadrant for Robotic Process Automation,* [online], [cit. 2024-03-25]. Dostupné z: <https://www.gartner.com/en/documents/4016876>
- GERLACH, 2024. *MRN číslo,* [online], [cit. 2024-03-25]. Dostupné z: [https://gerlach](https://gerlach-)[customs.com/cz-cz/celni-slovnik/mrn-cislo/](http://customs.com/cz-cz/celni-slovnik/mrn-cislo/)
- CHICKOWSKI, Ericka, 2022. *RPA essentials: What it is, and why it matters* [online], [cit. 2024-03-25]. Dostupné z: <https://content.microfocus.com/robotic-process-automation-tb>
- IRPAAI, 2024. *What is Robotic Process Automation?.* Institute for Robotic Process Automation & Artificial Intelligence [online], [cit. 2023-02-20]. Dostupné z: [https://irpaai.com/what-is](https://irpaai.com/what-is-)robotic-process-automation/
- JANIŠOVÁ, Dana a Mirko KŘIVÁNEK, 2013. *Velká kniha o řízení firmy: Praktické postupy pro úspěšný rozvoj.* Praha: Grada Publishing. ISBN 978-80-247-4337-0.
- JOSEPH, Leslie, 2022. *The RPA Services Market Will Grow To Reach \$12 Billion By 2023* [online], [cit. 20190]. Dostupné z: <https://www.forrester.com/report/The-RPA-Services-Market-Will->Grow-To-Reach-12-Billion-By-2023/RES156255%23
- JUROVA, Marie, 2016. *Výrobní a logistické procesy v podnikání.* Expert (Grada). Praha: Grada Publishing. ISBN 978-80-247-5717-9.
- KIMES, Kevin, 2023. *UiPath named a Leader in Gartner® Magic Quadrant™ for five years in a row*  [online], [cit. 2024-03-25]. Dostupné z: [https://www.uipath.com/blog/rpa/gartner-magic](https://www.uipath.com/blog/rpa/gartner-magic-)quadrant-rpa-report
- KING, Rob, 2018. *Digital Workforce: Reduce Costs and Improve Efficiency using Robotic Process Automation.* Los Angeles: Kindle Edition. ISBN 978-1724836137.
- KOSMOPOULOS, Chris, 2022. *Microsoft Power Automate: How Microsoft's History Predicts Future Success* [online]. [cit. 2024-03-25]. Dostupné z: [https://www.blueprintsys.com/blog/microsoft-power-automate-how-microsoft-history](https://www.blueprintsys.com/blog/microsoft-power-automate-how-microsoft-history-)predicts-future-success
- LANGMANN, Christian a Daniel TURI, 2023. *Robotic Process Automation (RPA) Digitization and Automation of Processes.* Wiesbaden: Springer Gabler Wiesbaden. ISBN 978-3-658-38692-4.
- LOUŠA, František, 2004. *Zásoby: komplexní průvodce účtováním a oceňováním.* Praha: Grada. Účetnictví a daně (Grada). ISBN 9788024721170.
- LUMITOS, 2024. DuPont. [online]. [cit. 2024-03-25]. Dostupné z: https://www.chemeurope.com/en/encyclopedia/DuPont.html#google\_vignette
- MAŠÍN, Petr, 2020. *Procesní management.* [Praha]: Vysoká škola ekonomie a managementu. ISBN 978-80-88330-07-3.
- HAMMER, Michael a James CHAMPY, 1995. Reengineering radikální proměna firmy. Management Press. ISBN 80-85603-73-X.
- MICROSOFT, 2024. *Why businesses are embracing RPA tools,* [online], [cit. 2024-03-25]. Dostupné z: <https://powerautomate.microsoft.com/en-us/rpa-tool/>
- MODI, Amardeep, 2023. *A Leader in Everest Group's PEAK Matrix® Assessment 2023* [online], [cit. 2024-03-25]. Dostupné z: [https://www.blueprism.com/resources/analyst-reports/everest](https://www.blueprism.com/resources/analyst-reports/everest-)rpa-peak-matrix-2023/
- MULLAKARA, Nandán a ASOKAN, Arun Kumar, 2020. *Robotic Process Automation Projects: Build real-world RPA solutions using UiPath and Automation Anywhere.* Packt Publishing Ltd. ISBN 978-1-8392-1735-7.
- NICHOLAS, John, 2018. *Lean Production for Competitive Advantage: A Comprehensive Guide to Lean Methodologies and Management Pratices.* New York: Productivity Press. ISBN 978-1-4987- 8088-9.

Norma ČSN EN ISO 9001:2009

Norma ČSN EN ISO 9001:2015

PANAGACOS, Theodore, 2012. *The Ultimate guide to business process management: Everything You Need to Know and How to Apply It to Your Organization.* North Charleston: Createspace Independent Pub. ISBN 9781477486139.

- POUR, Jan, 2006. *Informační systémy a technologie.* Praha: Vysoká škola ekonomie a managementu. ISBN 80-86730-03-4.
- ŘEPA, Václav, 2007. *Podnikové procesy: procesní řízení a modelování.* 2., aktualiz. a rozš. vyd. Praha: Grada. Management v informační společnosti. ISBN 978-80-247-2252-8
- ŘEPA, Václav, 2012. *Procesní řízení organizace.* Praha: Grada Publishing. ISBN 978-80-247-4128-4.
- SEGER, Jiří, 2017. *Požadavky normy ČSN EN ISO 9001:2016.* Sdružení podniků, [online]. Dostupné z: <https://www.forrester.com/report/The-RPA-Services-Market-Will-Grow-To-Reach-12-> Billion-By-2023/RES156255%23
- SMITH, Adam, 1776. *Pojednání o podstatě a původu bohatství národů.*
- STRAVINSKIENE, Inga a Dalius SERAFINAS, 2021. *Process Management and Robotíc Process Automation: The Insights from Systematic Literature Review.* Management of Organizations: Systematic Research, vol. 85, no.l, s. 87-106. ISSN 2335-8750.
- SVOZILOVÁ, Alena, 2011. *Zlepšování podnikových procesů.* 1. vydání. Praha: Grada. ISBN: 978-80- 247-3938-0.
- ŠMÍDA, Filip, 2007. *Zavádění a rozvoj procesního řízení ve firmě. Management v informační společnosti.* Praha: Grada. ISBN 978-80-247-1679-4.
- TAULLI, Tom, 2020. *The Robotic Process Automation Handbook: A Guide to Implementing RPA Systems.* New York: Apress. ISBN: 978-1-4842-5728-9.
- TRIPATHI, Alok Mani, 2018. *Learning Robotic Process Automation: Create Software robots and automate business processes with the leading RPA tool - UiPath.* Packt Publishing Ltd. ISBN 9781788470940.
- UIPATH, 2024. *Robotic Process Automation (RPA).* [online], [cit. 2024-03-25]. Dostupné z: <https://www.uipath.com/rpa/robotic-process-automation>
- YOUNGGEUN, Hyun; Dongseop LEE; Uri CHAE; Jindeuk KO a Jooyeoun LEE, 2021. *Improvement of Business Productivity by Applying Robotic Process Automation.* Applied Sciences, vol. 11, no. 22, s. 10656-10673. ISSN 2076-3417.
- WILLCOCKS, Leslie P.; John HINDLE a Mary C. LACITY, 2019. *Becoming Strategic with Robotic Process Automation.* Ashford: SB Publishing. ISBN 978-0995682054.
- ZELENKA, Martin. 2020. Odborná přednáška na téma: Roboti z interních systémů. Technická univerzita v Liberci.
ZELINKA, 2024. *Vývoz* [online], [cit. 2024-03-25]. Dostupné z: <https://www.zelinka.cz/cs/vyvoz>